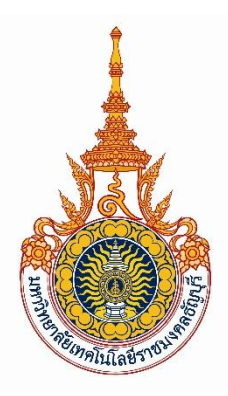

# **คู่มือการบริหารจัดการระบบห้องสมุดอัตโนมัติ WALAI AUTOLIB 2.0**

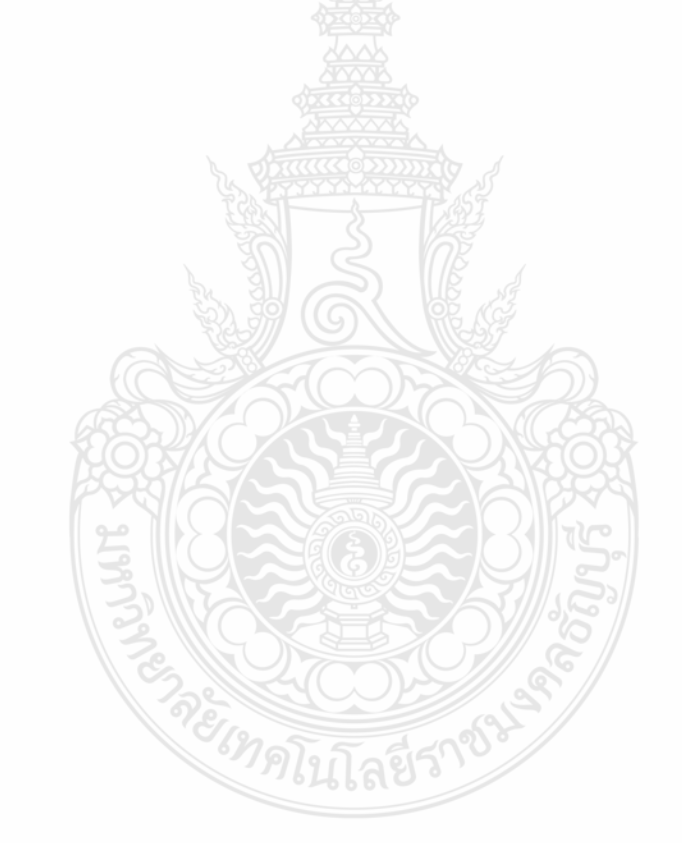

**โดย นางเยาวลักษณ์ แสงสว่าง**

ฝ่ายพัฒนาสารนิเทศอิเล็กทรอนิกส์

ส านักวิทยบริการและเทคโนโลยีสารสนเทศ มหาวิทยาลัยเทคโนโลยีราชมงคลธัญบุรี

**คู่มือการบริหารจัดการระบบห้องสมุดอัตโนมัติWALAI Autolib 2.0 ส านักวิทยบริการและเทคโนโลยีสารสนเทศ มหาวิทยาลัยเทคโนโลยีราชมงคลธัญบุรี**

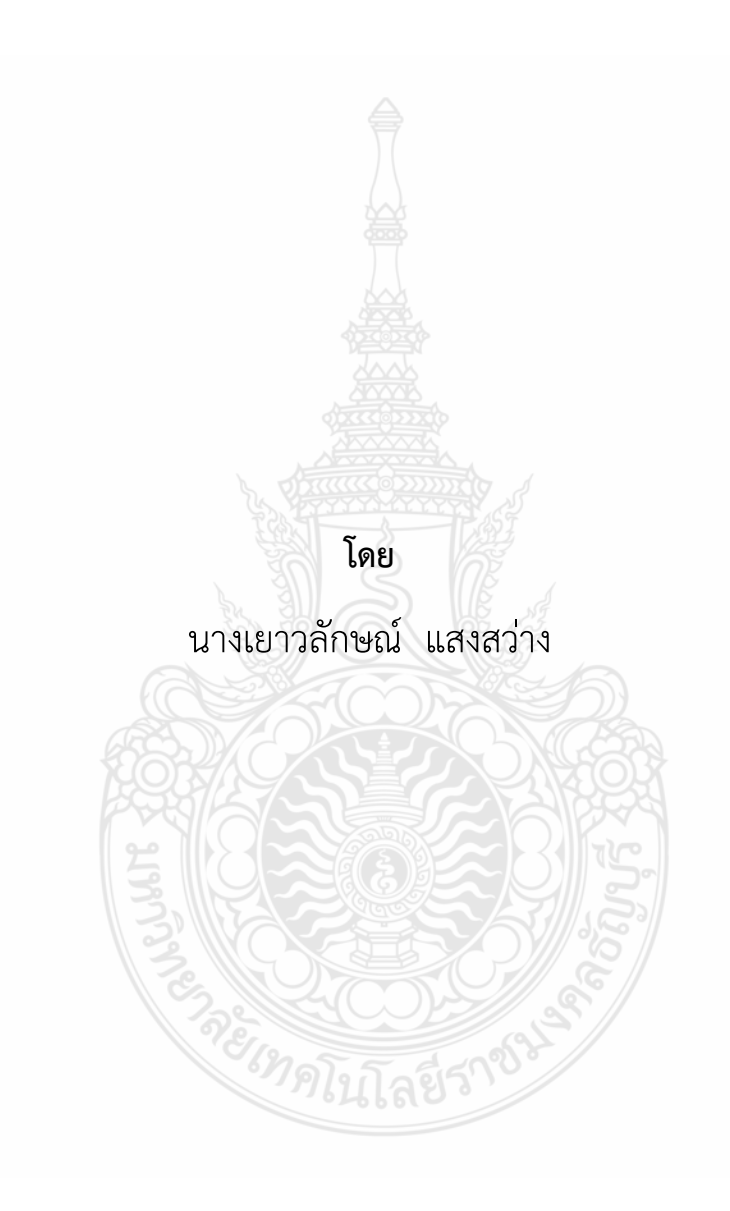

**ฝ่ายพัฒนาสารนิเทศอิเล็กทรอนิกส์**

**ส านักวิทยบริการและเทคโนโลยีสารสนเทศ มหาวิทยาลัยเทคโนโลยีราชมงคลธัญบุรี**

<span id="page-2-0"></span>คู่มือการบริหารจัดการระบบห้องสมุดอัตโนมัติ WALAI Autolib 2.0 สำนักวิทยบริการและเทคโนโลยี สารสนเทศ มหาวิทยาลัยเทคโนโลยีราชมงคลธัญบุรี มีวัตถุประสงค์เพื่อใช้เป็นแนวทางในการปฏิบัติงานของ ่ ทีมงานผู้ดูแลระบบห้องสมุดของสำนักวิทยบริการและเทคโนโลยีสารสนเทศ มหาวิทยาลัยเทคโนโลยีราชมงคล ธัญบุรีและห้องสมุดสาขา ทั้งหมด 10 สาขาที่ใช้ระบบร่วมกันเพื่อเป็นการอธิบายแนวทางการจัดการระบบให้ ผู้ปฏิบัติงานในส่วนรับผิดชอบเดียวกันสามารถปฏิบัติงานแทนกันได้รวมถึงการให้บริการ พร้อมทั้งตอบคำถาม ในเบื้องต้นได้อย่างถูกต้อง

การจัดท าคู่มือการปฏิบัติงานฉบับนี้เป็นการจัดการระบบในส่วนของผู้ดูแลระบบห้อสมุดอัตโนมัติ WALAI Autolib 2.0 ของสำนักวิทยบริการและเทคโนโลยีสารสนเทศ โดยแจ้งรายละเอียดในส่วนของ นโยบายการให้ห้องสมุดของสาขาที่ใช้ระบบร่วมกัน และยกตัวอย่างการทำงานของสาขาสำนักวิทยบริการ และเทคโนโลยีสารสนเทศเพื่อให้เกิดความเข้าใจ ตั้งแต่การติดตั้ง การตั้งค่าการเชื่อมต่อ การกำหนดการใช้งาน และการแก้ไขเบื้องต้นได้ รวมถึงให้คำแนะนำกับหน่วยงานที่มีความประสงค์ใช้ระบบร่วมกันในการเตรียม ี ข้อมูลเพื่อกำหนดนโยบายสาขาที่ต้องการได้อย่างรวดเร็ว

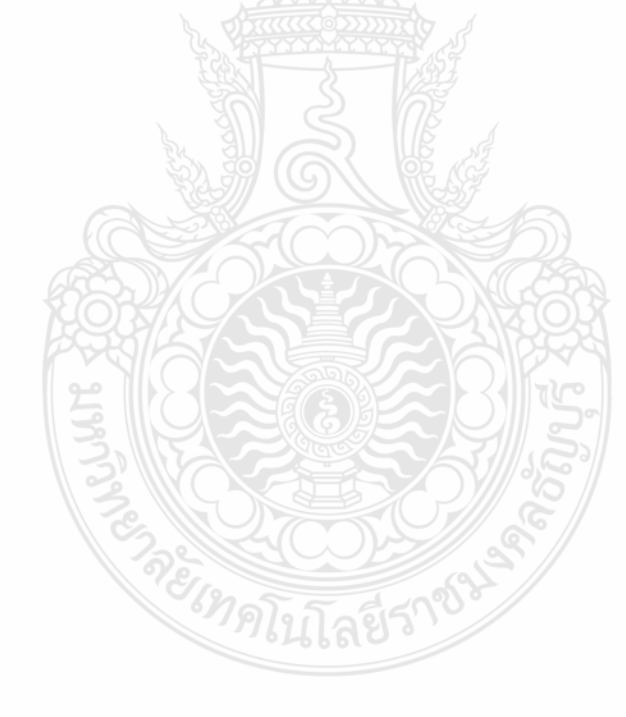

เยาวลักษณ์ แสงสว่าง กันยายน 2561

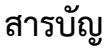

<span id="page-3-0"></span>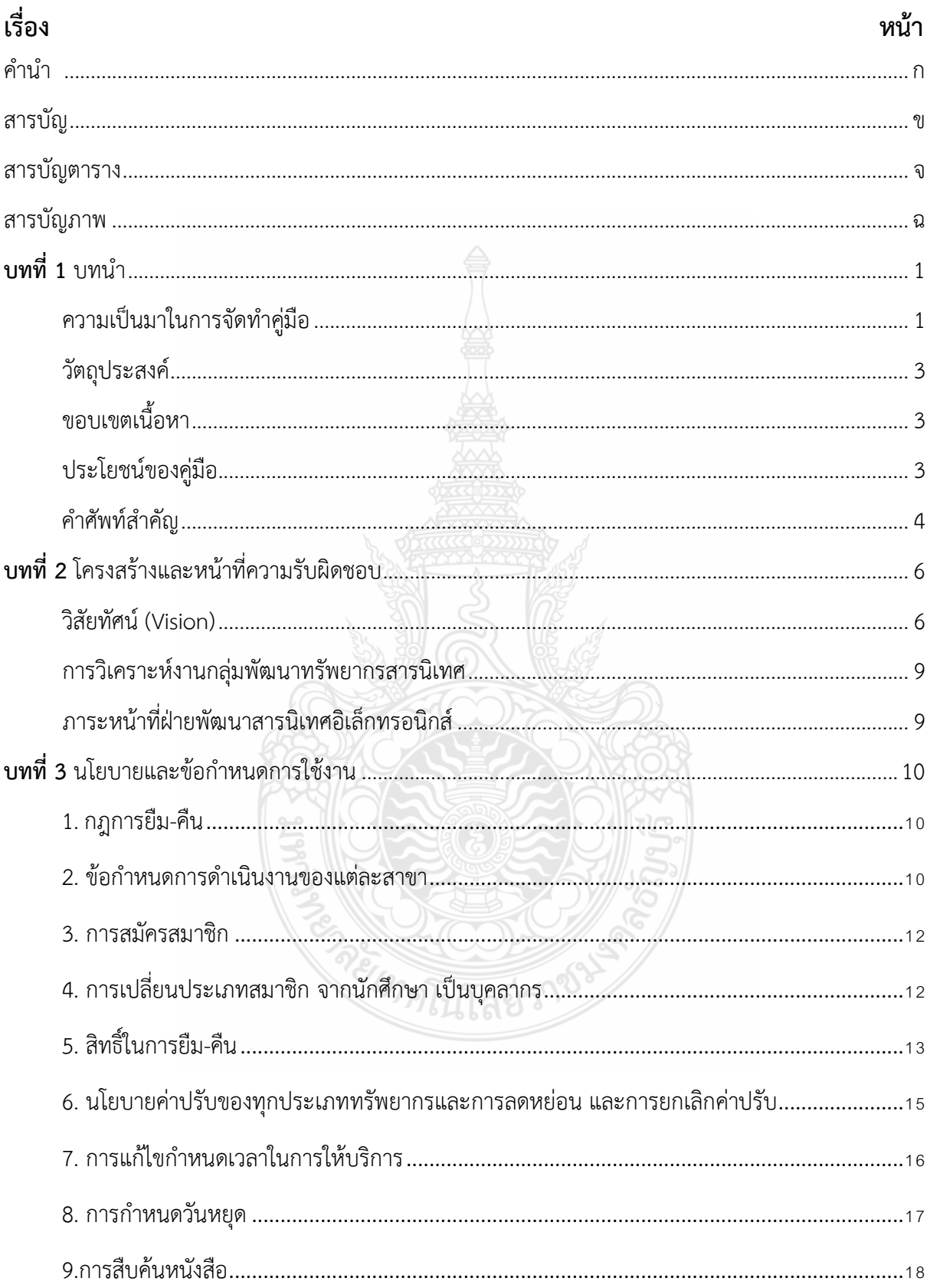

## สารบัญ (ต่อ)

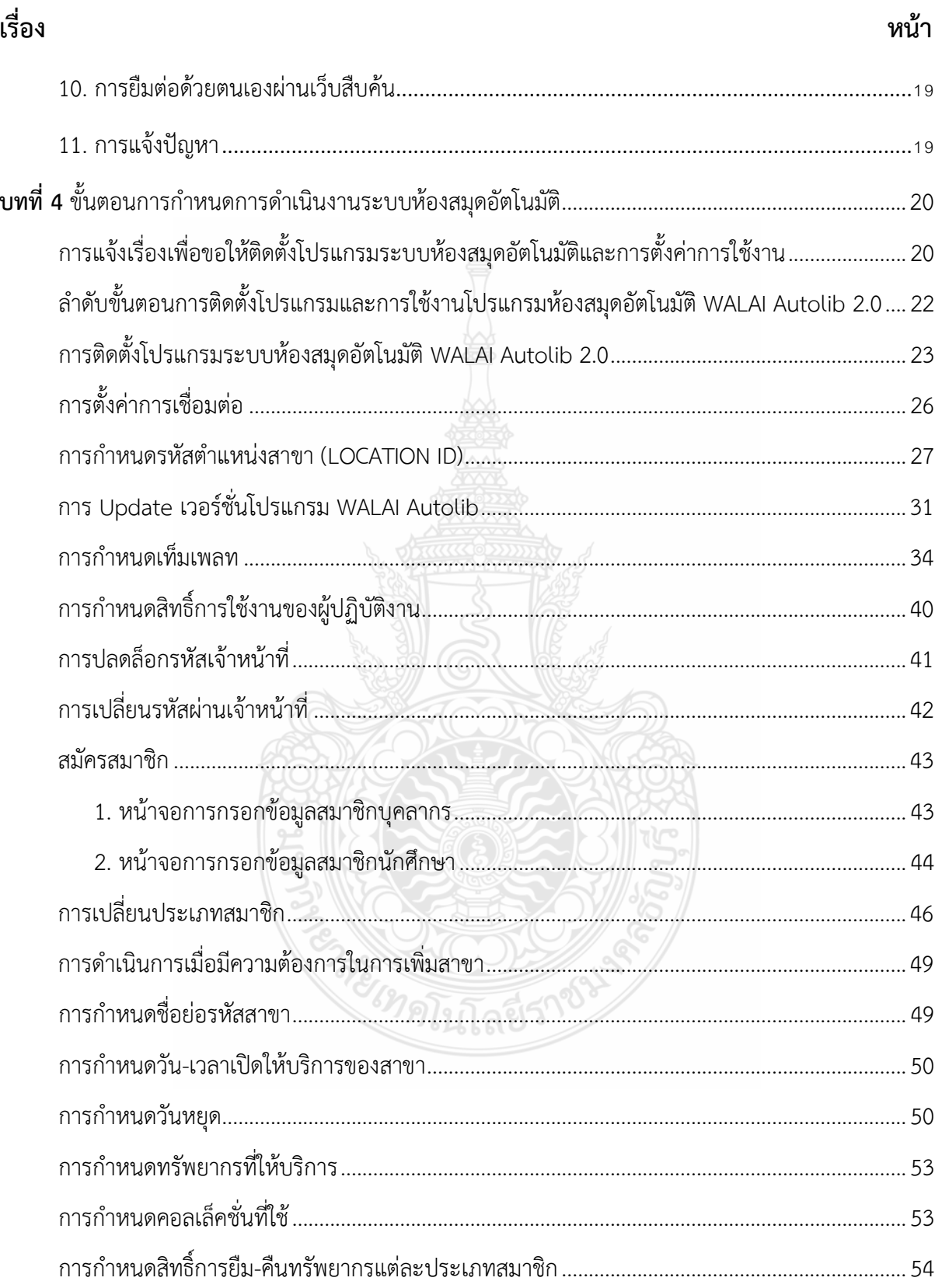

## สารบัญ (ต่อ)

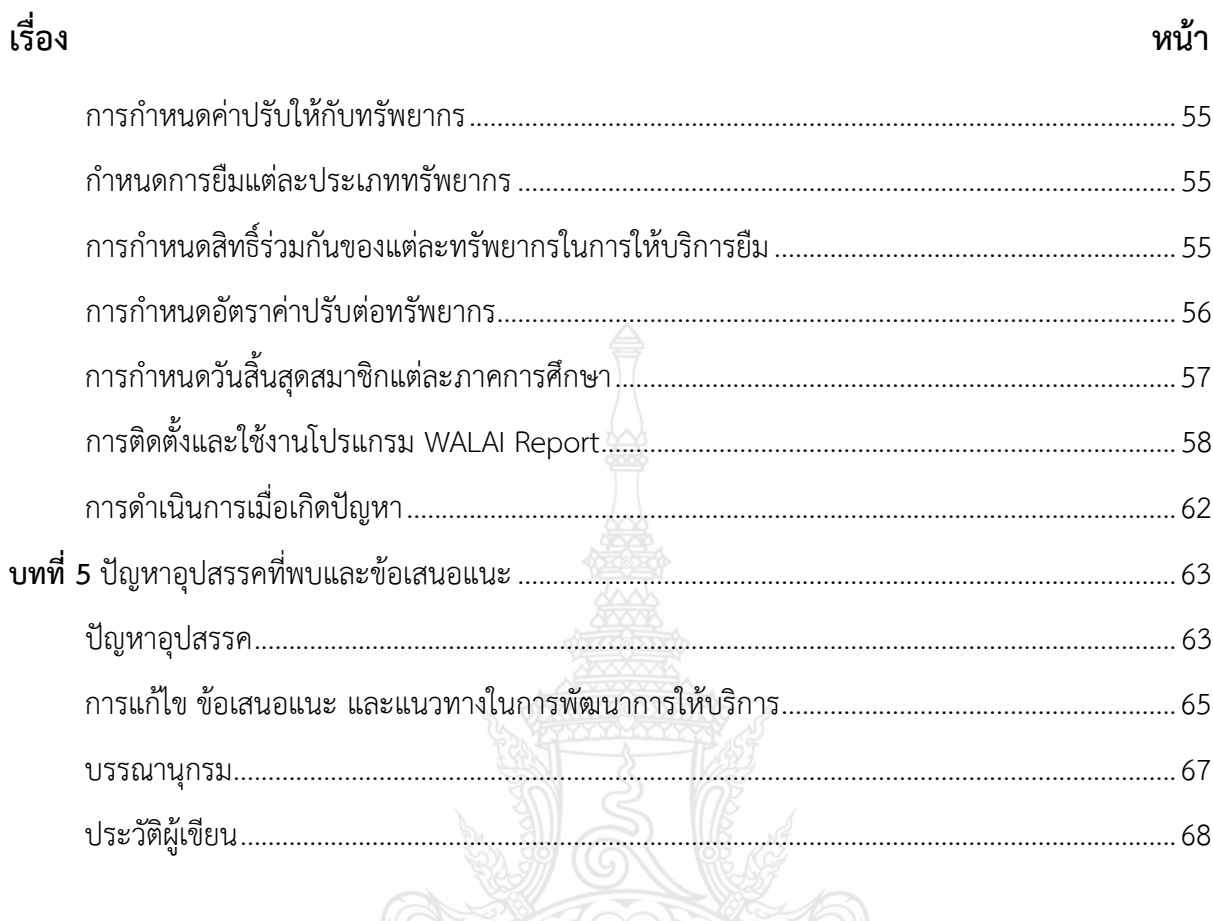

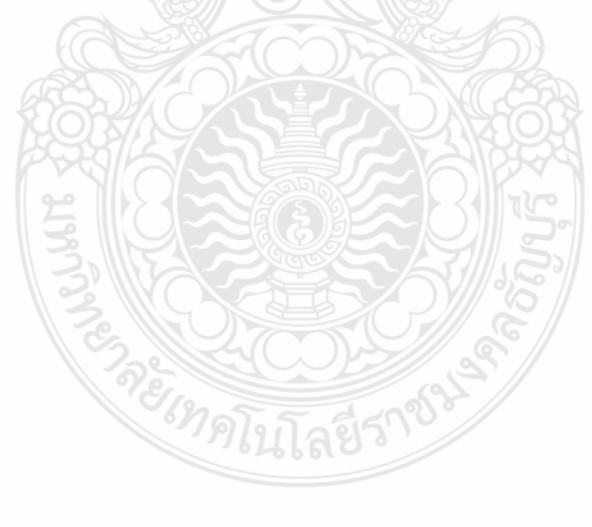

# **สารบัญตาราง**

<span id="page-6-0"></span>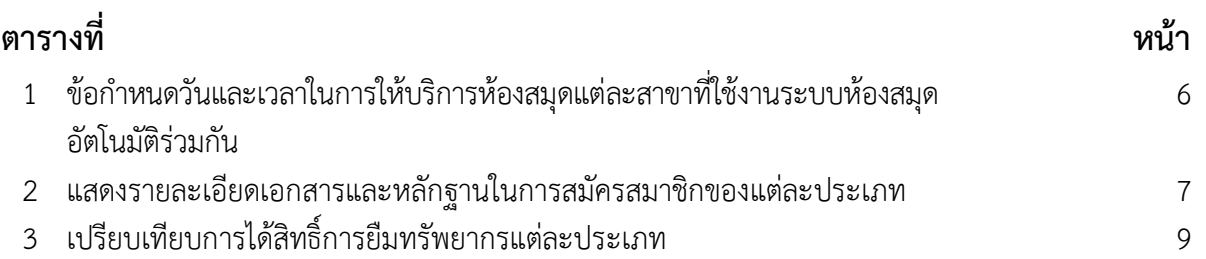

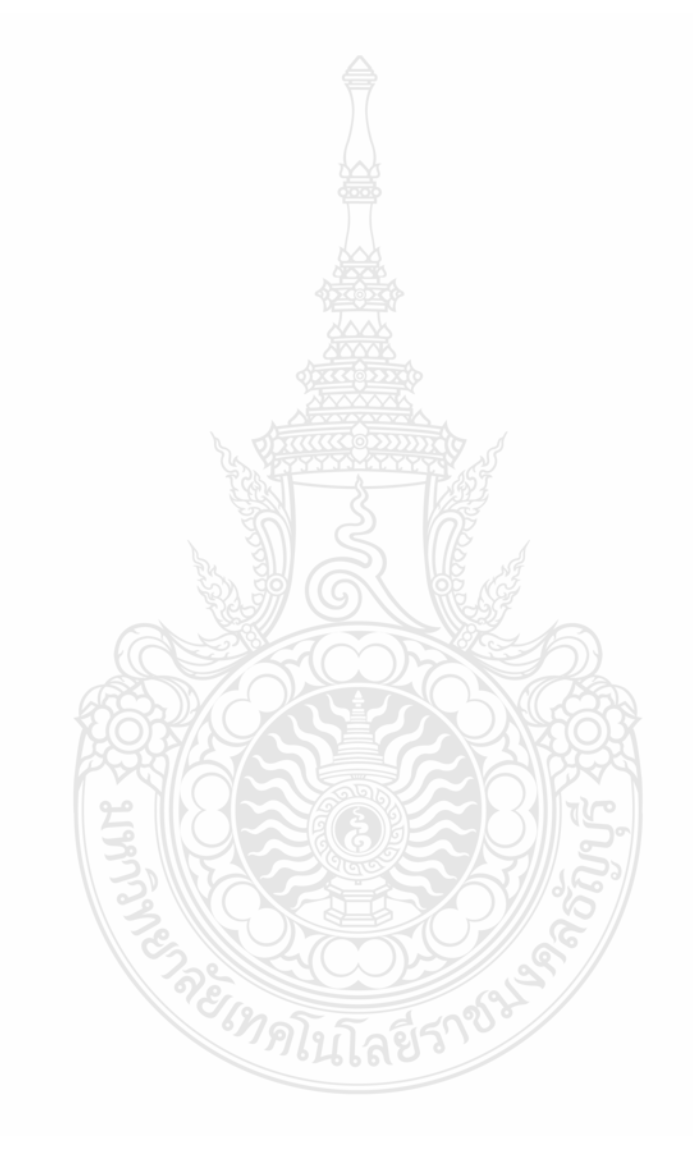

# **สารบัญภาพ**

<span id="page-7-0"></span>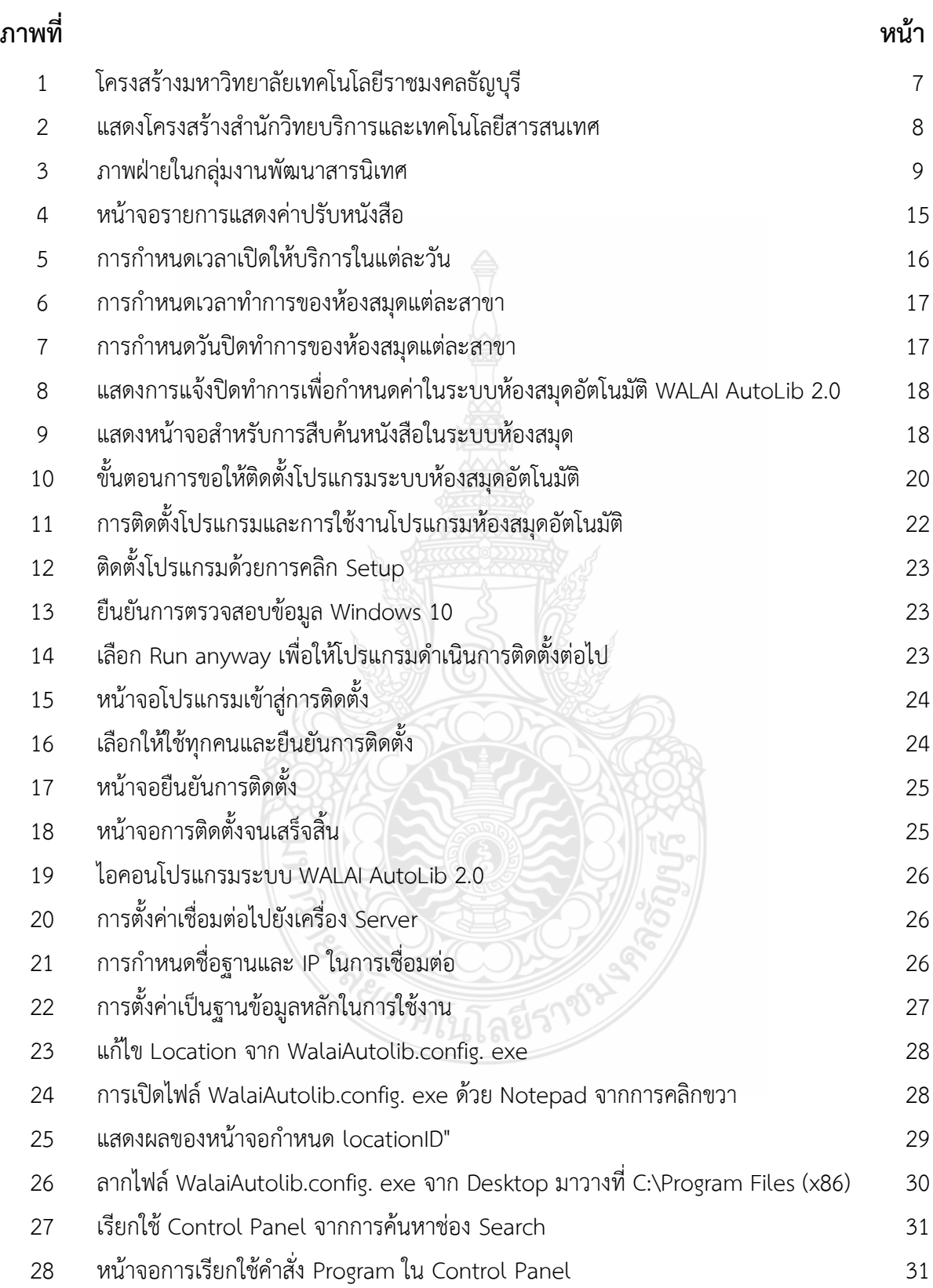

# **สารบัญภาพ (ต่อ)**

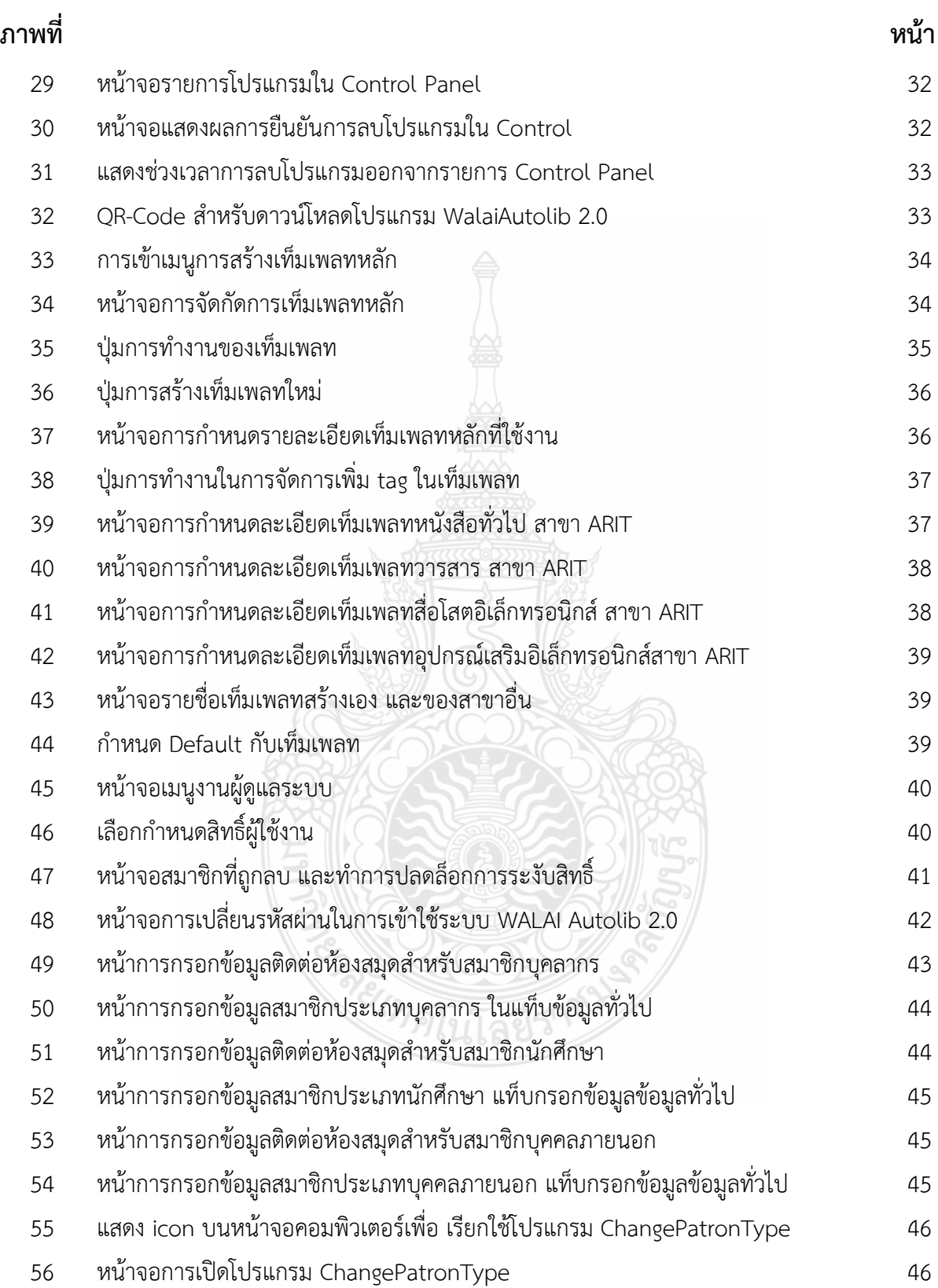

# **สารบัญภาพ (ต่อ)**

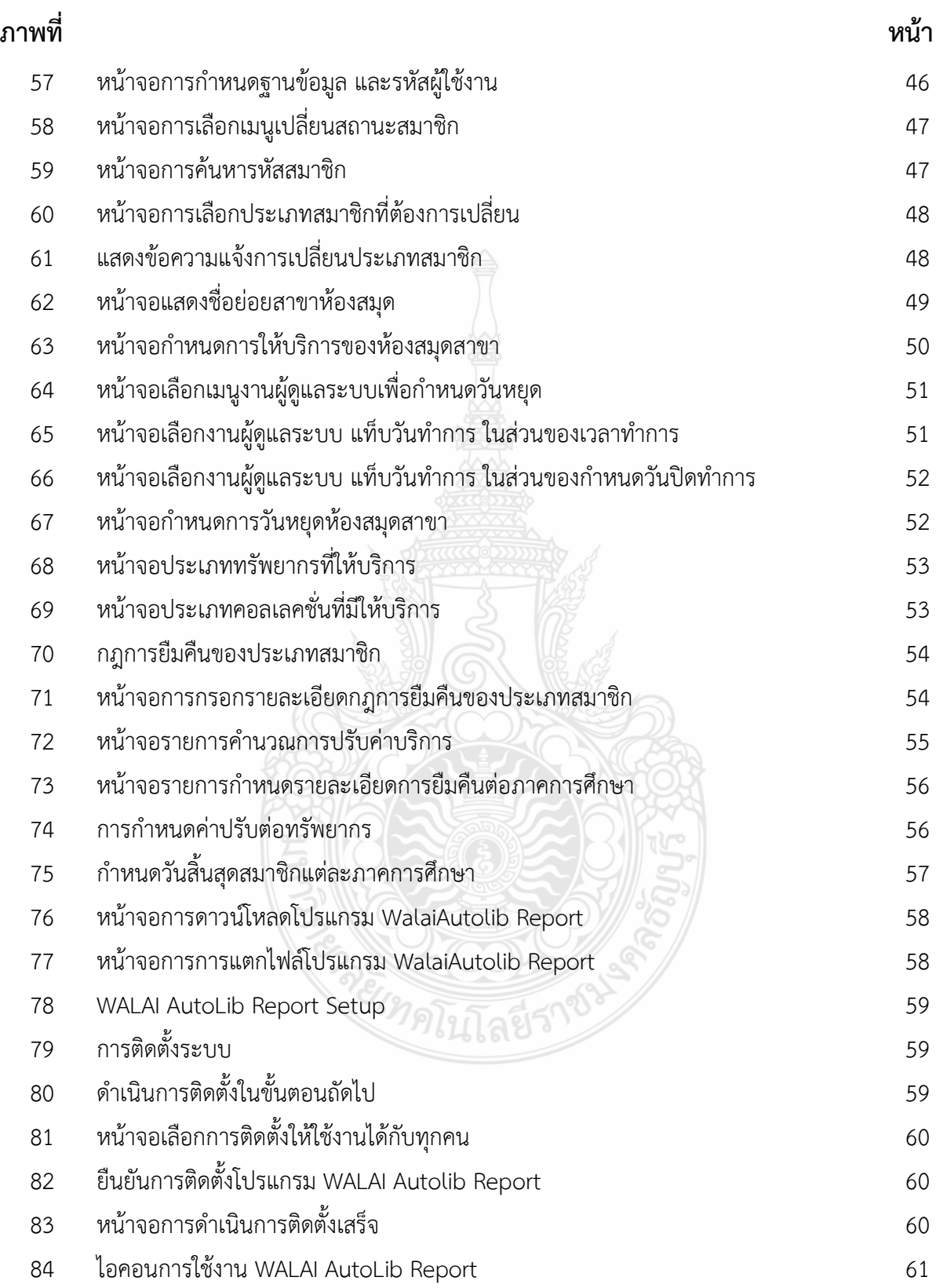

# **สารบัญภาพ (ต่อ)**

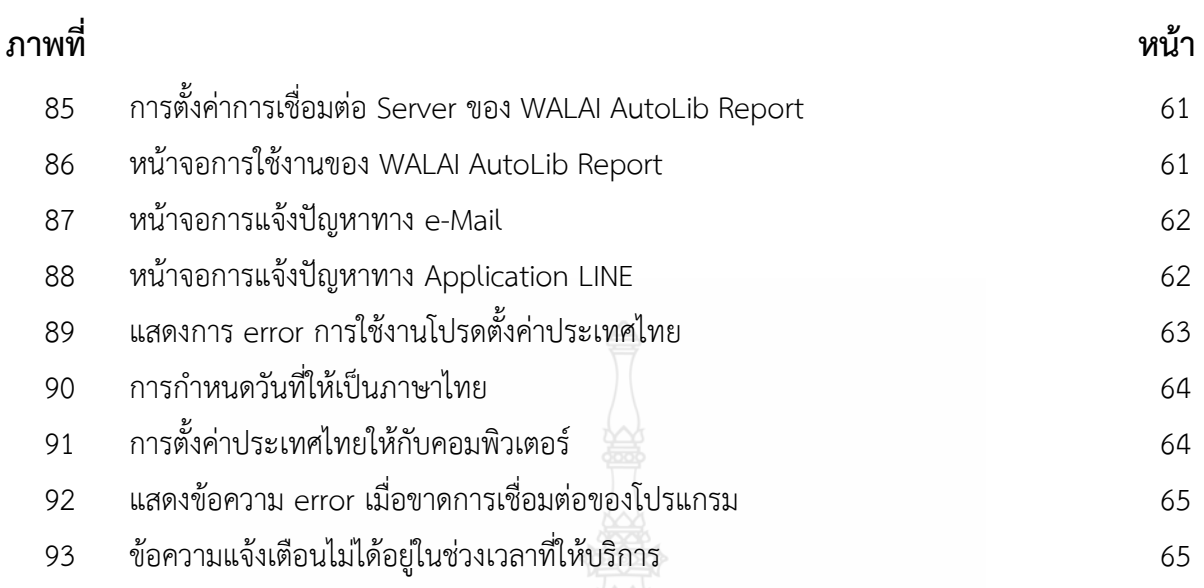

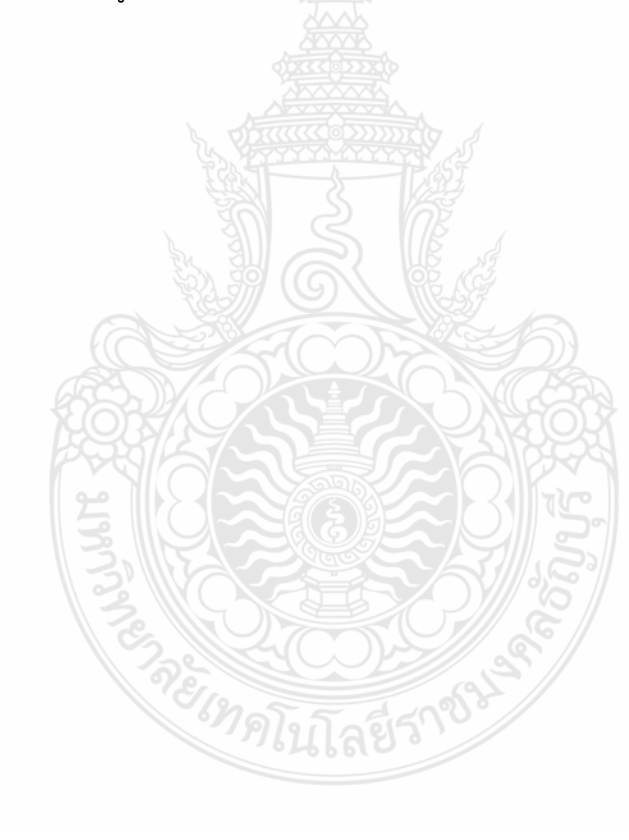

# **บทที่ 1 บทน า**

#### <span id="page-11-1"></span><span id="page-11-0"></span>**ความเป็นมาในการจัดท าคู่มือ**

ห้องสมุดเป็นพลังขับเคลื่อนทางสังคมเพื่อไปสู่สังคมแห่งความรู้และการเรียนรู้ ดังนั้นพันธกิจหลัก ของสมุด (สมาคมห้องสมุดแห่งประเทศไทย, 2549) ประกอบด้วย

- 1. พัฒนาห้องสมุดเป็นแหล่งความรู้และการเรียนรู้ตลอดชีวิต
- 2. พัฒนาบุคลากรห้องสมุดให้มีศักยภาพ และสมรรถภาพทางวิชาการและวิชาชีพ
- 3. พัฒนาทรัพยากรสารสนเทศให้สอดคล้องกับความก้าวหน้า และความต้องการของสังคม

4. พัฒนาบริการสารสนเทศให้มีคุณภาพ และส่งเสริมทักษะการเข้าถึงแหล่งสารสนเทศของ ผู้รับบริการ

5. พัฒนาการบริหารจัดการให้มีประสิทธิภาพและประสิทธิผล

พันธกิจในการให้บริการของห้องสมุดมหาวิทยาลัยในสถาบันอุดมศึกษาเป็นการพัฒนา โครงสร้างพื้นฐานให้สามารถตอบสนองต่อการให้บริการด้านเทคโนโลยีสารสนเทศ การพัฒนางานระบบ การให้บริการให้สอดรับกับความต้องการของผู้รับบริการผ่านช่องทางที่เหมาะสมต่อผู้ใช้บริการและสร้าง สิ่งแวดล้อมที่เหมาะสมต่อผู้ใช้บริการ การพัฒนาบุคลากรของมหาวิทยาลัยให้มีความสามารถและความรู้ รับกับการพัฒนาทางด้านเทคโนโลยีสารสนเทศในการให้บริการ การพัฒนาระบบงานให้สามารถบริการ ได้อย่างมีประสิทธิภาพ ส่งเสริมให้มีการใช้เทคโนโลยีอย่างถูกต้องไม่ละเมิดจริยธรรมอันดีและกฎหมาย ต่าง ๆ ที่เกี่ยวข้อง และสามารถให้บริการทางสังคมโดยจัดให้เป็นแหล่งเรียนรู้ที่สมบูรณ์พร้อม ใน การให้บริการชุมชน และสังคม (นำยุทธ สงค์ธนาพิทักษ์, 2552, น. 18-19)

การให้บริการระบบห้องสมุดอัตโนมัติของมหาวิทยาลัยเทคโนโลยีราชมงคลธัญบุรี ได้น าโปรแกรม ระบบห้องสมุดอัตโนมัติ WALAI Autolib มาใช้งาน ซึ่งเวอร์ชั่นที่ใช้งานปัจจุบันนั้น เป็นเวอร์ชั่น 2.0 ที่สามารถให้ความสะดวกสบายกับผู้ใช้บริการได้ผ่านระบบอินเทอร์เน็ต ซึ่งปัจจุบันมีการให้บริการ กับนักศึกษา บุคลากร อาจารย์ รวมถึงบุคคลภายนอกมหาวิทยาลัย โดยมีการกำหนดสิทธิ์การให้บริการ แตกต่างกันออกไป

ในการใช้งานระบบห้องสมุดอัตโนมัติมีการใช้งานร่วมกับหน่วยงานคณะต่าง ๆ ภายใน มหาวิทยาลัย เพื่อให้สามารถสืบค้นและให้บริการข้อมูลทรัพยากรร่วมกันได้ผ่านหน้าจอเว็บไซต์เดียวกัน ที่สามารถค้นหาข้อมูลได้ครบทุกสาขา ซึ่งสิทธิ์การให้บริการนั้นแต่ละสาขาก็จะมีข้อกำหนดที่มีการ ให้บริการแตกต่างบางประเภททรัพยากร

ระบบห้องสมุดอัตโนมัติเดิมของห้องสมุดได้ใช้งานโปรแกรม alice for windows แต่ด้วย ข้อจำกัดในการให้บริการที่ไม่สามารถให้บริการออนไลน์ และไม่สามารถสรุปรายงานได้อย่างชัดเจน จึงได้มีการปรับเปลี่ยนระบบห้องสมุดอัตโนมัติเป็นระบบ WALAI Autolib 1.3ในเดือน สิงหาคม พ.ศ. 2553 ได้มีการทดสอบระบบ และเริ่มถ่ายโอนข้อมูลจากระบบเก่าสู่ระบบห้องสมุดอัตโนมัติ WALAI Autolib ในเดือน กันยายน 2553 ซึ่งได้มีการใช้งานควบคู่กับระบบ Alice for Windows ระบบเดิมไปได้ในช่วง ระยะเวลาประมาณครึ่งปีเพื่อถ่ายโอนข้อมูลและทดสอบระบบ จนกระทั่งประมาณเดือนมิถุนายน ในปี 2554 ได้หยุดการใช้งาน Alice for Windows โดยให้บริการยืม – คืนผ่านระบบห้องสมุดอัตโนมัติ WALAIAutolib 1.3 เพียงระบบเดียว เพื่อลดภาระการทำงานของเจ้าหน้าที่ห้องสมุด โดยมีสาขาที่เริ่มใช้ งานร่วมกันกับสำนักวิทยบริการและเทคโนโลยีสารสนเทศ อีก 2 สาขา คือ ห้องสมุดคณะวิทยาศาสตร์ และเทคโนโลยีและห้องสมุดศูนย์บริการความรู้ CKC

ต่อจากนั้นมาได้มีการร่วมการใช้งานของระบบห้องสมุดมากขึ้น และปรับเวอร์ชั่นเป็น Walai Autolib 2.0 เพื่อการใช้งานในระบบที่ง่าย และสืบค้นจากแหล่งข้อมูลเดียวกัน โดยสามารถแสดง ผลลัพธ์แต่ละสาขาได้ จึงมีหน่วยงานในมหาวิทยาลัยให้ความสนใจมากขึ้น และเริ่มใช้งานระบบร่วมกัน โดยเพิ่มขึ้นจากเดิม 3 สาขา และได้มีการเพิ่มในปีถัดมาดังรายการต่อไปนี้

- ธันวาคม 2556 เพิ่มสาขา ห้องสมุดคณะเทคโนโลยีการเกษตร

- พฤษภาคม 2557 เพิ่มสาขา ห้องสมุดคณะสถาปัตยกรรมศาสตร์

- มิถุนายน 2557 เพิ่มสาขา ห้องสมุดคณะเทคโนโลยีคหกรรมศาสตร์และห้องสมุดคณะ ครุศาสตร์อุตสาหกรรม

- กรกฎาคม 2557 เพิ่มสาขา ห้องสมุดคณะเทคโนโลยีสื่อสารมวลชน

- มกราคม 2559 เพิ่มสาขา ห้องสมุดคณะวิศวกรรมศาสตร์

และในปี 2560 นี้มีสาขาที่ใช้งานระบบร่วมกันเพิ่ม 1 สาขา เป็นสาขาที่ 10 คือ ห้องสมุด โรงเรียนสาธิตนวัตกรรมซึ่งเป็นโรงเรียนในระดับประถมศึกษา ของมหาวิทยาวิทยาลัยเทคโนโลยี ราชมงคลธัญบุรี

ปัจจุบันสาขาที่ใช้งาน 10 สาขา ดังนี้

1.ส านักวิทยบริการและเทคโนโลยีสารสนเทศ

2.คณะวิทยาศาสตร์และเทคโนโลยี

3.ศูนย์บริการความรู้CKC@Rangsit

4.คณะเทคโนโลยีการเกษตร

5.คณะเทคโนโลยีสื่อสารมวลชน

6.คณะสถาปัตยกรรมศาสตร์

7.คณะเทคโนโลยีคหกรรมศาสตร์

8.คณะครุศาสตร์อุตสาหกรรม

9.คณะวิศวกรรมศาสตร์

10. โรงเรียนสาธิตนวัตกรรม

ในการใช้งานที่มีหลายสาขานั้นทำให้การให้คำปรึกษาและการแนะนำอาจจะมีการกระจาย ไม่ทั่วถึง หรือการทำงานเกิดปัญหากับผู้ใช้บ่อยครั้ง เช่น การติดตั้งระบบที่เครื่องคอมพิวเตอร์ไม่ได้ทำ การปรับเวลาให้แสดงผลเป็นวันที่ภาษาไทยมีผลทำให้การทำงานของระบบยืม-คืนไม่สามารถใช้งานได้ มี การปรับเปลี่ยนเครื่องคอมพิวเตอร์หรือติดตั้งระบบปฏิบัติการใหม่ จึงท าให้ต้องมีการติดตั้งโปรแกรม ระบบห้องสมุดในบางสาขาบ่อยครั้ง และสถานที่บางสาขาอยู่ไกล ท าให้เกิดความไม่สะดวกในการแก้ไข ปัญหาแบบทันทีทันใดจึงต้องมีการจัดทำคู่มือเพื่อให้สามารถศึกษาและทบทวนให้เจ้าหน้าที่ ้ ปฏิบัติงานได้ หรือผลัดเปลี่ยนการให้คำแนะนำปรึกษาแก่เจ้าหน้าที่ที่สอบถาม เพื่อให้เจ้าหน้าที่ที่ เกี่ยวข้องสามารถตอบค าถามเบื้องต้นได้ทุกคน

#### <span id="page-13-0"></span>**วัตถุประสงค์**

1. เพื่อให้บุคลากรผู้ดูแลระบบสามารถเข้าใจถึงข้อกำหนดในการทำงานของระบบห้องสมุด อัตโนมัติและสามารถให้บริการได้อย่างถูกต้องตามข้อกำหนด

- 2. เพื่อให้บุคลากรผู้ดูแลระบบสามารถแก้ไขปัญหาเบื้องต้นที่พบได้ด้วยตนเอง
- 3. เพื่อเป็นแนวทางแก่บุคลากรผู้ดูแลระบบสามารถตอบปัญหาการให้บริการกับห้องสมุดสาขา

4. เพื่อให้บุคลากรผู้ดูแลระบบสามารถทำงานแทนกันได้เมื่อผู้ดูแลหลักไม่สามารถ ปฏิบัติงานได้

### <span id="page-13-1"></span>**ขอบเขตเนื้อหา**

ในคู่มือนี้ได้กล่าวถึงการดำเนินงานตั้งค่าการใช้งานเริ่มต้นการใช้งานระบบห้องสมุด WALAI Autolib 2.0 และการแก้ไขปัญหาในการตั้งค่าระบบห้องสมุดอัตโนมัติซึ่งประกอบด้วย

- บทที่ 1 บทนำ
- บทที่ 2 โครงสร้างและหน้าที่ความรับผิดชอบ
- ้บทที่ 3 นโยบายและข้อกำหนดการใช้งาน
- ิบทที่ 4 ขั้นตอนการกำหนดการดำเนินงานระบบห้องสมุดอัตโนมัติ
- บทที่ 5 ปัญหาอุปสรรคที่พบและข้อเสนอแนะ

### <span id="page-13-2"></span>**ประโยชน์ของคู่มือ**

1. ผู้ปฏิบัติงานมีความเข้าใจถึงข้อกำหนดในการทำงานของระบบห้องสมุดอัตโนมัติและ ี สามารถดำเนินการตั้งค่าระบบเบื้องต้นเพื่อให้บริการได้อย่างถูกต้องตามข้อกำหนด

- 2. ผู้ปฏิบัติงานมีความเข้าใจนโยบายการใช้งานของระบบห้องสมุดอัตโนมัติ
- 3. ลดภาระงานในการตรวจสอบการแก้ไขปัญหาของผู้ปฏิบัติงาน
- 4. ผู้ปฏิบัติงานสามารถให้บริการได้ถูกต้องและรวดเร็ว

#### <span id="page-14-0"></span>**ค าศัพท์ส าคัญ**

**alice for windows** หมายถึง ระบบห้องสมุดอัตโนมัติที่ใช้งานจากระบบปฏิบัติการวินโดวส์ ที่สามารถใช้กับภาษาไทยได้ รองรับการทำงานต่าง ๆ ของห้องสมุดที่เป็นระบบการให้บริการยืม-คืน ผ่าน เครือข่ายภายในองค์กร (LAN) โดยระบบทำงานสืบค้นในรูปแบบออนไลน์ได้ แต่ไม่สามารถ ตรวจสอบประวัติการยืม-คืน การจอง และการยืมต่อด้วยตนเองได้(เอก ศรีเชลียง, 2547)

**WALAI Autolib 2.0** หมายถึงระบบห้องสมุดอัตโนมัติ WALAI Autolib โดยระบบมีการ รวมแนวคิดของระบบห้องสมุดอัตโนมัติและระบบสารสนเทศห้องสมุด ออกแบบโดยสำนักวิชา สารสนเทศศาสตร์ มหาวิทยาลัยวลัยลักษณ์โดยระบบมีการใช้งานในลักษณะของระบบบูรณาการเพื่อ ช่วยในการบริหารจัดการงานของห้องสมุด โดยระบบมีการใช้งานในส่วนของฟังก์ชั่นการจัดซื้อ จัดหา ทรัพยากรสารสนเทศและเพื่อสนับสนุนงานด้านบริการ ระบบห้องสมุดอัตโนมัติ WALAI Autolib เป็น ระบบจัดการฐานข้อมูลที่สามารถรองรับมาตรฐาน MARC21 และโปรโตคอล Z39.50 ซึ่งเป็นมาตรฐาน ที่ใช้งานกันทั่วไปในห้องสมุดต่าง ๆ (มหาวิทยาลัยวลัยลักษณ์, สำนักวิชาสารสนเทศศาสตร์, 2558, น. 1-10)

**ทรัพยากร** หมายถึง หนังสือ วารสาร สื่อโสต และสื่ออิเล็กทรอนิกส์ที่มีให้บริการในระบบ ห้องสมุดอัตโนมัติ

**คอลเลคชั่น** หมายถึง ประเภทหนังสือที่หน่วยงานจัดขึ้นเพื่อใช้การกำหนดสิทธิ์การ ใช้งาน เข่น นวนิยาย, มอก., ราชมงคล, วารสาร(Journals), วิจัย, วิทยานิพนธ์, สิ่งพิมพ์รัฐบาล, สื ่อโสตฯ/สื่ออิเล็กทรอนิกส์, หนังสือทั่วไปภาษาอังกฤษ, หนังสือทั่วไปภาษาไทย, หนังสือหายาก, อ้างอิงภาษาอังกฤษ, อ้างอิงภาษาไทย, เยาวชน, เรื่องสั้น, โครงงาน/ปริญญานิพนธ์

**หนังสือทั่วไป** หมายถึง หนังสือที่ให้บริการตามหลักการให้บริการในรูปแบบ ระบบห้องสมุด รัฐสภาอเมริกัน (Library of Congress Classification) หรือเรียกย่อว่า ระบบ LC.

**ี่ เยาวชน หมายถึง หนังสือที่เขียนขึ้นให้เหมาะสมสำหรับการอ่านของเด็กในช่วงวัยเยาวชน** 

**ราชมงคล** หมายถึง วารสารของมหาวิทยาลัยเทคโนโลยีราชมงคลธัญบุรี ตั้งแต่เป็นสถาบัน เทคโนโลยีราชมลคลจนถึงปัจจุบัน

**สื่อโสต ฯ / สื่ออิเล็กทรอนิกส์**หมายถึง แผ่น CD, DVD ที่เป็นสื่อการเรียนการสอนที่แนบมา กับหนังสือเพื่อให้บริการเรียนรู้ด้วยตนเอง

**โครงงาน / ปริญญานิพนธ์**หมายถึง ผลงานที่จัดท าขึ้นของนักศึกษาในระดับปริญญาตรี โดยทางห้องสมุดจะใช้สัญลักษณ์ คือ คง ไว้หน้าเลขเรียก

**ิ วิทยานิพนธ์** หมายถึง ผลงานที่จัดทำขึ้นของนักศึกษาในระดับปริญญาโท และปริญญาเอก โดยทางห้องสมุดจะใช้สัญลักษณ์ คือ วพ ไว้หน้าเลขเรียก

**งานวิจัย** หมายถึง การนำผลงานวิจัยที่เจ้าของผลงานนำมาเผยแพร่กับห้องสมุด โดยในรูปเล่ม จะมีสัญลักษณ์แสดงหมวดหมู่ของงานวิจัย คือ วจ. ไว้หน้าเลขเรียก

**อ้างอิง** หมายถึง ห้องสมุดจัดไว้เป็นหนังสือประเภทที่ไม่ให้ยืมออกจากห้องสมุด และมี สัญลักษณ์ คือตัว อ สำหรับหนังสือภาษาไทย และ R หรือ Ref. สำหรับหนังสือภาษาอังกฤษ

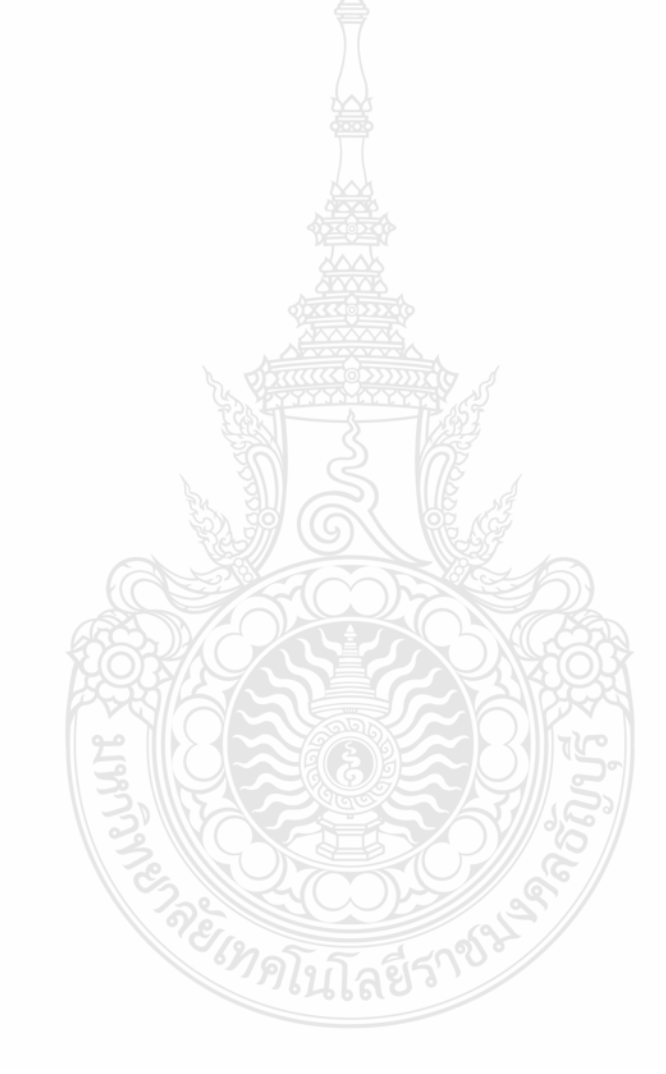

# **บทที่ 2 โครงสร้างและหน้าที่ความรับผิดชอบ**

<span id="page-16-0"></span>สำนักวิทยบริการและเทคโนโลยีสารสนเทศ มีแนวทางการดำเนินงานของ ในด้านความพร้อมที่ มีอยู่ในการ พัฒนาความรู้ความสามารถให้กับผู้ปฏิบัติงาน และการลดต้นทุนโดยการใช้ทรัพยากรร่วมกัน จึงมีการกำหนดวิสัยทัศน์ และพันธกิจ (นิติ วิทยาวิโรจน์, 2558, น. 21) เพื่อให้สอดคล้องกับการ ปฏิบัติงานดังต่อไปนี้

#### <span id="page-16-1"></span>**วิสัยทัศน์ (Vision)**

สร้างและตอบสนองแรงบันดาลใจด้านเทคโนโลยีสารสนเทศเพื่อการเรียนรู้"For Your Information Learning Technology (ILT) Inspiration"

#### **พันธกิจ (Mission)**

1. พัฒนาโครงสร้างพื้นฐานให้สามารถตอบสนองต่อการให้บริการที่เหมาะสมของมหาวิทยาลัย ฯ ผ่านโครงสร้างพื้นฐานทางด้านเทคโนโลยีสารสนเทศ การตรวจสอบและกำกับการบริหารจัดการโดยใช้ มาตรฐานที่เป็นที่ยอมรับในระดับสากล

2. พัฒนางานระบบการให้บริการให้สอดรับกับความต้องการของผู้รับบริการผ่านช่องทาง ที่เหมาะสมต่อผู้รับ บริการและสร้างสิ่งแวดล้อมที่เหมาะสมต่อผู้รับบริการและทั้งด้านการเรียนรู้บริหาร จัดการและการประสานงาน

3. พัฒนาบุคลากรของมหาวิทยาลัยฯให้มีความสามารถและความรู้สอดรับกับการพัฒนา ทางด้านเทคโนโลยีสารสนเทศการให้บริการ การเปลี่ยนแปลงทางด้านสังคมและการบริหารจัดการ ในภาครัฐ

4. พัฒนาระบบงานภายในให้สามารถให้บริการทางวิชาการอย่างมีประสิทธิภาพและ ประสิทธิผล มีความโปร่งใส และใช้หลักธรรมาภิบาลในการบริหาร

5. ทำนุบำรุงศิลปวัฒนธรรม และส่งเสริมให้มีการใช้เทคโนโลยีอย่างถูกต้องไม่ละเมิดจริยธรรม อันดีและกฎหมายต่าง ๆ ที่เกี่ยวข้อง

6. ให้บริการทางวิชาการแก่สังคมอย่างเป็นรูปธรรมและจัดให้สำนัก ฯ เป็นแหล่งเรียนรู้ ที่สมบูรณ์ มีความพร้อมในการให้บริการชุมชน และสังคม

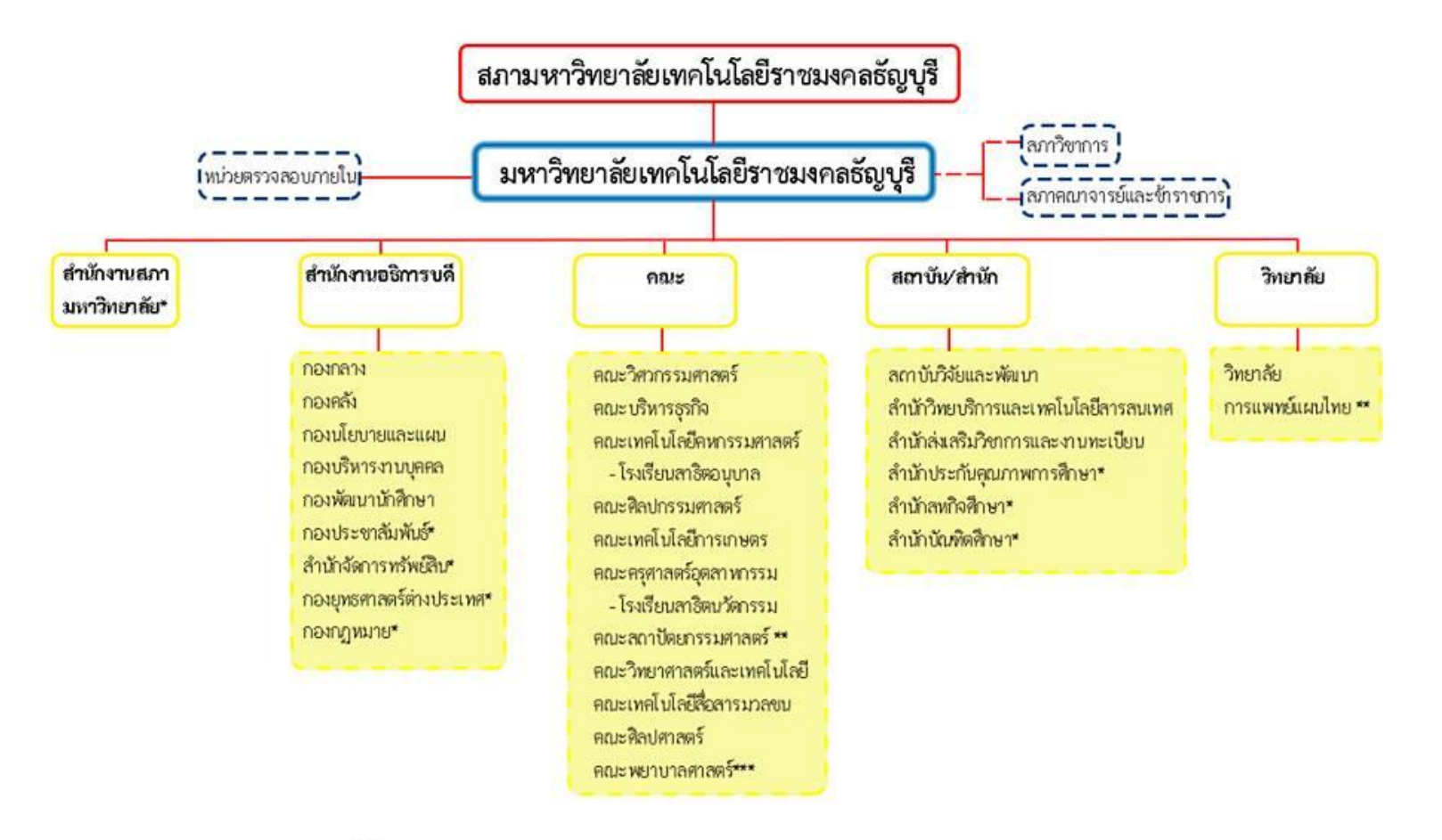

\* เป็นหน่วยงานที่ตั้งขึ้นเป็นการภายในของมหาวิทยาลัยฯ **WATHELWEI** 

- \*\* เป็นล่านราชการที่ตั้งเป็นการภายในของมหาวิทยาลัยฯ
- \*\*\* เป็นล่วนราชการที่ตั้งเป็นการภายในโดยใช้งบประมาณเงินรายได้

โรงเรียนลาธิตนวัตกรรม เป็นหน่วยงานภายในมหาวิทยาลัยฯ มีฐานะเทียบเท่าภาควิชา ภายใต้การกำกับดูแลของคณะครุศาลตร์อุตสาหกรรม โรงเรียนสาธิตอนุบาลราขมงคลธัญบุรี เป็นหน่วยงานภายในมหาวิทยาลัยฯ ภายใต้การกำกับดูแลของคณะเทคโนโลยีคหกรรมศาสตร์

**ภาพที่1** โครงสร้างมหาวิทยาลัยเทคโนโลยีราชมงคลธัญบุรี

### **โครงสร้างส านักวิทยบริการและเทคโนโลยีสารสนเทศ**

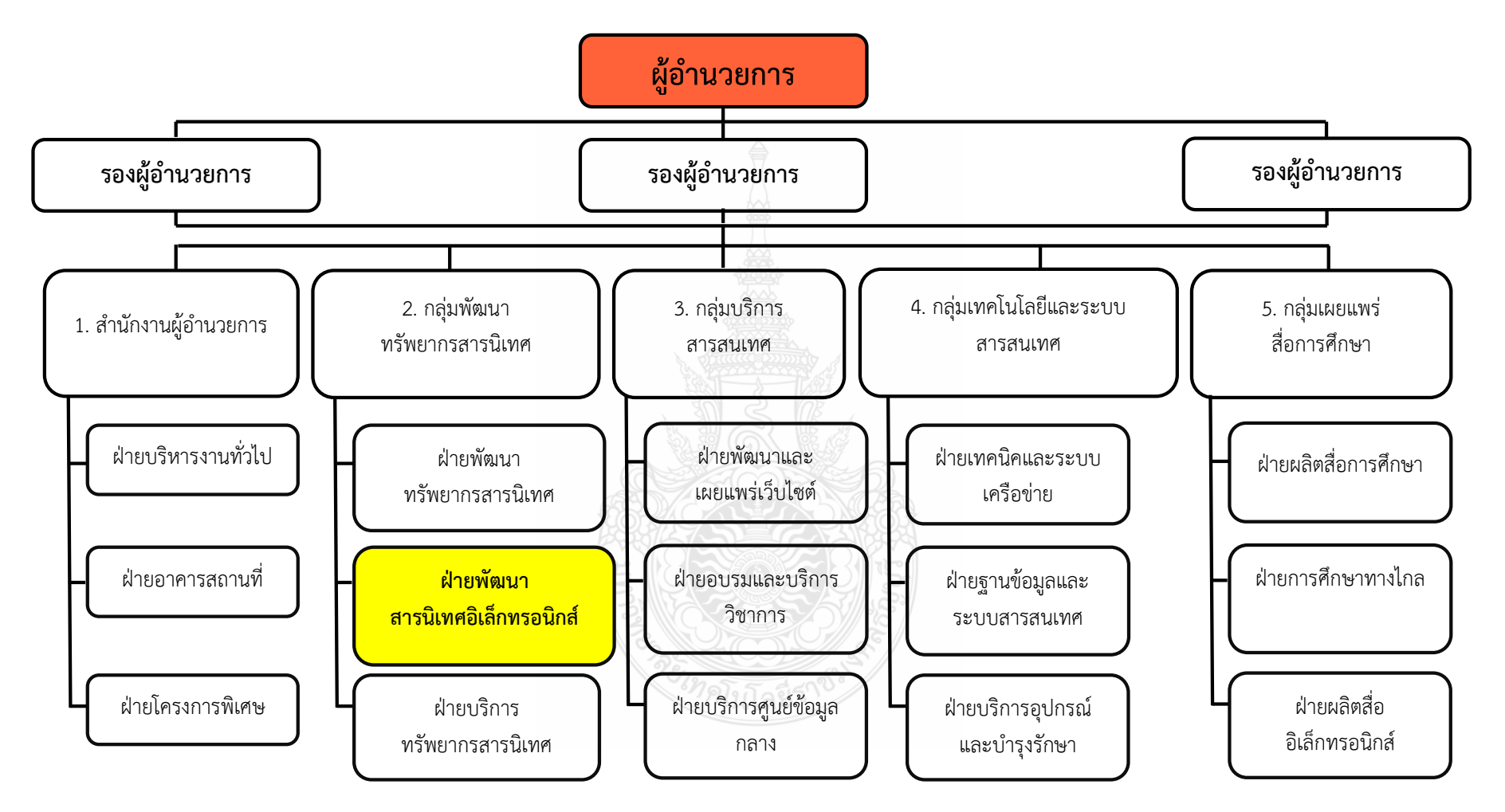

**ิภาพที่ 2** แสดงโครงสร้างสำนักวิทยบริการและเทคโนโลยีสารสนเทศ

#### <span id="page-19-0"></span>**การวิเคราะห์งานกลุ่มพัฒนาทรัพยากรสารนิเทศ**

ในการปฏิบัติงานการให้บริการทรัพยากรในห้องสมุดมีเจ้าหน้าที่รับผิดชอบหลักคือ กลุ่มพัฒนา ทรัพยากรสารนิเทศ ประกอบได้ด้วย

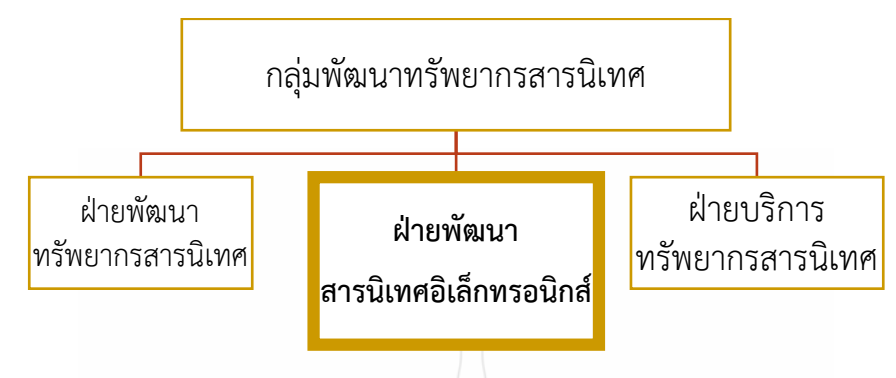

**ภาพที่3** ภาพฝ่ายในกลุ่มงานพัฒนาสารนิเทศ

1. ฝ่ายพัฒนาทรัพยากรสารนิเทศ มีหน้าที่วิเคราะห์และกำหนดเลขหมวดหมู่ทรัพยากร และจัดทำ รายการลงระบบห้องสมุดอัตโนมัติเพื่อให้สามารถสืบค้นได้ผ่านระบบ

2. ฝ่ายพัฒนาสารนิเทศอิเล็กทรอนิกส์ มีหน้าที่กำหนดและให้บริการในรูปแบบอิเล็กทรอนิกส์ และน าผลงานเผยแพร่สู่เว็บไซต์

3. ฝ่ายบริการทรัพยากรสารนิเทศ มีหน้าที่ในการให้บริการทรัพยากรและคำแนะนำในการใช้งาน กับผู้ใช้บริการ

### <span id="page-19-1"></span>**ภาระหน้าที่ฝ่ายพัฒนาสารนิเทศอิเล็กทรอนิกส์**

- 1. ประสานงานระบบที่เกี่ยวข้องกับระบบงานห้องสมุดอิเล็กทรอนิกส์
- 2. ดูแลระบบห้องสมุดอัตโนมัติในการกำหนดขอบเขตการใช้งาน
- 3. ให้บริการแนะนำฐานข้อมูลอิเล็กทรอนิกส์
- 4. ให้บริการสืบค้นฐานข้อมูลอ้างอิงงานวิจัยมาตรฐาน
- 5. จัดเก็บและเผยแพร่องค์ความรู้ และแนวปฏิบัติที่ดี
- 6. จัดเก็บและเผยแพร่ผลงานวิชาการ, งานวิจัย, วิทยานิพนธ์
- 7. วิเคราะห์จัดการความเสี่ยงของงานที่ได้รับมอบหมาย
- 8. ดูแลและประสานงานระบบพัฒนาทักษะทางด้านภาษา
- 9. ปฏิบัติงานอื่น ๆ ตามที่ได้รับมอบหมาย

# **บทที่ 3 นโยบายและข้อก าหนดการใช้งาน**

<span id="page-20-1"></span><span id="page-20-0"></span>การข้อกำหนดการดำเนินงานการยืม-คืนในระบบสามารถใช้งานร่วมกันได้ทุกสาขา จำนวนสิทธิ์ ในการยืมจึงเป็นสิทธิ์ร่วมกันกับการยืมหนังสือในแต่ละสาขาด้วย ในส่วนของการให้บริการระบบ ห้องสมุดอัตโนมัติของสำนักวิทยบริการและเทคโนโลยีสารสนเทศ (มหาวิทยาลัยเทคโลยีราชมงคลธัญบุรี, สำนักวิทยบริการและเทคโนโลยีสารสนเทศ. 2550) โดยมีการดำเนินการให้บริการ ดังนี้

#### <span id="page-20-2"></span>**1. กฎการยืม-คืน**

**เปิดให้บริการส าหรับนักศึกษา บุคลากร และบุคคลภายนอก โดยมีประเภทหนังสือ ดังนี้**

- หนังสือทั่วไป
- นวนิยาย / เรื่องสั้น
- เยาวชน
- ราชมงคล
- สื่อโสต ฯ / สื่ออิเล็กทรอนิกส์
- หนังสืออ้างอิง (ใช้ภายในห้องสมุด)
- โครงงาน / วิทยานิพนธ์ / ดุษฎีนิพนธ์(ใช้ภายในห้องสมุด)
- งานวิจัย (ใช้ภายในห้องสมุด)

### <span id="page-20-3"></span>**2.ข้อก าหนดการด าเนินงานของแต่ละสาขา**

ในการให้บริการของระบบห้องสมุดอัตโนมัติของแต่ละสาขาจะต้องมีการกำหนดชื่อสาขา อักษรย่อ เลขทะเบียน และเวลาเปิดทำการของห้องสมุดแต่ละสาขาที่ใช้ระบบร่วมกัน ซึ่งจะมีรหัสสาขาและ เลขทะเบียนที่ไม่ซ้ำกัน ซึ่งการให้เวลาบริการของแต่ละสาขานั้นสามารถระบุเพื่อกำหนดในระบบได้ตาม ความต้องการปัจจุบันแต่ละสาขาได้มีการกำหนดวันและเวลาในการให้บริการ ดังรายละเอียดในตารางที่ 1

| ลำดับ          | สาขา                                              | รทัส<br>สาขา<br>(Location<br> D) | เลข<br>ทะเบียน | จันทร์– ศุกร์  | เสาร์ - อาทิตย์ |
|----------------|---------------------------------------------------|----------------------------------|----------------|----------------|-----------------|
| $\mathbf{1}$   | สำนักวิทยบริการและ<br>เทคโนโลยีสารสนเทศ<br>(ARIT) | $\overline{2}$                   | 000001         | $8.30 - 24.00$ | $8.30 - 21.00$  |
| $\overline{2}$ | คณะวิทยาศาสตร์และ<br>เทคโนโลยี (SCI)              | $\overline{3}$                   | W000001        | $8.30 - 16.30$ | ปิด             |
| 3              | ศูนย์บริการความรู้ (CKC)                          | $\overline{4}$                   | P000001        | $8.30 - 16.30$ | $8.30 - 19.30$  |
| $\overline{4}$ | คณะเทคโนโลยีการเกษตร<br>(AGL)                     | 5                                | A000001        | $8.30 - 16.30$ | ปิด             |
| 5              | คณะสถาปัตยกรรมศาสตร์<br>(ARCH)                    | 6                                | R000001        | $8.30 - 18.30$ | ปิด             |
| 6              | คณะเทคโนโลยีคหกรรม<br>ศาสตร์ (HET)                | $\overline{7}$                   | H000001        | $8.30 - 16.30$ | ปิด             |
| $\overline{7}$ | คณะครุศาสตร์<br>อุตสาหกรรม (TECHED)               | 8                                | T000001        | $8.30 - 16.30$ | ปิด             |
| 8              | คณะเทคโนโลยี<br>สื่อสารมวลชน (MCT)                | 9                                | M000001        | $8.30 - 16.30$ | ปิด             |
| 9              | คณะวิศวกรรมศาสตร์<br>(ENG)                        | 910                              | EN000001       | $8.30 - 18.30$ | $8.30 - 16.30$  |
| 10             | โรงเรียนสาธิตนวัตกรรม<br>(IDS)                    | 11                               | IDS00001       | 8.30-17.00     | ปิด             |

**ิตารางที่ 1** ข้อกำหนดวันและเวลาในการให้บริการห้องสมุดแต่ละสาขาที่ใช้งานระบบห้องสมุดอัตโนมัติ ร่วมกัน

ในข้อมูลตารางข้างต้นนี้สามารถน าเลขรหัสสาขา (Location ID ) ไปใช้ในการก าหนดรหัสสาขา เวลาติดตั้งระบบห้องสมุดอัตโนมัติได้ โดยมีขั้นตอนในการติดตั้งในบทที่ 4

#### <span id="page-22-0"></span>**3. การสมัครสมาชิก**

ในการใช้บริการทรัพยากรสารนิเทศ ผู้ใช้บริการที่เป็นนักศึกษาปี 1 จะมีการนำเข้าข้อมูลใน เบื้องต้น ในกรณีที่ไม่มีข้อมูลในระบบจะต้องสมัครสมาชิกโดยติดต่อที่เคาน์เตอร์ยืม-คืน ชั้น 1 อาคาร วิทยบริการ สำนักวิทยบริการและเทคโนโลยีสารสนเทศ พร้อมหลักฐานในการแสดงตน ดังรายละเอียด ที่แสดงในตารางที่ 2

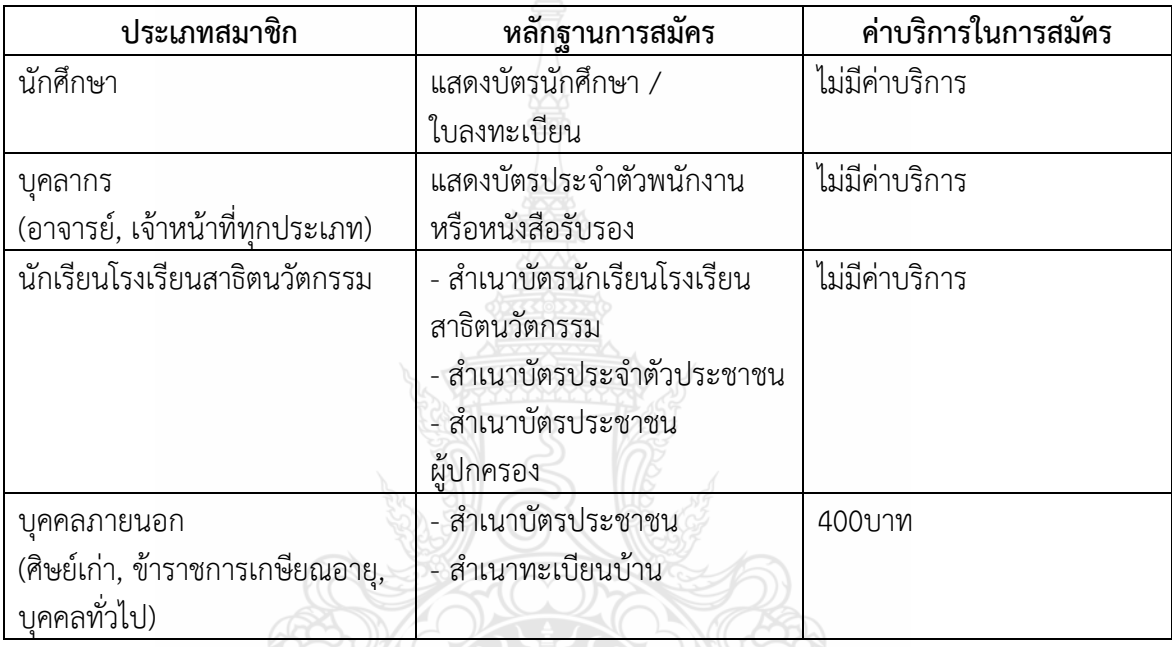

**ตารางที่ 2** แสดงรายละเอียดเอกสารและหลักฐานในการสมัครสมาชิกของแต่ละประเภท

#### <span id="page-22-1"></span>**4. การเปลี่ยนประเภทสมาชิก จากนักศึกษา เป็นบุคลากร**

ผู้ใช้บริการที่มีสถานะของสมาชิกเปลี่ยนไป เช่น เดิมเป็นนักศึกษา เมื่อจบแล้วได้ทำงาน ในหน่วยงานภายในมหาวิทยาลัยเทคโนโลยีราชมงคลธัญบุรี สามารถนำเอกสารหลักการ ปฏิบัติงานมาติดต่อที่เจ้าหน้าที่ยืม-คืน อาคารวิทยบริการ ชั้น 1 เพื่อดำเนินการเปลี่ยนประเภท สมาชิก เพื่อรับสิทธิ์ในการให้บริการตรงกับประเภทได้ถูกต้อง

การเปลี่ยนสมาชิกนั้น เจ้าหน้าที่จะดำเนินการรับเอกสารจากนักศึกษา เพื่อนำข้อมูลที่ได้ไป กรอกเข้าโปรแกรม ChangePatronType ของระบบห้องสมุดอัตโนมัติ Walai Autolib รายละเอียดการ ติดตั้งใช้งานในบทที่ 4

### <span id="page-23-0"></span>**5. สิทธิ์ในการยืม-คืน**

#### **2.1 หนังสือทั่วไปแต่ละประเภทสมาชิก**

- นักศึกษา ปริญญาตรี ยืมหนังสือได้ 7 เล่ม / 10 วัน
- นักศึกษา ป.บัณฑิต ยืมหนังสือได้ 10 เล่ม / 30 วัน
- นักศึกษา ปริญญาโท ปริญญาเอก ยืมหนังสือได้ 10 เล่ม / 30 วัน
- บุคลากร ยืมหนังสือได้ 10 เล่ม / 30 วัน
- อาจารย์ ยืมหนังสือได้ 10 เล่ม / 1 ภาคการศึกษา
- ข้าราชการเกษียณอายุ ยืมหนังสือได้ 2 เล่ม / 10 วัน
- 
- ศิษย์เก่า<br>- ชืมหนังสือได้ 2 เล่ม / 10 วัน<br>- ยืมหนังสือได้ 2 เล่ม / 10 วัน
- บุคคลภายนอก ยืมหนังสือได้ 2 เล่ม / 10 วัน

#### **2.2 นวนิยาย / เรื่องสั้น**

- 
- ทุกประเภทสมาชิก ยืมหนังสือได้ 3 เล่ม / 10 วัน<br>- นักเรียนโรงเรียนสาธิตนวัตกรรม ไม่มีสิทธิ์ในการยืม นักเรียนโรงเรียนสาธิตนวัตกรรม

### **2.3 สื่อโสต / สื่ออิเล็กทรอนิกส์**

- ทุกประเภทสมาชิก ยืมได้ 1 เรื่อง / 1 วัน<br>- บักเรียบโรงเรียบสาธิตนวัตกรรม ไม่มีสิทธิ์ในการยืม
- นักเรียนโรงเรียนสาธิตนวัตกรรม

ยืมหนังสือได้ 2 เล่ม / 10 วัน

<u>หมายเหตุ</u> ประเภทสมาชิกทุกประเภทมีกำหนดสิ้นสุดสมาชิกทุกสิ้นภาคการศึกษา เพื่อเข้ากระบวนการ ส ารวจหนังสือได้อย่างครบถ้วน

 **ตารางที่ 3:** เปรียบเทียบการได้สิทธิ์การยืมทรัพยากรแต่ละประเภท

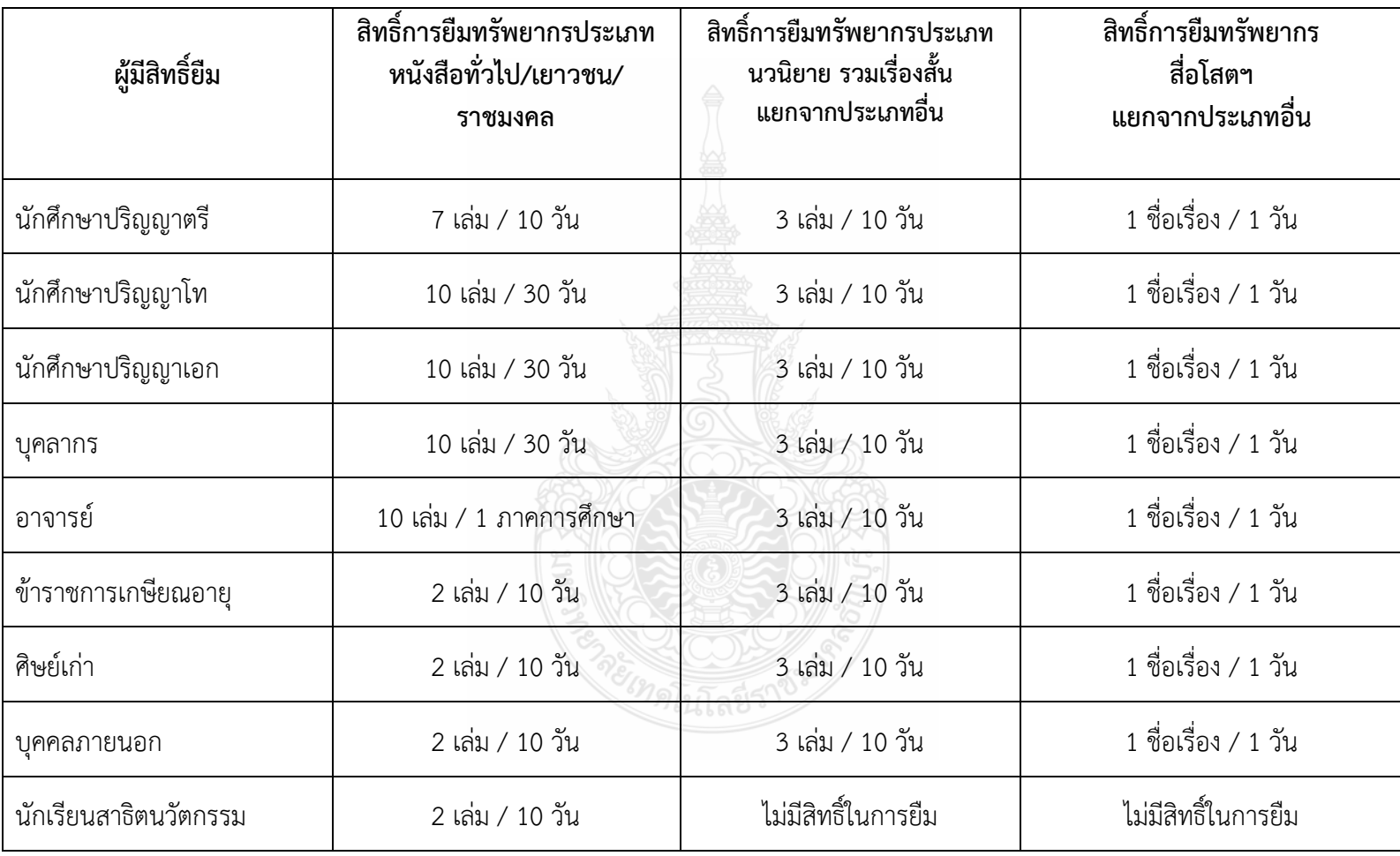

#### **6. นโยบายค่าปรับของทุกประเภททรัพยากรและการลดหย่อน และการยกเลิกค่าปรับ**

<span id="page-25-0"></span>ึการกำหนดค่าปรับจะดำเนินการคิดค่าปรับเมื่อหนังสือมีการนำมาคืนเกินกำหนด โดยมีค่าปรับ 3 บาท / 1 เรื่อง / 1 วัน ในการคิดค่าปรับบรรณารักษ์หรือเจ้าหน้าที่ประจ าเคาน์เตอร์สามารถให้สิทธิ์ ิลดหย่อน หรือยกเลิกค่าปรับได้ แล้วแต่กรณีซึ่งขึ้นอยู่กับข้อกำหนดของห้องสมุดในแต่ละสาขารายละเอียด การกำหนดค่าปรับในบทที่ 4

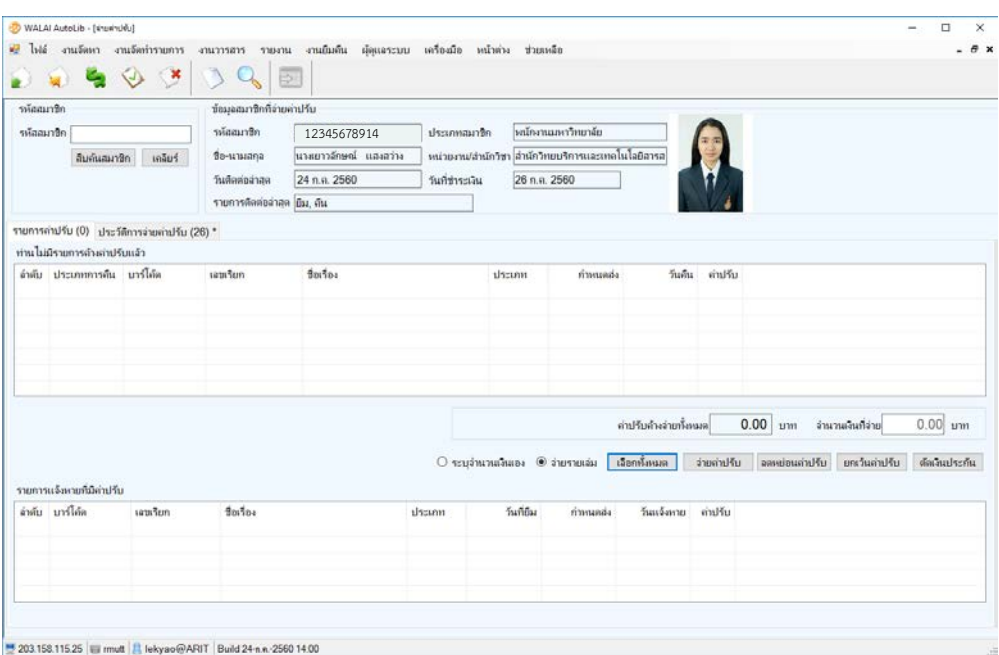

**ภาพที่4** หน้าจอรายการแสดงค่าปรับหนังสือ

ในกรณีมีค่าปรับค้างจ่าย ไม่คืนหนังสือภายในกำหนดส่งของทุกสาขา หรือมีรายการค่าปรับค้างจ่าย ้ ระบบจะทำการล็อกสมาชิกไม่อนุญาตให้ยืมหนังสืออีกจนกว่าจะมาเสียค่าปรับ

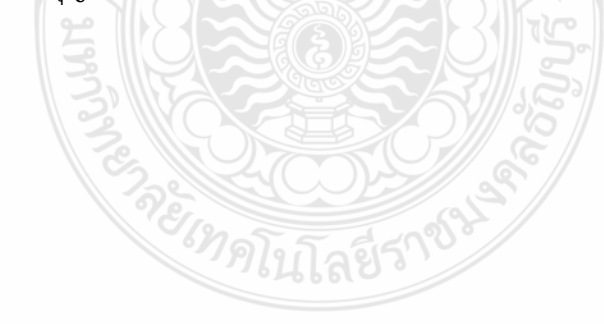

#### <span id="page-26-0"></span>**7. การแก้ไขก าหนดเวลาในการให้บริการ**

ระบบจะมีการกำหนดเวลาทำการ โดยระบุเวลาในช่วงดำเนินงานตามปกติของแต่ละสาขาที่แจ้ง นโยบายการเปิดบริการและปิดบริการให้กับผู้ดูแลระบบ รายละเอียดการตั้งค่าหรือปรับเปลี่ยนเวลาการ ให้บริการอยู่ในบทที่ 4

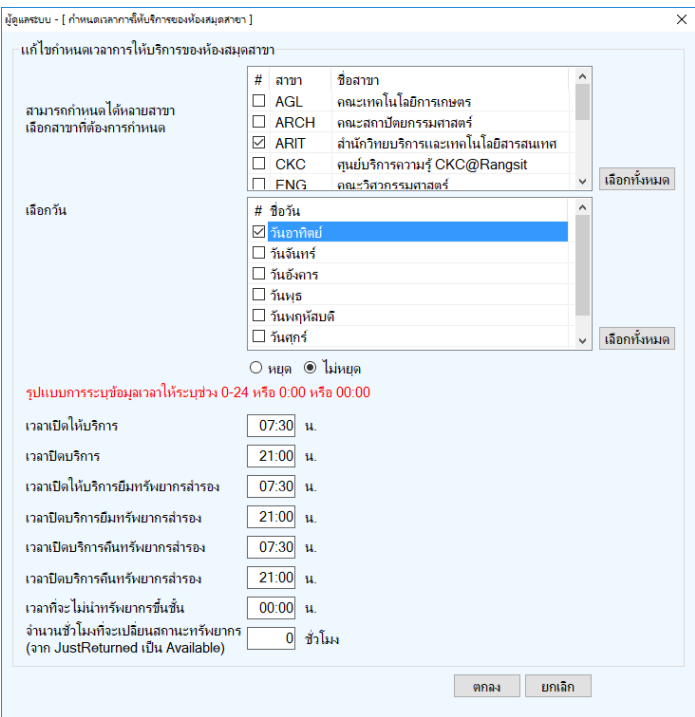

**ภาพที่ 5** การกำหนดเวลาเปิดให้บริการในแต่ละวัน

เวลาเปิดให้บริการ-ปิดให้บริการ ในกรณีมีทรัพยากรสำรองสามารถกำหนดเวลาเปิดให้ยืม-คืนบริการ แตกต่างกันได้ ในกรณีมีการนำทรัพยากรมาคืนสามารถกำหนดเวลาในการแสดงสถานะไม่นำทรัพยากรขึ้นชั้นได้ และจากเวลาที่คืนสามารถระบุระยะเวลาในการแสดงสถานะทรัพยากรขึ้นชั้นได้

จะไหลโนโลยีร

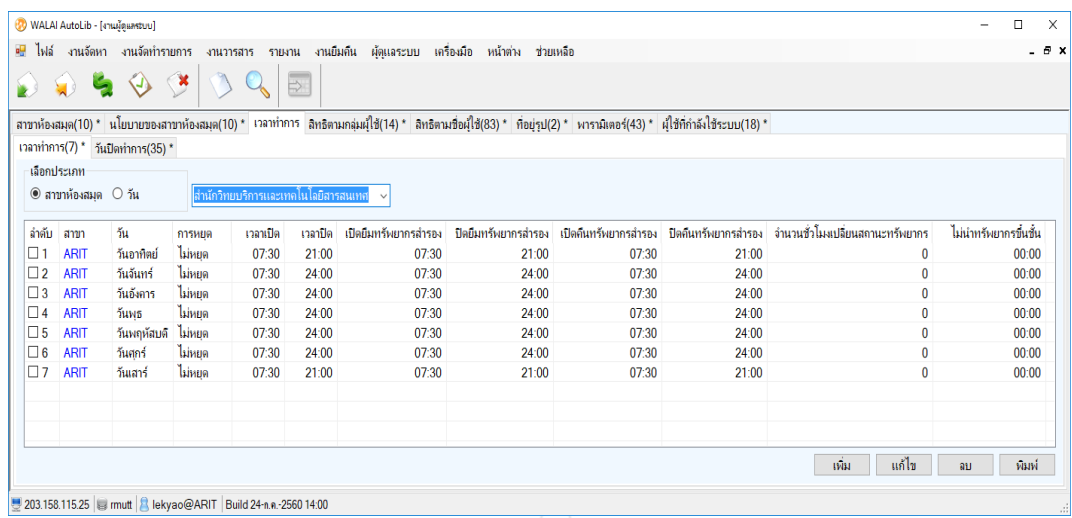

**ภาพที่ 6** การกำหนดเวลาทำการของห้องสมุดแต่ละสาขา

#### <span id="page-27-0"></span>**8. การก าหนดวันหยุด**

่ ในกรณีเมื่อผ่านปี่ปฏิทินขึ้นปีใหม่ในแต่ละปี จะต้องมีการกำหนดวันหยุดราชการประจำปีตามปี ปฏิทินให้กับทุกสาขา

กรณีแจ้งวันหยุดเพิ่มเติมกรณีไม่สามารถเปิดให้บริการได้ในวันทำการปกติต้องการแจ้งให้กำหนด ้วันหยุดถึงผู้ดูแลระบบ ควรแจ้งล่วงหน้า 1 วันทำการ โดยทำเป็นหนังสือส่งมาทางระบบ e-Office หรือ outlook หรือ หากมีความจำเป็นเร่งด่วนให้ส่งทาง Application LINE กลุ่ม WALAI@RMUTT ในวันทำการ และทำหนังสือตามมาภายหลัง เนื่องจากในการเปิดให้บริการจะมีผลกระทบกับการกำหนดการคืนทรัพยากร กรณีไม่นำทรัพยากรมาคืนจะมีค่าปรับสำหรับสมาชิก หากสาขาปิดโดยไม่กำหนดเป็นวันหยุดผู้ใช้บริการจะเกิด ค่าปรับเพิ่มขึ้นได้ แต่หากกำหนดวันหยุดแล้วค่าปรับจะไม่ถูกนำมาคิดในวันที่มีการกำหนดวันหยุด สามารถ เพิ่มวันหยุดกรณีมีเหตุจำเป็นในการปิดบริการได้

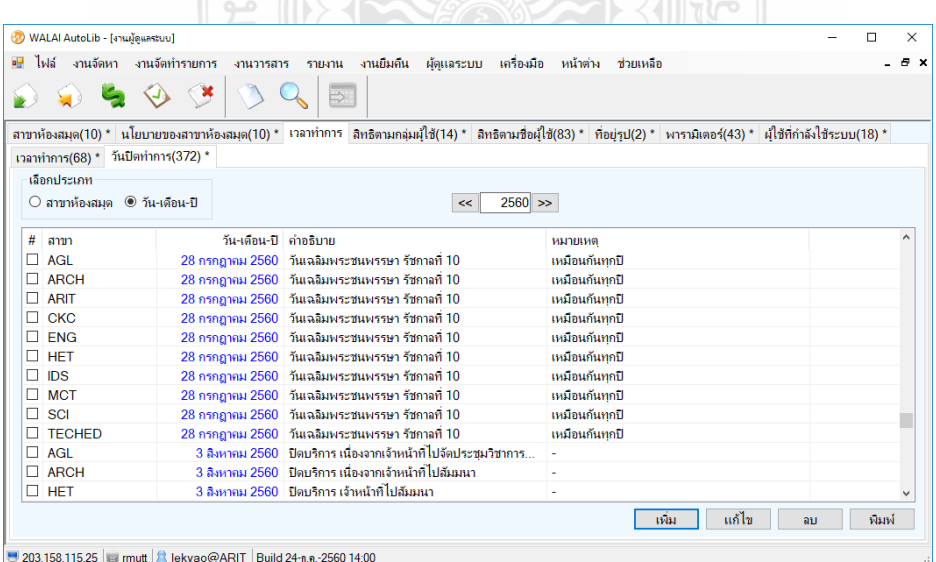

**ภาพที่ 7** การกำหนดวันปิดทำการของห้องสมุดแต่ละสาขา

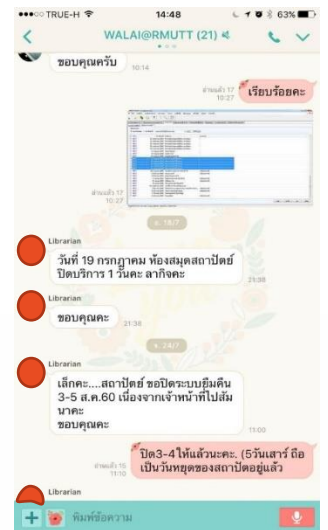

**ภาพที่ 8** แสดงการแจ้งปิดทำการเพื่อกำหนดค่าในระบบห้องสมุดอัตโนมัติ WALAI AutoLib 2.0

โดยสามารถติดต่อเข้ามาทางเจ้าหน้าที่ผู้ดูแลระบบผ่านทาง Application LINEกลุ่ม WALAI@RMUTT ในการติดต่อสื่อสาร

### <span id="page-28-0"></span>**9. การสืบค้นหนังสือ**

สามารถเข้าสืบค้นได้ที่ www.library.rmutt.ac.th หรือ สืบค้นโดยตรงที่ www.opac.rmutt.ac.th

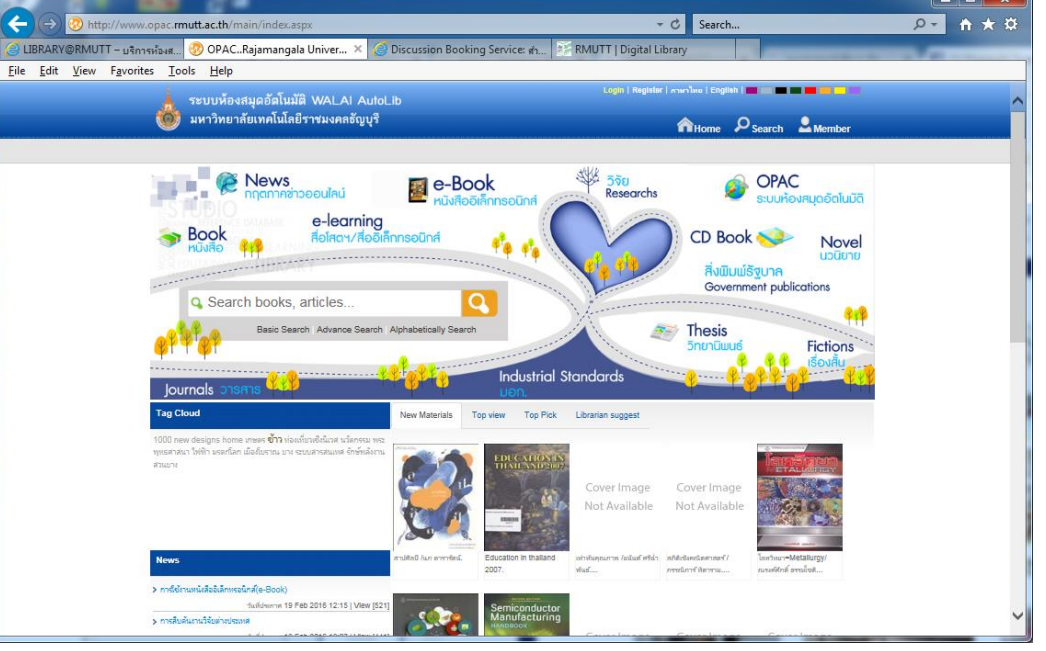

**ภาพที่ 9** แสดงหน้าจอส าหรับการสืบค้นหนังสือในระบบห้องสมุด

#### <span id="page-29-0"></span>**10.การยืมต่อด้วยตนเองผ่านเว็บสืบค้น**

- เข้าหน้าเว็บสืบค้นที่ www.library.rmutt.ac.th หรือ www.opac.rmutt.ac.th
- คลิกเมนู Login
- ใส่ชื่อผู้ใช้ด้วย e-Mail ที่ใช้ในการสมัครสมาชิก
- รหัสผ่านเป็นเลข 6 ตัวหลังของบัตรประชาชน

#### <span id="page-29-1"></span>**11.การแจ้งปัญหา**

สมาชิกสามารถติดต่อเพื่อแจ้งปัญหา ทางช่องทางการติดต่อผ่านจดหมายอิเล็กทรอนิกส์ (e-Mail) elibrary@mail.rmutt.ac.th โทร. 025493655 หรือ ทาง Application LINE กลุ่ม WALAI@RMUTT โดย ระบุสาเหตุการเกิดปัญหาในระหว่างการปฏิบัติงานใด พร้อมจับภาพหน้าจอปัญหา ผู้ดูแลระบบจะดำเนินการ ิตรวจสอบ และแก้ไขให้โดยแจ้งตอบกลับเมื่อดำเนินการแก้ไขเรียบร้อยแล้ว

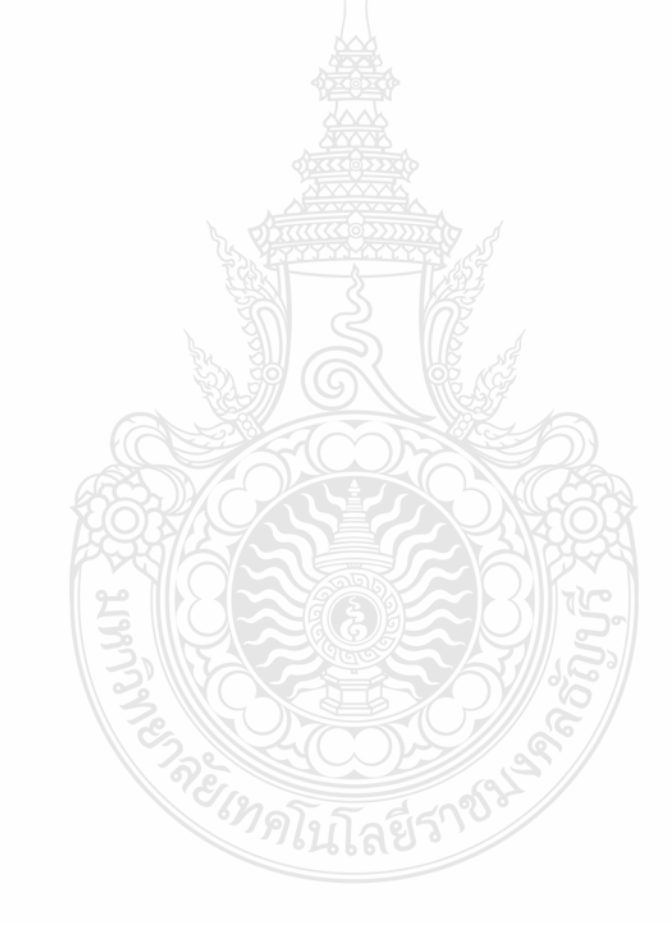

## <span id="page-30-0"></span>**บทที่ 4** ์ ขั้นตอนการกำหนดการดำเนินงานระบบห้องสมุดอัตโนมัติ

<span id="page-30-1"></span>การใช้งานโปรแกรมระบบห้องสมุดอัตโนมัติWALAI Autolib 2.0 นั้น เมื่อติดตั้งแล้วต้องมีการ ้กำหนดรายละเอียดของการใช้งาน กำหนดรหัสสาขา กำหนดนโยบายในแต่ละส่วนงาน กำหนดประเภท ี สมาชิก กำหนดสิทธิ์การยืมของสมาชิก เพื่อให้สามารถยืมทรัพยากรได้ และต้องสอดคล้องกับการกำหนด เงื่อนไขทรัพยากรที่ให้บริการและการตั้งค่าจำนวนวันในการให้บริการยืม รวมถึงกำหนดสิทธิ์ค่าปรับได้ตาม ึ กำหนด ซึ่งโปรแกรม WALAI Autolib 2.0 ได้ทำงานตามกระบวนการที่กำหนดไว้ได้ตรงตามความเป็นจริง ี่ ซึ่งแต่ละสาขาอาจมีข้อกำหนดแตกต่างกันออกไปได้ การตั้งค่าต่างๆ สามารถแจ้งผู้ดูแลระบบดำเนินการ ่ ในขั้นตอนต่างๆ จะระบุดังรายละเอียดในแต่ละขั้นตอน การติดตั้งระบบและตั้งค่าการใช้งานที่เกี่ยวข้องให้ สามารถใช้งานได้อย่างปกติ ในกรณีเกิดปัญหาที่ไม่สามารถแก้ไขได้ โดยจะมีการประสานงานผู้ดูแลระบบหลัก และส่งรายละเอียดเพื่อให้ผู้ดูแลหลักตรวจสอบและแก้ไขเป็นลำดับถัดไป

#### <span id="page-30-2"></span>**การแจ้งเรื่องเพื่อขอให้ติดตั้งโปรแกรมระบบห้องสมุดอัตโนมัติและการตั้งค่าการใช้งาน**

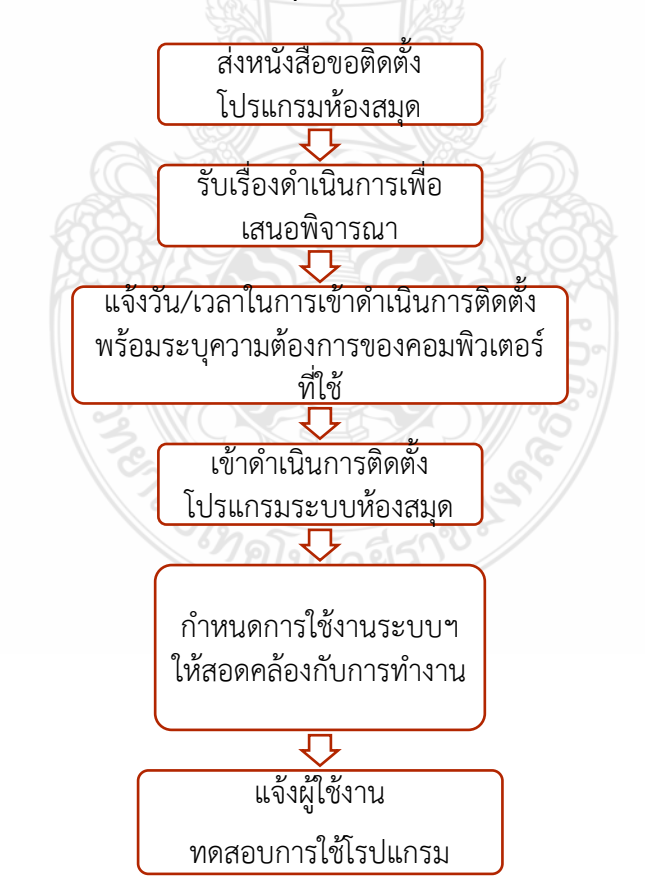

**ภาพที่ 10** ขั้นตอนการขอให้ติดตั้งโปรแกรมระบบห้องสมุดอัตโนมัติ

1. ส่งหนังสือถึงผู้อำนวยการสำนักวิทยบริการและเทคโนโลยีสารสนเทศ พร้อมระบุความต้องการในการ ติดตั้งโปรแกรมใหม่

2. รับเรื่องดำเนินการเพื่อเสนอให้ผู้อำนวยการพิจารณาในการอนุญาตการใช้งานระบบ

3. แจ้งวันและเวลาในการเข้าดำเนินการติดตั้งระบบให้กับผู้ใช้งาน และแจ้งขอบเขตเครื่องคอมพิวเตอร์ที่ สามารถท างานกับระบบได้

- $\bullet$  ระบบปฏิบัติการ Windows XP ขึ้นไป โดยมีเนื้อที่ในการจัดเก็บไม่ต่ำกว่า 500 MB
- $\bullet$  มีหน่วยความจำไม่ต่ำกว่า 2 GB
- สามารถใช้งานระบบอินเทอร์เน็ตได้
- 4. ติดตั้งโปรแกรมระบบห้องสมุด

5. ก าหนดรายละเอียดและขอบเขตการให้บริการยืม-คืนหนังสือ ในกรณีต้องการปรับเปลี่ยนหรือเพิ่มเติม จากที่มีอยู่ในระบบ ดังนี้

5.1 ผู้ดูแลระบบพิจารณาข้อกำหนดที่ต้องการ

- 5.2 เสนอผู้บริหารในการดำเนินการ
- 5.3 ดำเนินการจัดทำระบบเมื่อผู้บริหารอนุมัติ
- 6. แจ้งผู้ขอติดตั้งโดยระบุวันเวลาที่จะดำเนินการเพื่อลงตารางนัดหมาย
- 7. ดำเนินการติดตั้งโปรแกรม/ปรับเปลี่ยนขอบเขตการทำงานให้สอดคล้องกับสาขาที่ต้องการ

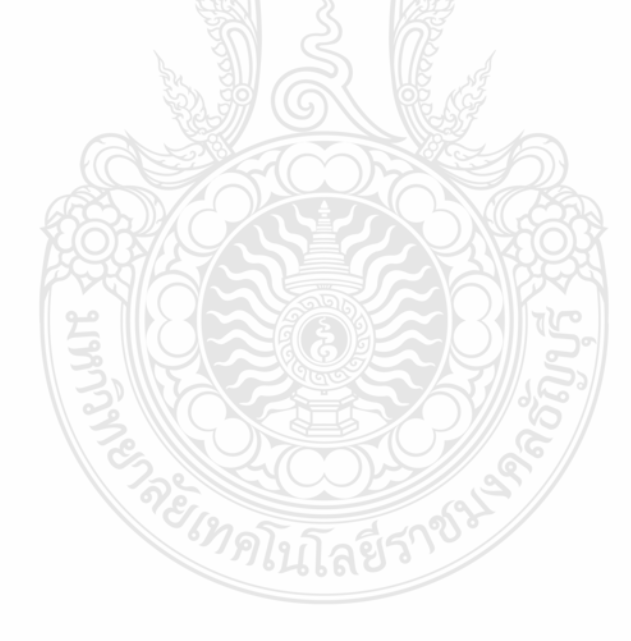

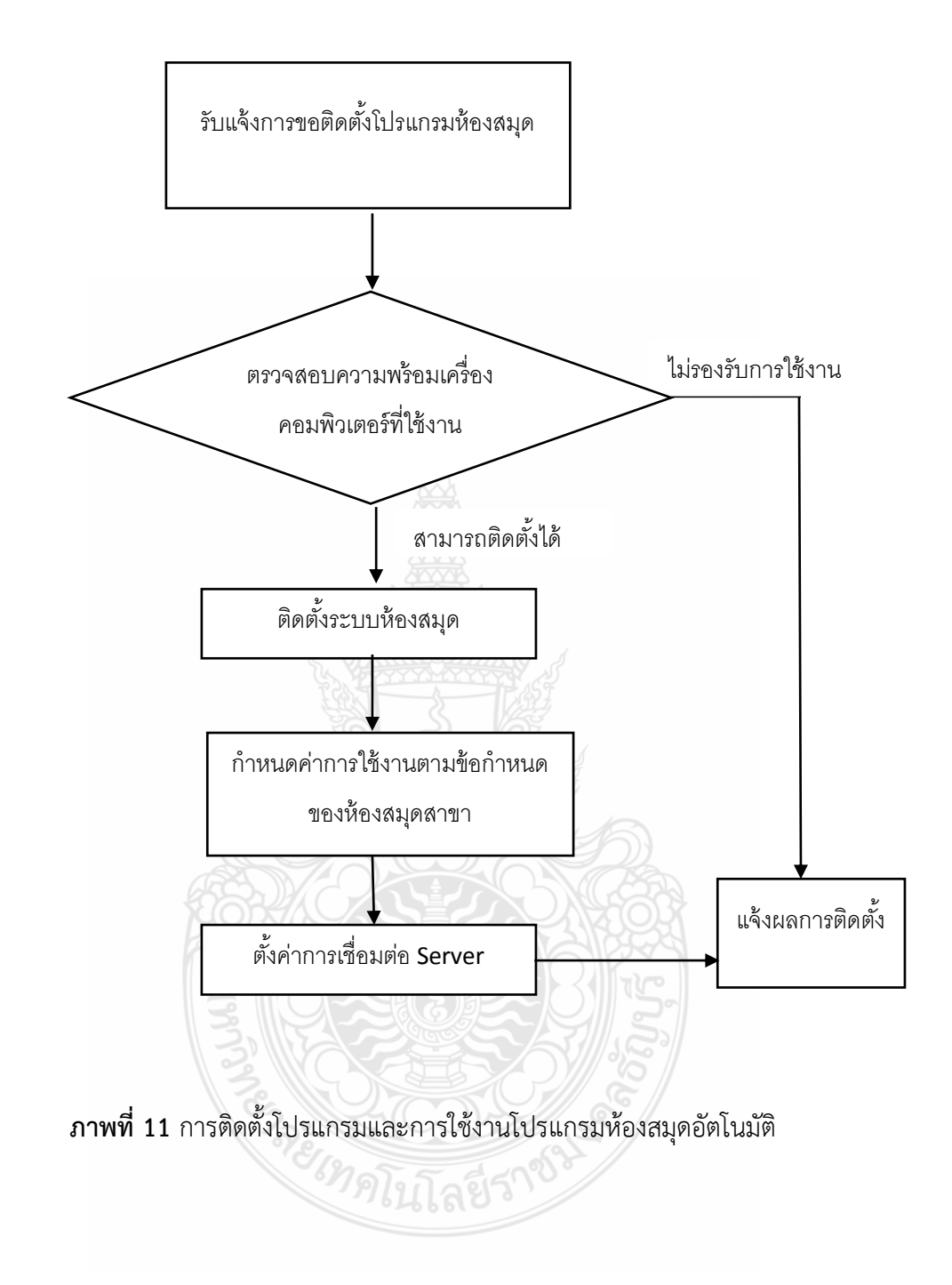

<span id="page-32-0"></span>**ล าดับขั้นตอนการติดตั้งโปรแกรมและการใช้งานโปรแกรมห้องสมุดอัตโนมัติWALAI Autolib 2.0**

### <span id="page-33-0"></span>**การติดตั้งโปรแกรมระบบห้องสมุดอัตโนมัติ WALAI Autolib 2.0**

การติดตั้งจะไปที่ไอคอน Setup ของโฟลเดอร์ WALAI Autolib 2.0 ที่ได้จากการอัพเกรดระบบ ซึ่งเวอร์ชั่นปัจจุบัน

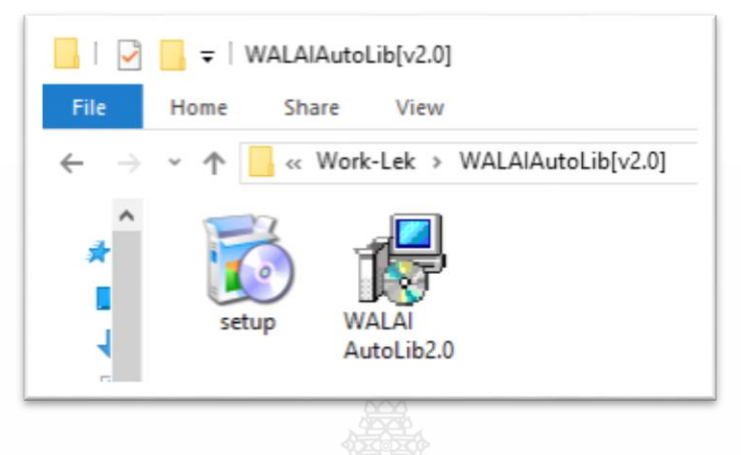

**ภาพที่ 12** ติดตั้งโปรแกรมด้วยการคลิก Setup

ส าหรับ windows 10 จะมีหน้าจอการป้องกัน เพื่อความปลอดภัยขึ้นมาแจ้งให้ยืนยันการตรวจสอบข้อมูล

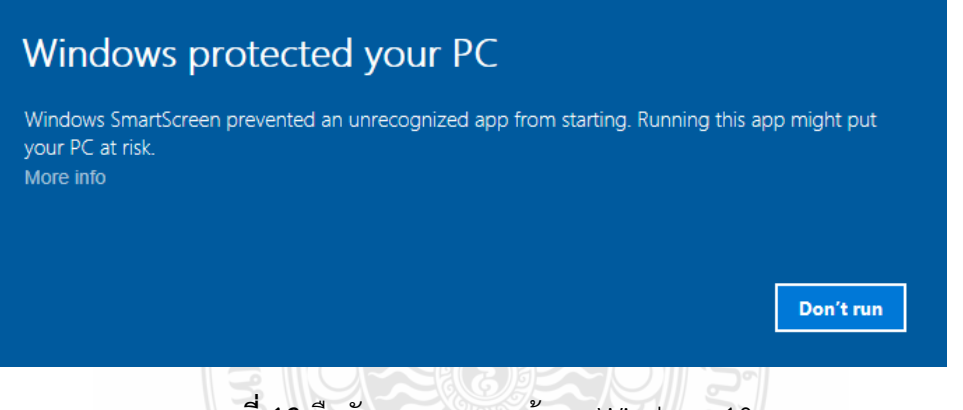

**ภาพที่ 13** ยืนยันการตรวจสอบข้อมูล Windows 10

เลือกการเรียกใช้งานเพิ่มเพิ่ม ที่ More info และเลือก Run anyway เพื่อให้โปรแกรมดำเนินการ ติดตั้งต่อไป

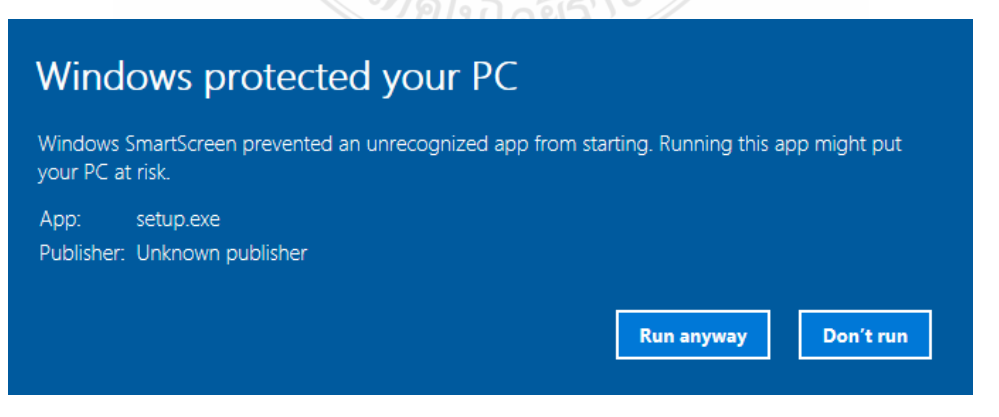

**ภาพที่ 14** เลือก Run anyway เพื่อให้โปรแกรมดำเนินการติดตั้งต่อไป

หน้าจอโปรแกรมสำหรับการติดตั้งโปรแกรมสำเร็จรูประบบห้องสมุดอัตโนมัติ WALAI Autolib ท าการประมวลผลต่อไป กด Next

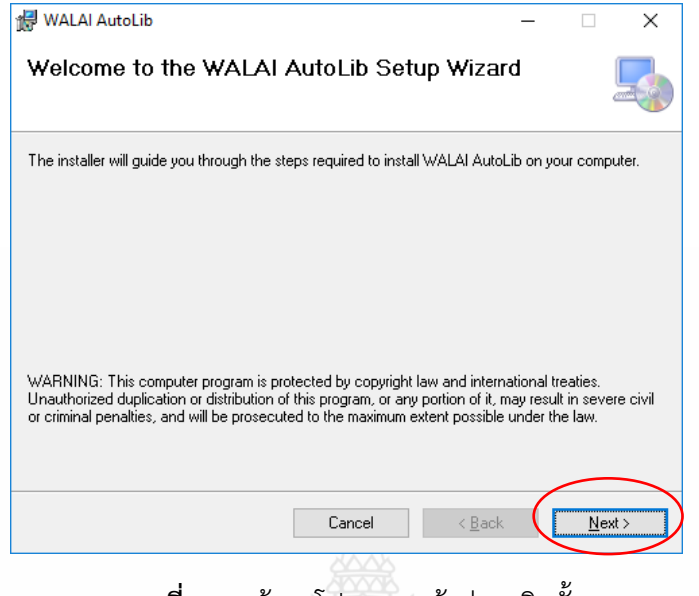

**ภาพที่ 15** หน้าจอโปรแกรมเข้าสู่การติดตั้ง

เลือก Everyone ให้ใช้ได้ทุกคนที่เปิดจากเครื่องนี้ และยืนยันการติดตั้ง คลิก Next

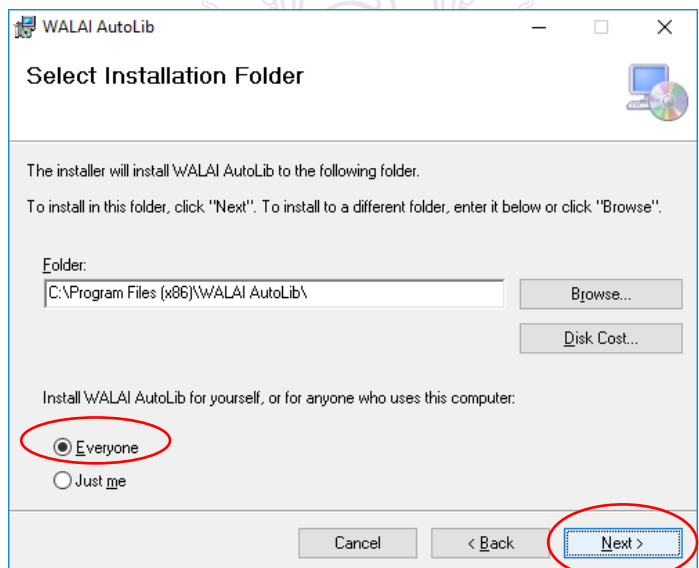

**ภาพที่ 16** เลือกให้ใช้ทุกคน และยืนยันการติดตั้ง

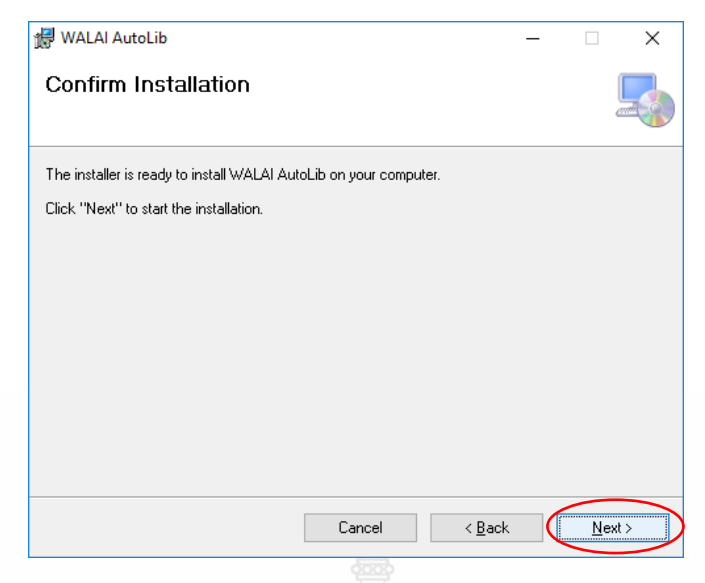

**ภาพที่ 17** หน้าจอยืนยันการติดตั้ง

### ระบบจะดำเนินการติดตั้งจนเสร็จสิ้น และกด close

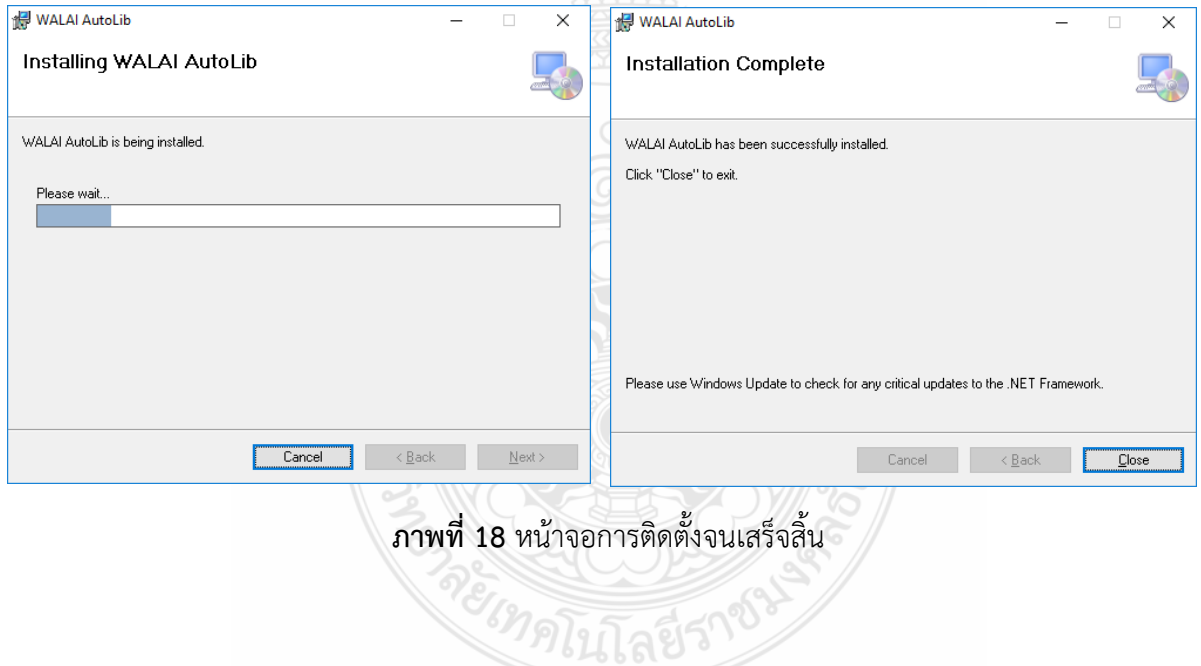
หลังจากการจะมีไอคอน WALAI Autolib 2.0 ปรากฏที่หน้าจอ Desktop เพื่อใช้ในการเรียกการใช้ งานได้อย่างรวดเร็ว

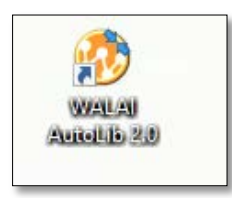

**ภาพที่ 19** ไอคอนโปรแกรมระบบ WALAI AutoLib 2.0

# **การตั้งค่าการเชื่อมต่อ**

ในการใช้งานต้องมีการตั้งค่าการเชื่อมต่อไปยัง server ที่จัดเก็บข้อมูล ในการตั้งค่าการเชื่อมต่อ จะต้องไปที่เมนูไฟล์ และเลือกตั้งค่าการเชื่อมต่อ จะมีหน้าต่างแสดงการตั้งค่าขึ้นมาให้

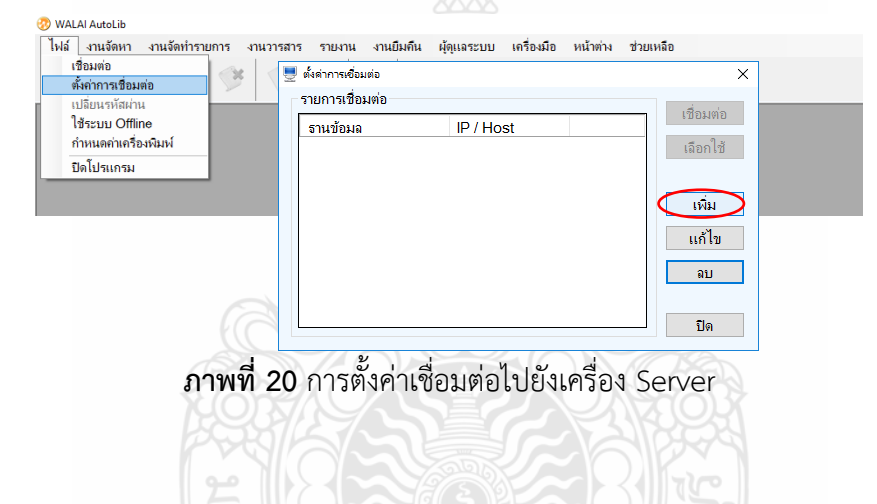

โดยกดปุ่ม "เพิ่ม" เพื่อกำหนดชื่อฐานข้อมูลเป็น rmutt และกำหนดค่า IP เป็น 203.158.115.25 และ กดปุ่ม "บันทึก"

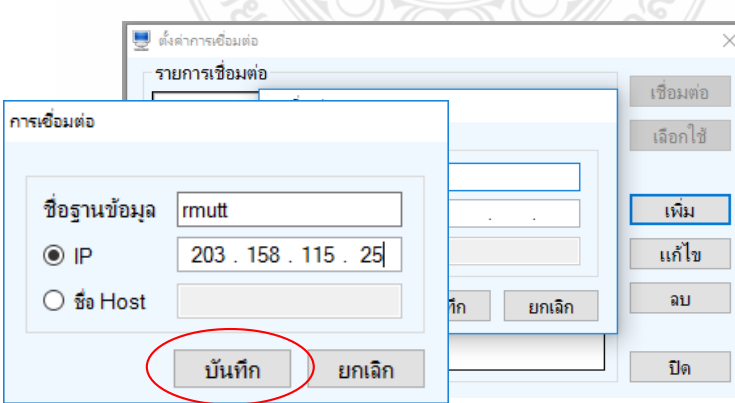

**ภาพที่ 21** การกำหนดชื่อฐานและ IP ในการเชื่อมต่อ

เมื่อกดปุ่มบันทึกจะกลับสู่หน้าจอการตั้งค่าการเชื่อมต่อ และคลิกปุ่ม "เลือกใช้"เพื่อตั้งค่าเป็นฐานข้อมูล หลักในการใช้งานโดยสังเกตจะมีค<sup>้</sup>าว่า default ขึ้นมาแสดง จากนั้นกดปุ่ม "ปิด" เพื่อเข้าสู่การใช้งานปกติ

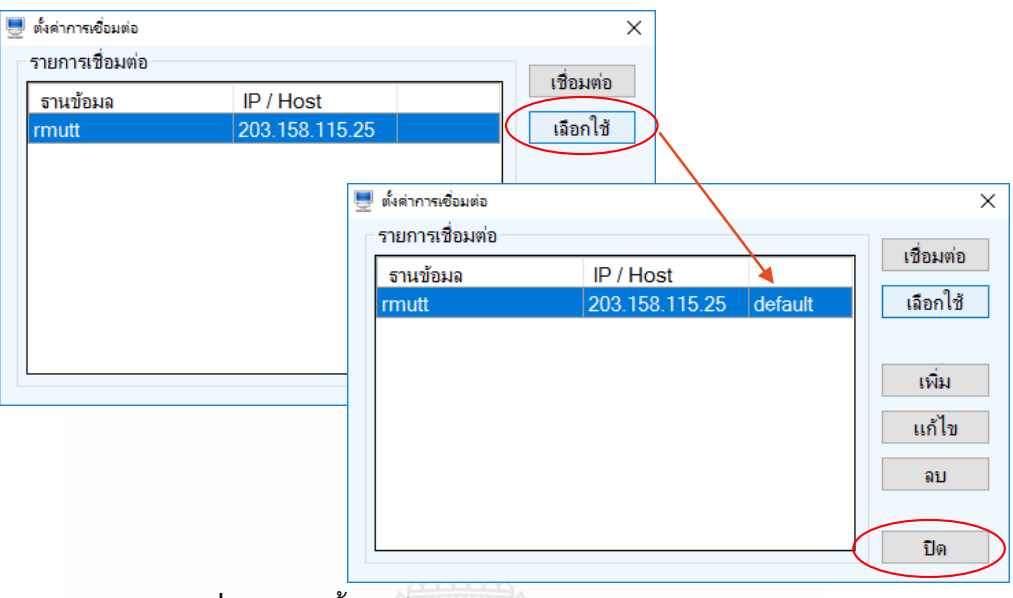

**ภาพที่ 22** การตั้งค่าเป็นฐานข้อมูลหลักในการใช้งาน

### **การก าหนดรหัสต าแหน่งสาขา (LOCATION ID)**

ในแต่ละสาขาจะมีการกำหนดพื้นที่การใช้งานแต่ละสาขาแตกต่างกันตามที่กำหนดในการดำเนินงาน ของแต่ละสาขา ดังนั้นหลังการติดตั้งจะต้องกำหนดรหัสสาขาให้ถูกต้อง เพื่อให้โปรแกรมคำนวณการใช้งาน ตามสิทธิ์ของแต่ละสาขาได้อย่างถูกต้อง

การกำหนดพื้นที่ทำงานของแต่ละสาขานั้น มีข้อกำหนดโดยการใส่เลข Location ในการตั้งค่าของ โปรแกรม โดยไปที่ไดร์ฟ C:เลือกไปที่ Program Files (x86) จากนั้นเลือกไปที่โฟลเดอร์WALAI Autolib และ ไปที่โฟลเดอร์WALAI Autolib2\_0 อีกครั้ง และเปิดไฟล์ชื่อ WalaiAutolib.exe

?ดโนโลยี่ว่

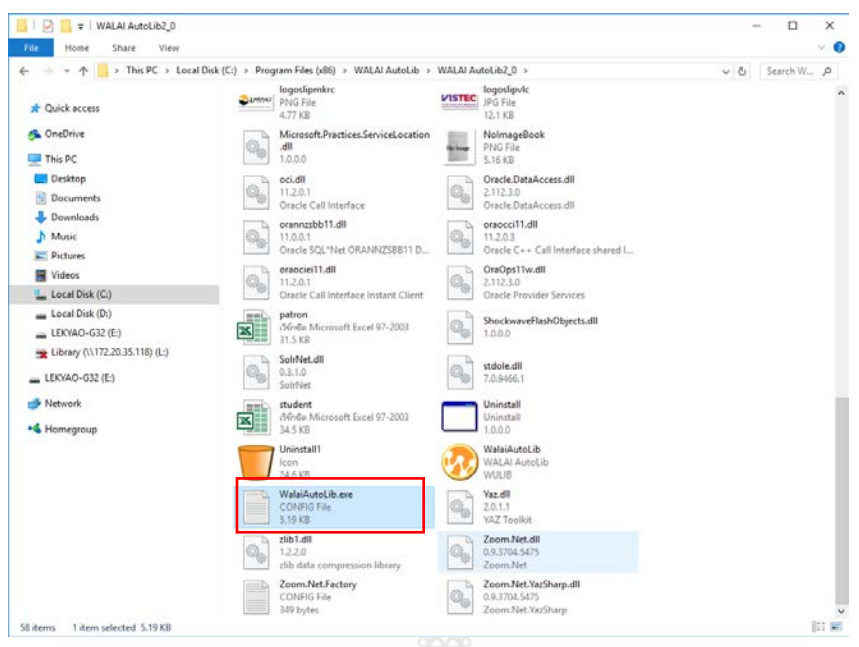

**ภาพที่ 23** แก้ไข Location จาก WalaiAutolib.config.exe

เมื่อพบไอคอนที่ชื่อ WalaiAutolib.exe หรือชื่อ WalaiAutolib.config.exe ขึ้นอยู่กับการตั้งค่า การแสดงผลของระบบปฏิบัติการให้เปิดไฟล์ดังกล่าวขึ้นมาด้วยโปรแกรม Notepad เพื่อตั้งค่า Location ตามสาขาที่ปฏิบัติงาน ดังภาพ

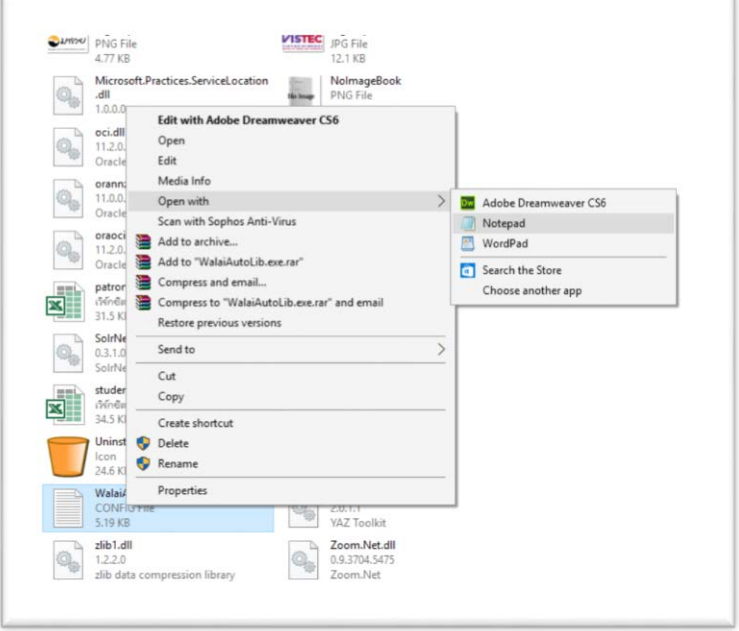

**ภาพที 24** การเปิดไฟล์ WalaiAutolib.config.exe ด้วย Notepad จากการคลิกขวา

โดยให้คลิกขวาที่ WalaiAutolib.exe เลือก open with เพื่อเปิดไฟล์ โดยใช้โปรแกรม NotePad และหาคำว่า LocationID จากนั้นแก้ไขตัวเลขค่า value add key="locationID" value="1" เป็นเลขสาขา ตัวเองตามข้อมูลที่ได้กล่าวในบทที่ 2 ข้อที่ 11. ในส่วนของ รหัสสาขา (Location ID)

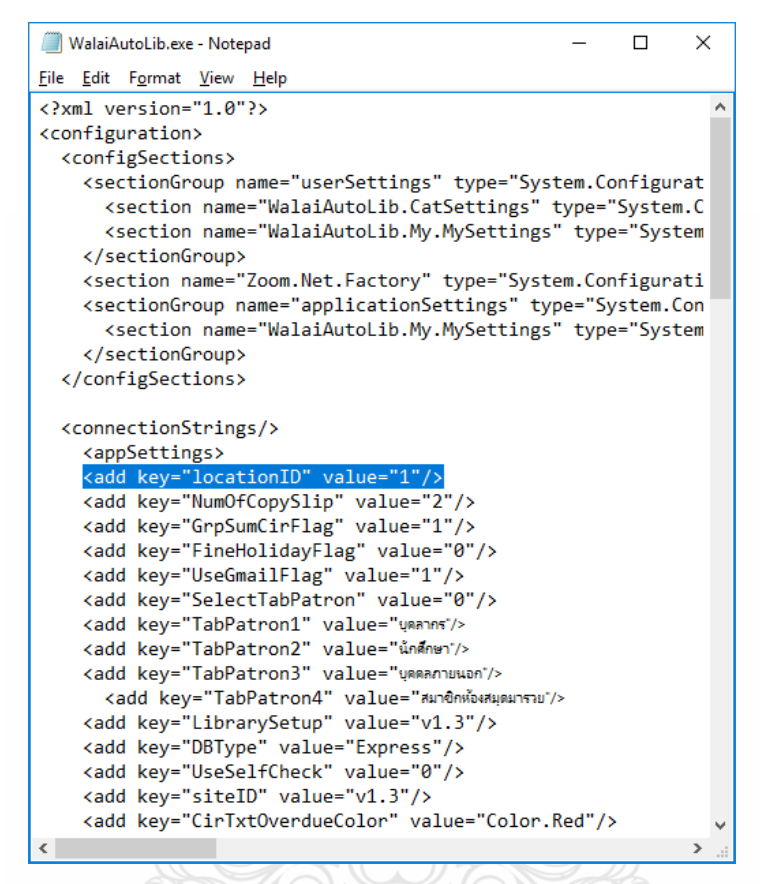

**ภาพที 25** แสดงผลของหน้าจอก าหนด locationID"

จากภาพที่แสดงด้านบน คือตำแหน่งในการแก้ไข Location ID ของสาขา หลังจากเปิดไฟล์ให้แก้ไข รหัสให้ตรงกับ Location ID สาขาที่ปฏิบัติงานจริง โดยสามารถติดต่อรับได้ที่ผู้ดูแลระบบ

เมื่อกำหนดตำแหน่ง Location ID ให้ตรงกับสาขาที่ปฏิบัติงานแล้วบันทึกนั้น สำหรับระบบปฏิบัติการของ ี คอมพิวเตอร์บางเครื่องไม่สามารถบันทึกไฟล์ซ้ำใน Program File ได้ จึงมีความจำเป็นต้องบันทึกไว้ที่หน้าจอ Desktop และตัด (cut) เข้ามาวางไว้ที่ C: Program File(x86) อีกครั้ง

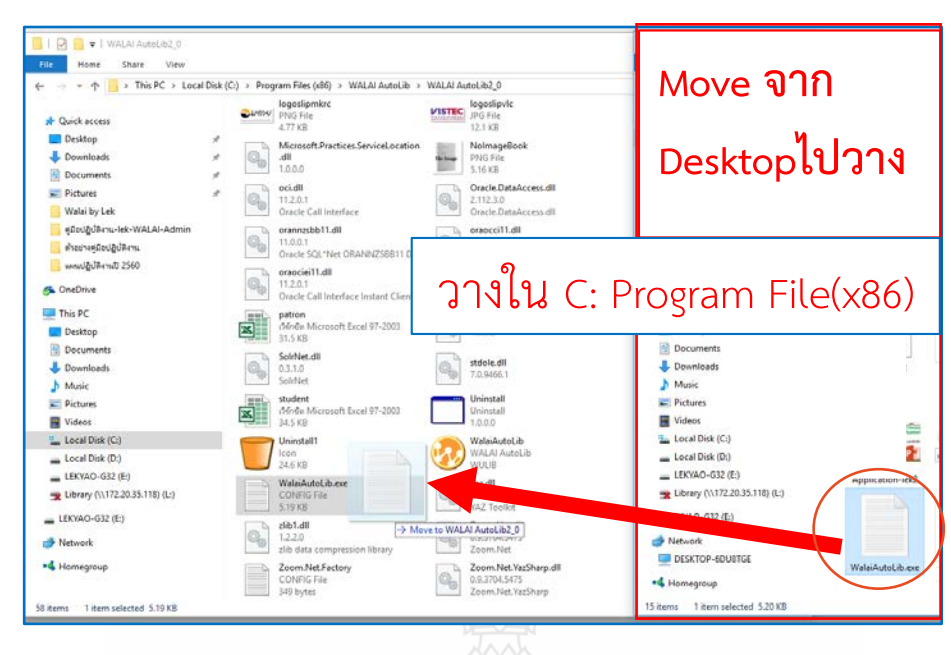

**ภาพที่ 26** ลากไฟล์ WalaiAutolib.config. exe จาก Desktop มาวางที่ C:\Program Files (x86)

เช่น ระบบปฏิบัติการวินโดว์ 10 ต้องบันทึกการแก้ไขไว้ที่หน้าจอ Desktop จากนั้นทำการตัด(Cut) ไฟล์จากหน้าจอ Desktop วางทับไฟล์เดิม C: เลือกไปที่ Program Files (x86) จากนั้นเลือกไปที่โฟลเดอร์ WALAI Autolib และไปที่โฟลเดอร์WALAI Autolib 2.0 อีกครั้ง กดยอมรับการบันทึกรายการ เป็นการเสร็จ สิ้นการตั้งค่าโปรแกรม

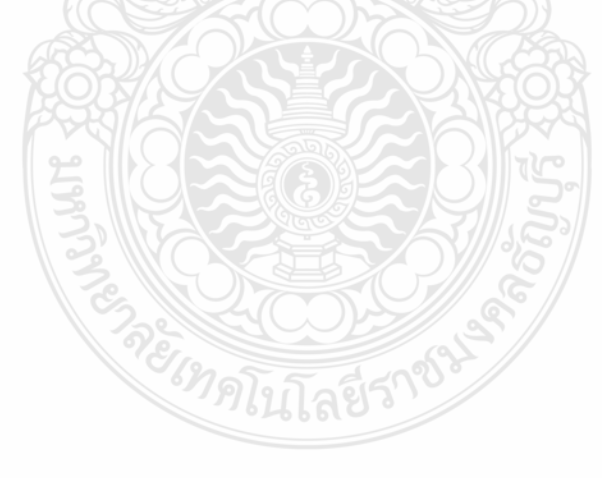

### **การ Update เวอร์ชั่นโปรแกรม WALAI Autolib**

1. เข้าไปถอนการติดตั้งโปรแกรมที่ติดตั้งก่อนหน้านี้ออกจากคอมพิวเตอร์ก่อน โดยไปที่ Control Panal

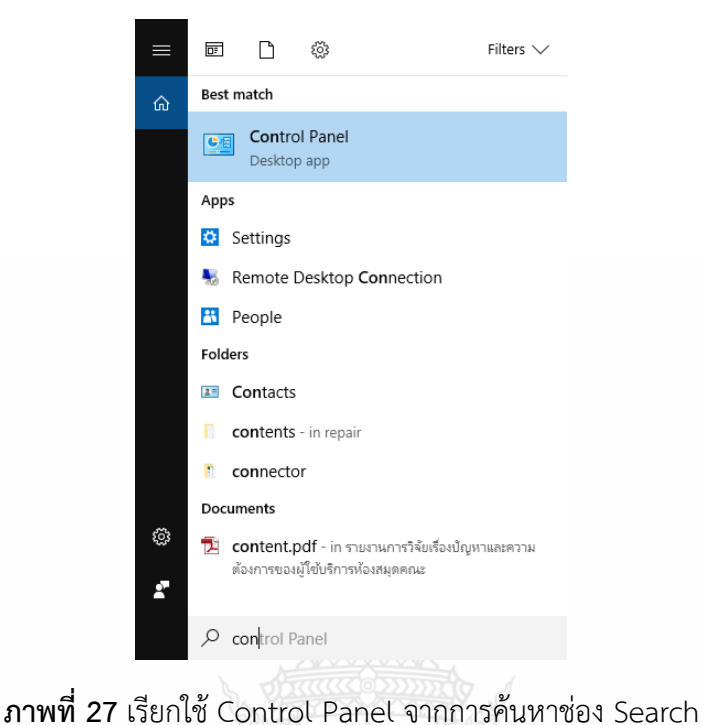

2. เมื่อเข้าถึงหน้าจอการใช้งาน Control Panel แล้วให้เลือกไปที่คำสั่ง Uninstall a Program ภายใต้ หัวข้อ Program

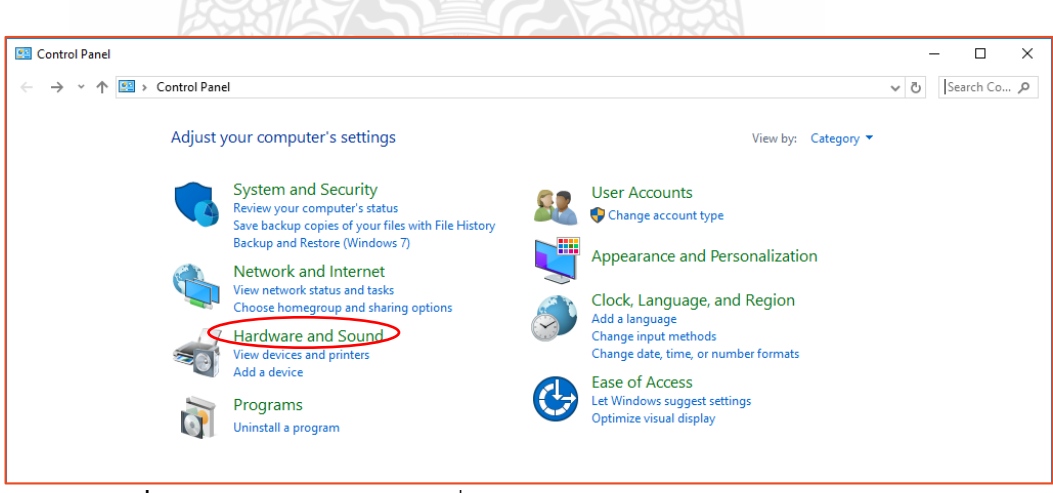

**ภาพที่ 28** หน้าจอการเรียกใช้ค าสั่ง Program ใน Control Panel

3. ในหน้าจอรายการโปรแกรม สามารถเลือกหาโปรแกรม WALAI Autolib ที่ต้องการลบออกจาก เครื่องการลบโปรแกรมนั้นสามารถเลือกหาตามรายชื่อโปรแกรม โดยเครื่องจะเรียงลำดับอักษรเอาไว้ ดูชื่อ -<br>WALAI Autolib และทำการคลิกที่รายชื่อ และเลือกคำสั่ง Uninstall ด้านบน

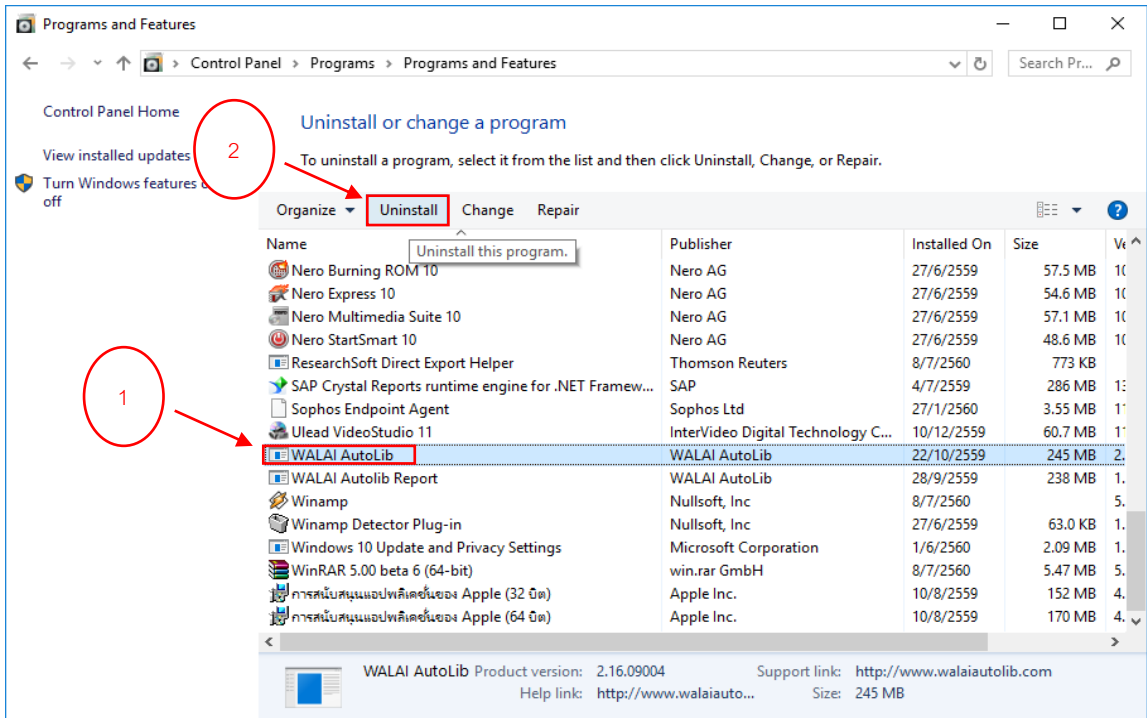

# **ภาพที่ 29** หน้าจอรายการโปรแกรมใน Control Panel

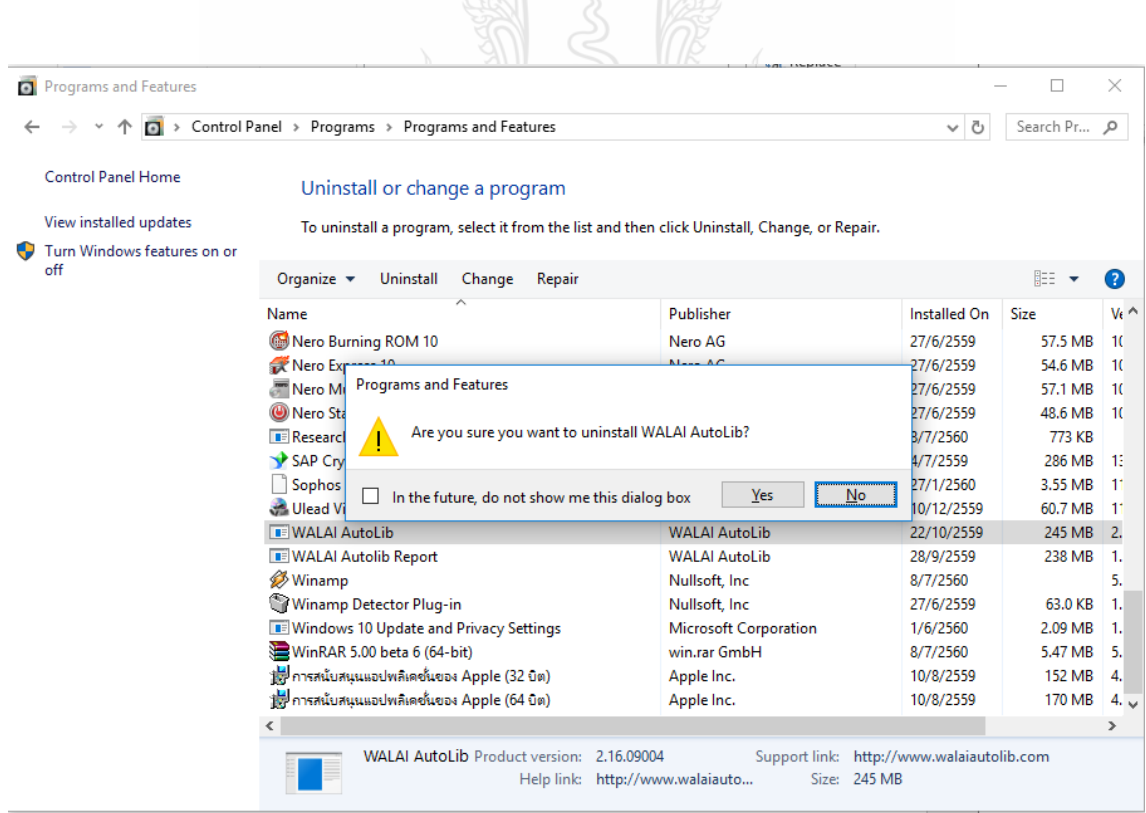

**ภาพที่ 30** หน้าจอแสดงผลการยืนยันการลบโปรแกรมใน Control

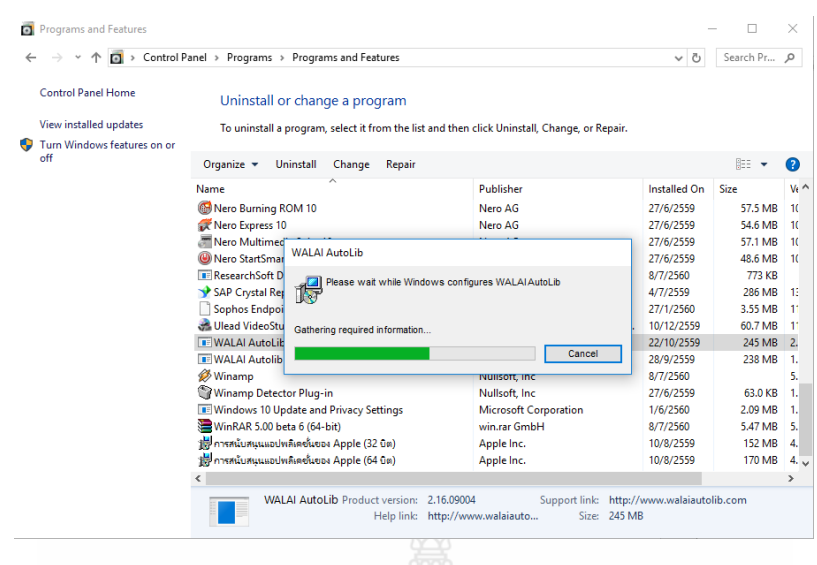

**ภาพที่ 31** แสดงช่วงเวลาการลบโปรแกรมออกจากรายการ Control Panel

จะพบว่าหลังจากถอนโปรแกรมแล้วในรายการ Control Panel ไม่มีรายชื่อโปรแกรม WALAI Autolib ในรายการติดตั้ง

4. ติดตั้งโปรแกรมเวอร์ชั่นปัจจุบันตามการติดตั้งโปรแกรมระบบห้องสมุดอัตโนมัติ WALAI Autolib 2.0 การปรับปรุงเวอร์ชั่นเพื่อการทำงานที่มีประสิทธิภาพมากขึ้น แก้ปัญหาจากการใช้งานโปรแกรม โดยสามารถ ิดาวน์โหลดโปรแกรมที่ทางห้องสมุดอาคารวิทยบริการ มหาวิทยาลัยเทคโนโลยีราชมงคลธัญบุรี ทำการส่งให้ สาขาที่ใช้งานระบบร่วมกันใช้นั้น โดยดาวน์โหลดจากภาพ QR-Code หรือดาวโหลดจาก www.walaiatulib.com และเข้าด้วยรหัสเข้าใช้ของหน่วยงาน

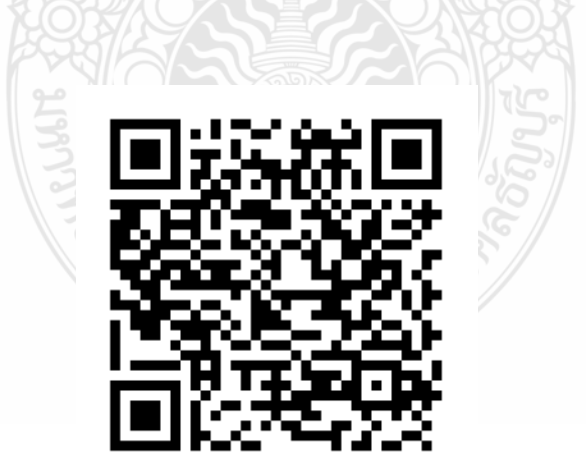

**ภาพที่ 32** QR-Code ส าหรับดาวน์โหลดโปรแกรม Walai Autolib 2.0

#### **การก าหนดเท็มเพลท**

ในการลงรายการบรรณานุกรมจะต้องมีการสร้างเท็มเพลทหลักที่ใช้เพื่อใช้เป็นแบบฟอร์มในการลง รายการแต่ละประเภททรัพยากร ของแต่ละสาขา เพื่อให้มีแบบฟอร์มเริ่มต้นในการทำงาน

"เท็มเพลท" คือต้นแบบที่สามารถเก็บข้อมูลที่ต้องเพิ่มเข้าไปใน Worksheet บ่อยๆ เช่น เขตข้อมูล, Indicator และเขตข้อมูลย่อย เป็นต้น และในการเริ่มลงรายการบรรณานุกรมใหม่นั้นบรรณารักษ์จะต้องเลือก เท็มเพลทให้ตรงกับประเภททรัพยากรที่จะลงรายการบรรณานุกรม ซึ่งจะช่วยอำนวยความสะดวกในการจัดทำ ระเบียนบรรณานุกรมใหม่ โดยบรรณารักษ์สามารถเรียกใช้เท็มเพลทที่มีอยู่ในระบบได้ ดังนั้นผู้ใช้สามารถ เลือกใช้เท็มเพลทที่ปรากฏได้ตามความเหมาะสม โดยเข้าจากเมนู "เท็มเพลท" ดังภาพที่33

|       |                              | สืบค้นระเบียนบรรณานุกรม<br>$Ctrl + F$<br>กำหนด Z39.50 Client |                    |                    |  |  |
|-------|------------------------------|--------------------------------------------------------------|--------------------|--------------------|--|--|
|       | เจ้งเดือนการทำงานประเ        | เพิ่มเพลท                                                    |                    |                    |  |  |
| ลำต้บ |                              | จัดพิมพ์ลาเบล                                                |                    | จำนวน              |  |  |
|       | รายการรอล                    | เปลี่ยนคอลเล็กซัน                                            |                    | 39 ชื่อเรื่อง      |  |  |
|       | 2 รายการรอล-                 | ผนวกระเบียนบรรณานุกรม                                        |                    | 2125 ฉบับ          |  |  |
|       | 3 รายการวารส                 | รายการ Pre-Cataloging                                        |                    | ไม่มีงานค้างในระบบ |  |  |
|       | 4 รายการวารล์ การขอบทคม      |                                                              |                    | ไม่มีงานค้างในระบบ |  |  |
|       | 5 รายการวารสารที่ส่งเย็บเล่ม |                                                              | ไม่มีงานค้างในระบบ |                    |  |  |
|       |                              |                                                              |                    |                    |  |  |

**ภาพที่ 33** การเข้าเมนูการสร้างเท็มเพลทหลัก

ผลของการเลือกเมนูเท็มเพลท จะได้หน้าจอจัดการเท็มเพลทจะพบว่ามีหน้าจอย่อยอีก 4 หน้าจอคือ หน้า "Bibliographic" หน้า "Authority" หน้า "Holding" และหน้า "Journal Index" ดังภาพที่34

|                                    | مـە            |                      |                |           |                      |
|------------------------------------|----------------|----------------------|----------------|-----------|----------------------|
| GO.<br>WALAI AutoLib - [ Template] |                |                      |                |           |                      |
| ไฟล์<br>a.<br>งานจัดหา             | งานจัดทำรายการ | งานวารสาร<br>รายงาน  | งานยืมคืน      | ผัดแลระบบ | หน้าต่<br>เครื่องมือ |
|                                    |                | $\Rightarrow$        |                |           |                      |
|                                    |                |                      |                | 1         |                      |
| Bibliographic                      | Authority      | <b>Holding</b>       | Journal Index  | 2         |                      |
| ชื่อ Template<br>สร้างเอง          | แชร์           | วันที่ปรับปรง        | เวลาที่ปรับปรง |           |                      |
| <b>ARIT Book</b>                   | Y              | 22 พฤษภาคม 2         | 10:02          | Default   |                      |
| <b>ARIT CD</b>                     | Y              | 23 เมษายน 2557       | 10:58          |           | 3                    |
| <b>ARIT Serials</b>                | Y              | 22 พฤษภาคม 2         | 10:38          |           |                      |
| <b>ARIT</b> electronics            | Y              | 21 กันยายน 2560      | 11:40          |           |                      |
| โข้ร่วมกัน                         |                |                      |                |           |                      |
| <b>AGL-Book</b>                    | Y              | 7 พฤศจิกายน 25 15:07 |                |           |                      |
| <b>AGL</b> serial                  | Y              | 11 กรกฎาคม 25        | 09:29          |           |                      |

**ภาพที่ 34** หน้าจอการจัดกัดการเท็มเพลทหลัก

จากภาพที่ 34 ของระบบห้องสมุดอัตโนมัติ WalaiAutoLib 2.0 ได้แบ่งองค์ประกอบของหน้าจอการ ท างานเป็น3 ส่วนดังนี้

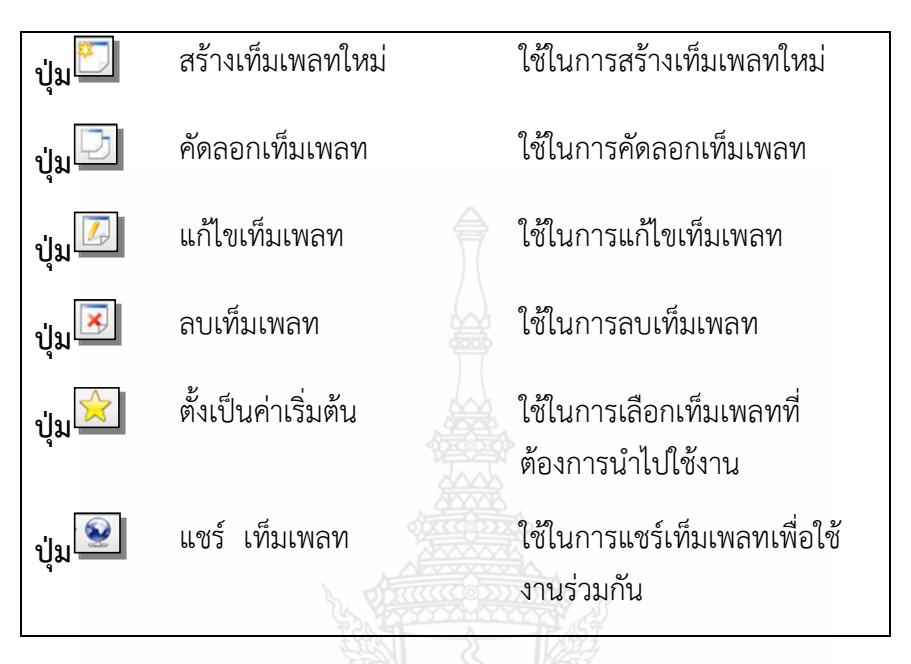

**ส่วนที่ 1** แถบเครื่องมือที่ใช้ในการทำงาน ประกอบด้วยปุ่มและลักษณะการทำงานดังนี้

**ภาพที่ 35** ปุ่มการทำงานของเท็มเพลท

**ส่วนที่ 2** ส่วนแสดงหน้าจอจัดการเท็มเพลทซึ่งประกอบไปด้วย 4 หน้าจอ คือ หน้า "Bibliographic" หน้า "Authority" หน้า "Holding" และหน้า "Journal Index"

**ส่วนที่ 3** ส่วนแสดงรายการเท็มเพลท

ี่ ซึ่งขอกล่าวถึงในการสร้างเท็มเพลทของหนังสือที่ทุกสาขาต้องใช้ดำเนินการดังนั้นเมื่อเข้าเมนู เท็ม เพลท สามารถคลิกที่ไอคอน ก่อนทำการเรียกใช้เท็มเพลท บรรณารักษ์จะต้องทำการสร้าง เท็มเพลทก่อน ตาม ขั้นตอน ดังนี้

คลิกปุ่มสร้างเท็มเพลทใหม่ บนแถบ เครื่องมือ จะได้หน้าจอ Worksheet เท็มเพลท ดังภาพที่ 36

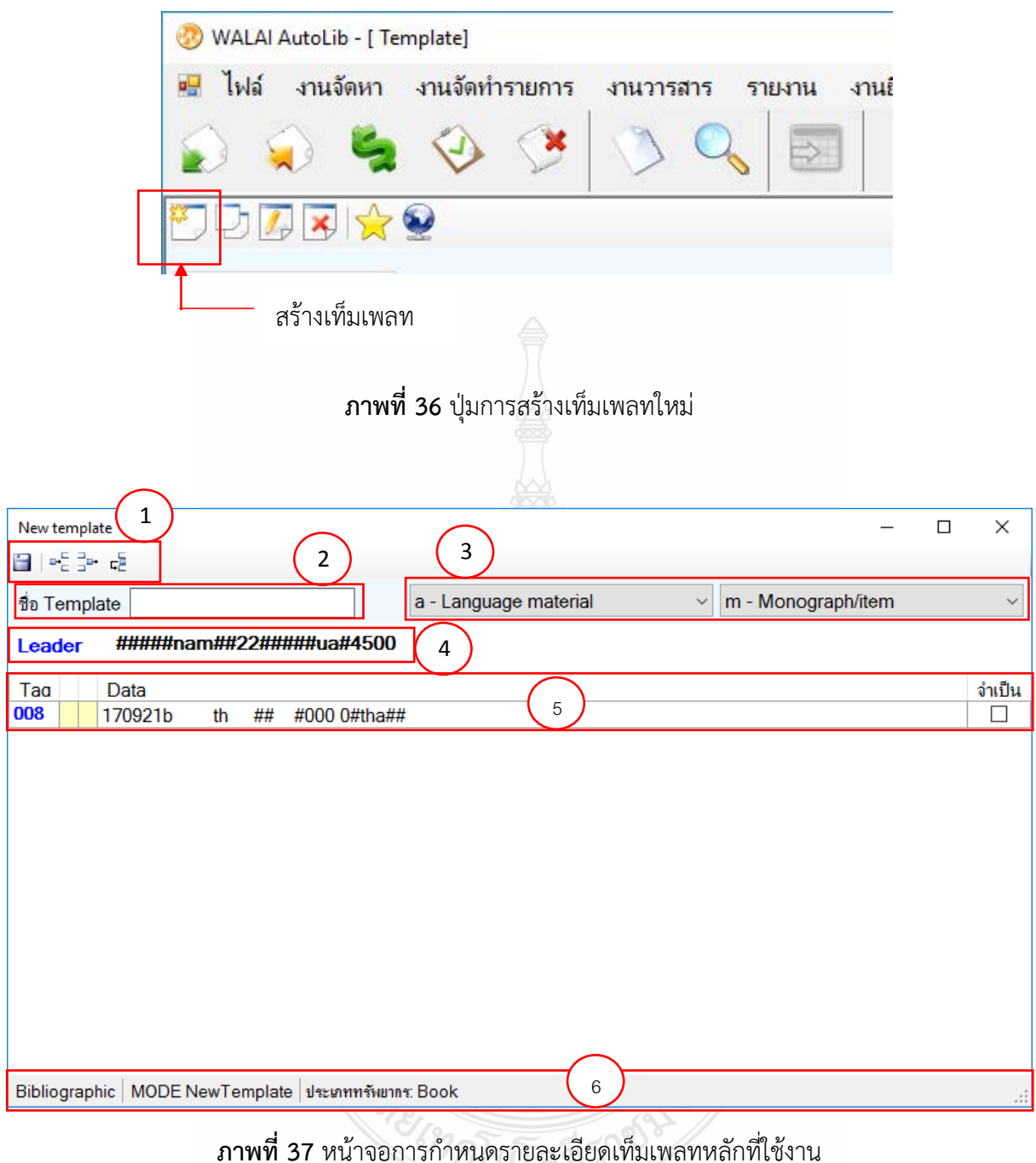

ขอยกตัวอย่างการใส่เท็มเพลทของหนังสือ โดยกำหนดการใส่ชื่อเท็มเพลท และกำหนด Tag ในการลง รายการให้ครบถ้วน ในการใช้งานครั้งแรก ซึ่งการกำหนด Tag อาจจะมีเพิ่มหรือลดลงจากเท็มเพลทได้ ้จะขึ้นอยู่กับการรายละเอียดของหนังสือที่ลงรายการ ในกรณีมีน้อยกว่าเท็มเพลทที่สร้าง หลังจากทำการบันทึก ระบบก็จะตัด tag ที่ไม่เกี่ยวข้องออกสามารถแบ่งองค์ประกอบของหน้าจอได้ 6 ส่วนดังนี้

ิ จากภาพที่ 37 องค์ประกอบของหน้าจอการกำหนด tag ที่ใช้ในเท็มเพลทหลัก คือ **ตำแหน่งที่ 1** แถบเครื่องมือที่ใช้ในการทำงาน ประกอบด้วยปุ่มที่ใช้แทนลักษณะการทำงานดังนี้

| ี่ปุ่ม $\Box$            | ปุ่มบันทึกเท็มเพลท | ใช้ในการบันทึกเท็มเพลท |
|--------------------------|--------------------|------------------------|
| ี่ปูม $\frac{p}{2}$      | ปุ่มเพิ่มเขตข้อมูล | ใช้ในการเพิ่มเขตข้อมูล |
| าไม่                     | ปุ่มลบเขตข้อมูล    | ใช้ในการลบเขตข้อมูล    |
| ี่ปูม <mark> --ั∃</mark> | ปุ่มซ้ำเขตข้อมูล   | ใช้ในการซ้ำเขตข้อมูล   |

**ิภาพที่ 38** ปุ่มการทำงานในการจัดการเพิ่ม tag ในเท็มเพลท

**ตำแหน่งที่ 2** ส่วนกำหนดชื่อเท็มเพลทตั้งขึ้นเพื่อให้สอดคล้องกับสาขา และประเภททรัพยากร **ตำแหน่งที่ 3** ส่วนกำหนดประเภททรัพยากร หนังสือจะเลือกประเภททรัพยากร a และ m **ต าแหน่งที่ 4** ส่วนแสดงข้อมูล Leader **ต าแหน่งที่ 5** ส่วนแสดงรายการเขตข้อมูลของเท็มเพลท **ต าแหน่งที่ 6** แถบสถานะของเท็มเพลท

ก าหนดชื่อเท็มเพลทโดยพิมพ์ลงในช่องตั้งชื่อเท็มเพลท เมื่อเพิ่มข้อมูลในเท็มเพลทเรียบร้อยแล้วให้ ้ คลิกปุ่ม "บันทึก" บนแถบเครื่องมือตัวอย่างเช่น สำนักวิทยบริการและเทคโนโลยีสารสนเทศ ได้สร้าง เท็มเพลทในการลงรายการไว้สำหรับทรัพยากร 4 ประเภท คือ ARIT\_Book สำหรับการลงรายการหนังสือ, ARIT\_Serials สำหรับการลงรายการวารสาร, ARIT\_CD สำหรับการลงรายการสื่อโสต และ ARIT\_electronics ส าหรับอุปกรณ์อิเล็กทรอนิกส์ต่างๆ

| Template |                |     | $\Box$<br>-                                                                            | $\times$      |
|----------|----------------|-----|----------------------------------------------------------------------------------------|---------------|
| 自吃到酒     |                |     |                                                                                        |               |
|          |                |     | m - Monograph/item<br>a - Language material<br>ชื่อ Template ARIT_Book<br>$\checkmark$ | $\checkmark$  |
| Leader   |                |     | #####nam##22#####ua#4500                                                               |               |
| Tag      |                |     | Data                                                                                   | จำเป็น        |
| 001      |                |     | <b>b########</b>                                                                       | $\Box$        |
| 003      |                |     | <b>RMUTT</b>                                                                           | $\Box$        |
| 008      |                |     | 161023s<br>##<br>#000 0#tha##<br>th                                                    | о             |
| 020      | ##             |     |                                                                                        | $\Box$        |
| 050      | $\overline{0}$ |     |                                                                                        | C             |
| 100      |                | #   |                                                                                        | $\Box$        |
| 245      |                |     |                                                                                        | $\Box$        |
| 246      |                |     |                                                                                        | о             |
| 250      |                | ##  |                                                                                        | О             |
| 260      |                | ##  |                                                                                        | $\Box$        |
| 300      | ##             |     |                                                                                        | $\Box$        |
| 440      |                |     |                                                                                        | $\Box$        |
| 490      |                |     |                                                                                        | c             |
| 500      |                |     |                                                                                        | C             |
| 600      |                |     |                                                                                        | $\Box$        |
| 650      |                | # 4 |                                                                                        | с             |
| 650      | # 4            |     |                                                                                        | $\Box$        |
| 700      |                | #   |                                                                                        | c             |
| 710      |                | #   |                                                                                        | о             |
| 850      |                |     | <b>SaARIT</b>                                                                          | $\Box$        |
| 852      |                |     |                                                                                        | $\Box$        |
| 852      |                |     |                                                                                        | $\Box$        |
| 995      |                |     |                                                                                        | $\Box$<br>п   |
| 999      |                |     |                                                                                        |               |
|          |                |     |                                                                                        |               |
|          |                |     | Bibliographic   MODE: EditTemplate   ประเภททรัพยากร: Book                              | $\mathcal{A}$ |

**ภาพที่ 39** หน้าจอการกำหนดละเอียดเท็มเพลทหนังสือทั่วไป สาขา ARIT

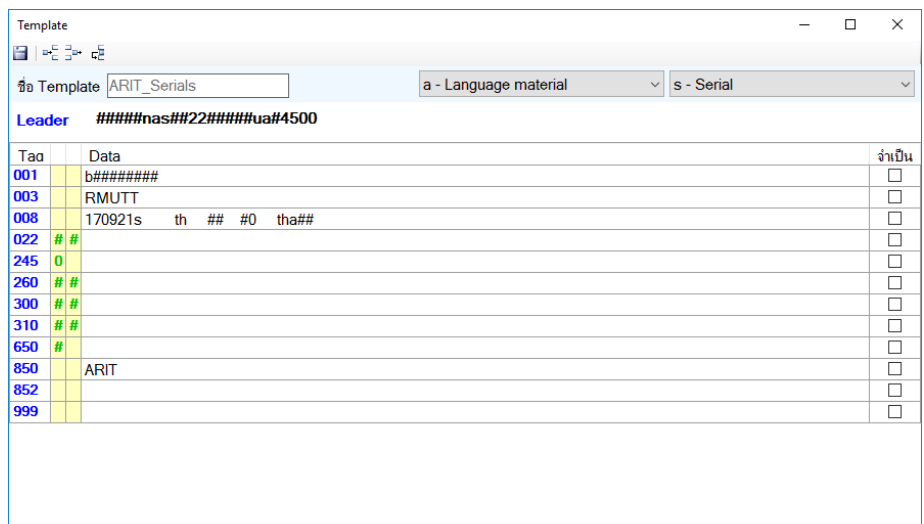

Bibliographic | MODE: EditTemplate | ประเภททรัพยากร: Serial

**ภาพที่ 40** หน้าจอการกำหนดละเอียดเท็มเพลทวารสาร สาขา ARIT

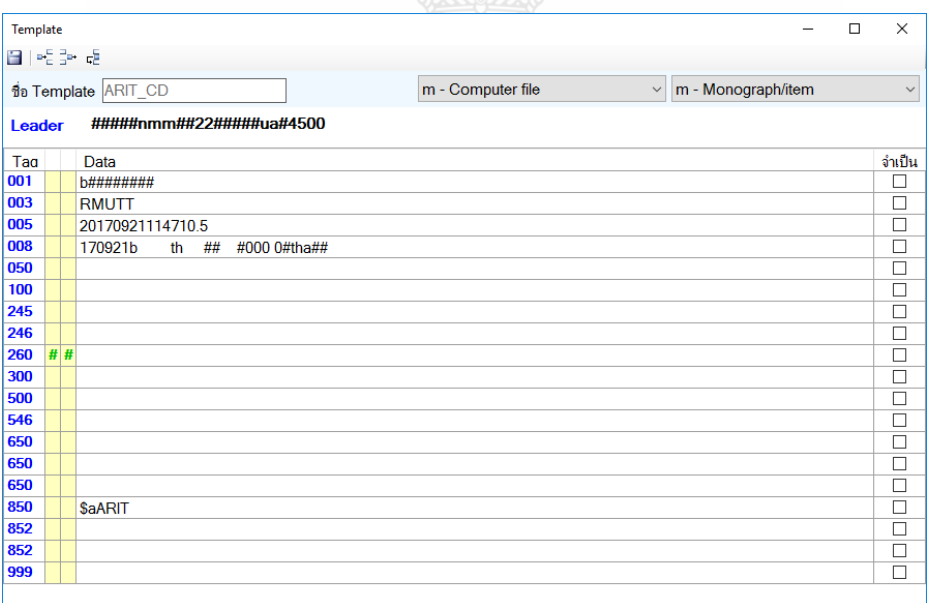

**ิภาพที่ 41** หน้าจอการกำหนดละเอียดเท็มเพลทสื่อโสตอิเล็กทรอนิกส์ สาขา ARIT

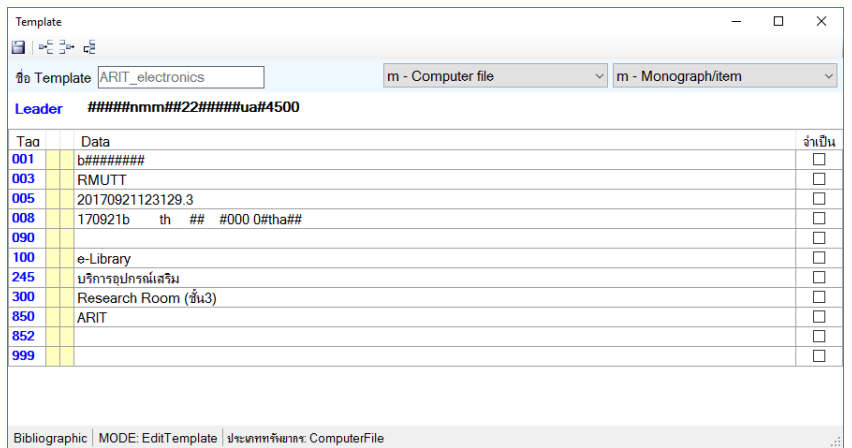

**ภาพที่ 42** หน้าจอการกำหนดละเอียดเท็มเพลทอุปกรณ์เสริมอิเล็กทรอนิกส์ สาขา ARIT

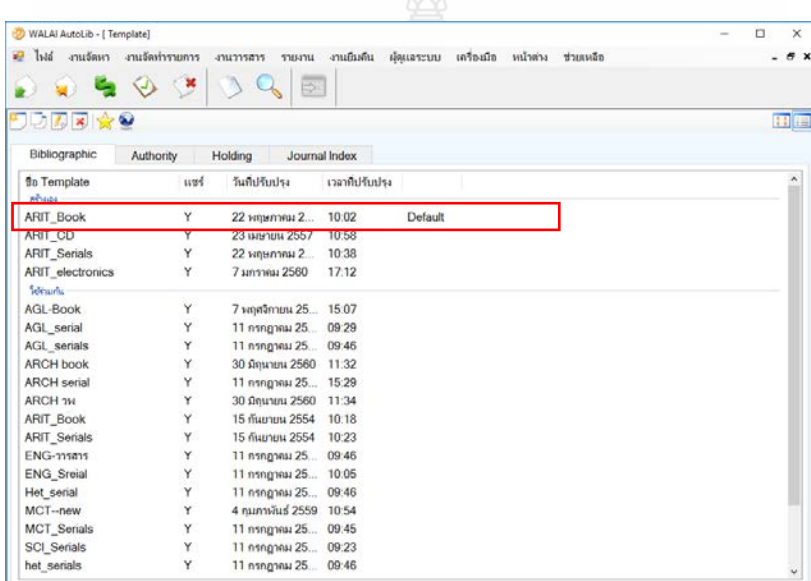

**ภาพที่ 43** หน้าจอรายชื่อเท็มเพลทสร้างเอง และของสาขาอื่น

ในกรณีมีการสร้างเท็มเพลทหลายรายการ เมื่อเราต้องการวิเคราะห์ทรัพยากรประเภทใด ให้เลือก กำหนด Default กับเท็มเพลทที่ต้องการทำงานก่อน โดยการคลิกเมาส์ขวาที่เท็มเพลทที่ต้องการและเลือก ค าสั่ง Set default

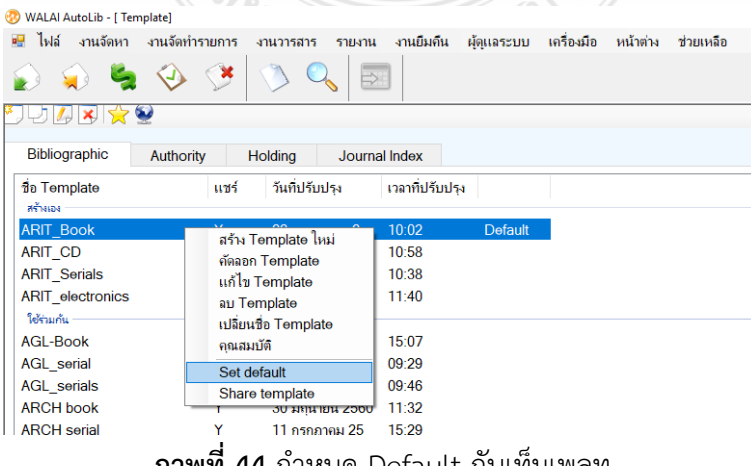

**ภาพที่ 44** กำหนด Default กับเท็มเพลท

### **การก าหนดสิทธิ์การใช้งานของผู้ปฏิบัติงาน**

บุคคลที่จะใช้งานระบบห้องสมุดอัตโนมัติ WALAI Autolib 2.0 นั้นจะต้องมีข้อมูลเป็นสมาชิกห้องสมุด ึก่อน เพื่อที่ระบบจะดึงชื่อผู้ใช้จากสมาชิกมาเป็นพนักงาน โดยใช้ปุ่มสืบค้นจากรหัสหรือชื่อ และกำหนดสิทธิ์ ให้ตามภาระงานที่ได้รับมอบหมาย

่ ในกรณีเพิ่มพนักงานห้องสมุดใหม่นั้น หลังจากกำหนดภาระงานของสมาชิกที่เพิ่มสิทธิ์ ว่าปฏิบัติงาน ในส่วนใดแล้ว ต้องมีการกำหนด User Name ในการเข้าใช้ระบบของพนักงานห้องสมุด

ึการใช้งานระบบกำหนดการล็อกชื่อผู้ใช้เมื่อมีการเข้ารหัสผิดเกิน 3 ครั้ง ดังนั้น เมื่อมีการล็อกรหัสผู้ใช้ ี เจ้าหน้าที่ต้องติดต่อมายังผู้ดูแลของสำนักวิทยบริการและเทคโนโลยีสารสนเทศ เพื่อทำการปลดล็อกรหัสผ่าน ให้สามารถใช้งานได้อย่างปกติ

การใช้งานของผู้ใช้แต่ละสาขา ผู้ดูแลระบบสามารถตรวจสอบการใช้งานและกำหนดสิทธิ์การทำงาน ของผู้ใช้ระบบตามความต้องการและงานที่ปฏิบัติได้

โดยเข้าที่เมนูผู้ดูแลระบบและเลือกเมนูงานผู้ดูแลระบบ

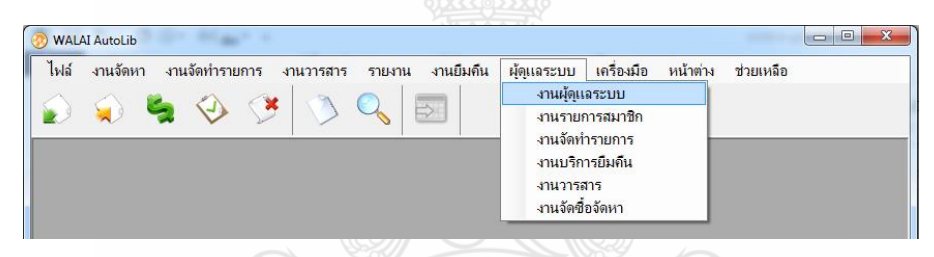

**ภาพที่ 45** หน้าจอเมนูงานผู้ดูแลระบบ

ในหน้าจองานผู้ดูแลระบบ ให้เลือกแท็บ สิทธิ์ตามชื่อผู้ใช้ จะมีรายชื่อผู้ใช้อยู่ โดยคลิกที่  $\bm{\boxdot}$  หน้าช่อง รายชื่อพนักงานที่ต้องการกำหนดสิทธิ์ สามารถเลือกสิทธิ์ ปรับเปลี่ยนให้เหมาะสมกับงานที่ปฏิบัติได้อย่าง เหมาะสมจากเมนูกลุ่มผู้ใช้ และมีคำอธิบายหน้าที่ของผู้ใช้ในช่อง คำอธิบายกลุ่มผู้ใช้ เพื่อให้ผู้ปฏิบัติงานสะดวก ในการเลือกกำหนดกลุ่มผู้ใช้ได้ถูกต้อง

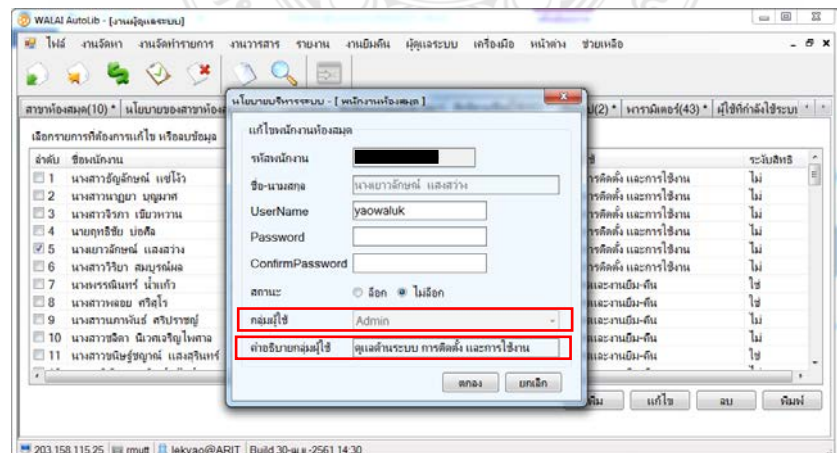

**ภาพที่ 46** เลือกก าหนดสิทธิ์ผู้ใช้งาน

### **การปลดล็อกรหัสเจ้าหน้าที่**

ในกรณีเจ้าหน้าที่ผ้ใช้ระบบเข้ารหัสใช้งานผิดเกิน 3 ครั้ง ระบบจะทำการล็อกรหัสการเข้าใช้ เจ้าหน้าที่ ต้องแจ้งผู้ดูแลระบบในการปลดล็อกให้ สามารถล็อกและปลดล็อกการใช้งานผู้ใช้จากหน้าจอแก้ไขพนักงาน ห้องสมุด

ในหน้าจองานผู้ดูแลระบบ ให้เลือกเมนูงานผู้ดูแลระบบ และเลือกแท็บ สิทธิ์ตามชื่อผู้ใช้ จะมีรายชื่อ  $\H$ ผู้ใช้อยู่ โดยคลิกที่  $\blacktriangledown$  หน้าช่องรายชื่อเจ้าหน้าที่ที่ต้องการปลอดล็อก โดยจะเรียงกลุ่มผู้ใช้ และเรียงราย ตัวอักษรในแต่ละกลุ่มผู้ใช้อีกที โดยสังเกตได้จากคอลัมน์ระงับสิทธิ์ จะแสดงคำว่า ไม่ ในท้ายรายชื่อของ ี เจ้าหน้าที่ที่ปฏิบัติงานได้ตามปกติ และจะแสดงคำว่า ใช่ สำหรับคำที่ถูกล็อกไม่สามารถเข้าระบบได้ เช่น ้นักศึกษาฝึกงานที่มีการฝึกงานจบไปแล้ว จะทำการล็อกรหัสสมาชิก จะมีคำว่า ใช่ คอลัมน์ระงับสิทธิ์ ท้ายชื่อ นักศึกษาฝึกงานคนนั้นเมื่อคลิกปุ่มแก้ไข

การปลอดล็อกให้กับสมาชิกที่มีการถูกระงับสิทธิ์ไม่สามารถเข้าระบบได้ เข้ามาหน้าจอสิทธิ์ตามชื่อผู้ใช้ คลิกที่ หน้าช่องรายชื่อเจ้าหน้าที่และเลือกปุ่มแก้ไข เลือก ไม่ล็อก และกดตกลง ก็จะสามารถเข้าใช้งาน ได้ตามปกติ<br>อังหาเลน และประเภท และคร

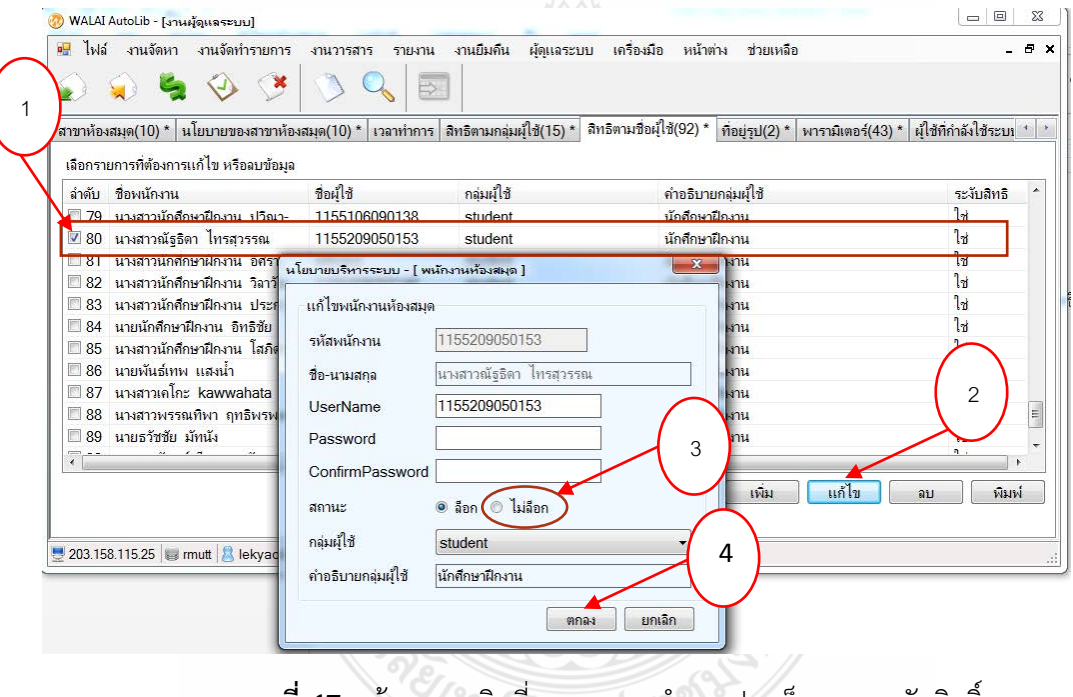

**ภาพที่ 47** หน้าจอสมาชิกที่ถูกลบ และทำการปลดล็อกการระงับสิทธิ์

#### **การเปลี่ยนรหัสผ่านเจ้าหน้าที่**

่ ในกรณีที่เจ้าหน้าที่จำรหัสการเข้าใช้ระบบห้องสมุดอัตโนมัติไม่ได้ เจ้าหน้าที่ต้องดำเนินการแจ้งปัญหา หรือทำหนังสือแจ้งผู้ดูแลระบบเพื่อดำเนินการเปลี่ยนรหัสผ่านในการเข้าใช้ใหม่ เนื่องจากไม่สามารถดูรหัสเดิมได้ เมื่อได้รับการแจ้งจากเจ้าหน้าหน้าที่ผู้ดูแลระบบสามารถเข้ามาแก้ไขรหัสผ่านตามที่ต้องการได้ที่เมนู ผู้ดูแลระบบ เลือก งานผู้ดูแลระบบ เลือกแท็บ สิทธิ์ตามชื่อผู้ใช้ จากนั้นเลือกรายชื่อเจ้าหน้าที่ที่ต้องการแก้ไขรหัสผ่าน คลิกที่  $\overline{\mathbf{y}}$  หน้าช่องรายชื่อเจ้าหน้าที่ คลิกปุ่ม แก้ไข จากนั้น ในช่อง Password กำหนดรหัสผ่านใหม่ และช่อง ConfirmPassword ยืนยันการกำหนดรหัสผ่านใหม่อีกครั้ง เป็นการเสร็จสิ้นการกำหนดรหัสผ่านใหม่ให้กับ เจ้าหน้าที่

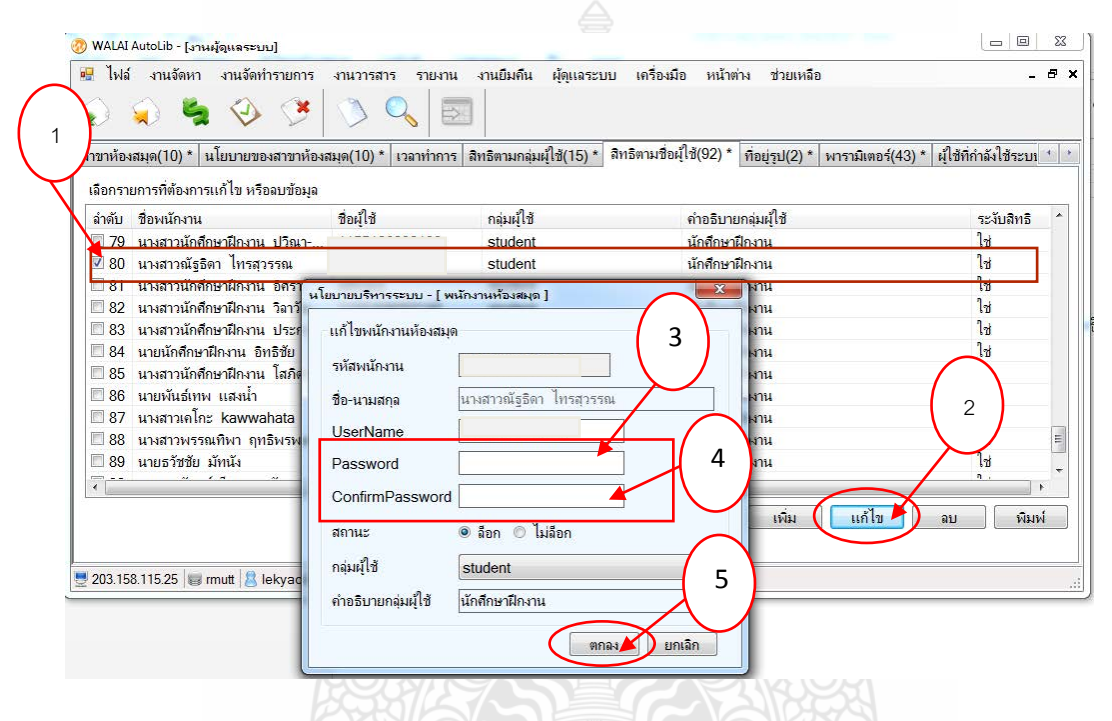

**ภาพที่ 48** หน้าจอการเปลี่ยนรหัสผ่านในการเข้าใช้ระบบ WALAI Autolib 2.0

REGIMALITARIS

#### **สมัครสมาชิก**

การสมัครสมาชิกและการกรอกข้อมูลของระบบห้องสมุดอัตโนมัตินั้น โดยจะมีสมาชิกที่ใช้งานแบ่งเป็น 3 ประเภทคือ 1. สมาชิกที่เป็นบุคลากร 2. สมาชิกที่เป็นนักศึกษาและนักเรียน 3. สมาชิกที่เป็น บุคคลภายนอก

#### **1. หน้าจอการกรอกข้อมูลสมาชิกบุคลากร**

แท็บติดต่อห้องสมุด

- กรอกข้อมูลชื่อผู้เข้าสู่ระบบเป็น e-Mail ที่บุคลากรใช้ปัจจุบัน
- กรอกรหัสผ่านเข้าระบบเป็นรหัส 6 ตัวท้ายของบัตรประชาชน และยืนยันรหัสผ่านอีกครั้ง
- วันสิ้นสุดการเป็นสมาชิกให้เลือกช่องระบุวัน และใส่วันที่การสิ้นสุดการเป็นสมาชิก
- ระบุสถานะสมาชิกให้เป็น ปกติ
- สถานะล็อก เป็นไม่ล็อก
- Local Image Path เลือกไฟล์รูปถ่าย โดยกำหนดให้ไฟล์รูปเป็นรหัสบัตรประชาชน
- ในช่องที่อยู่ที่ทำงาน กรอกสถานที่ทำงาน
- ในช่องที่อยู่กรอกที่อยู่ตามบัตรประชาชนและกดบันทึก

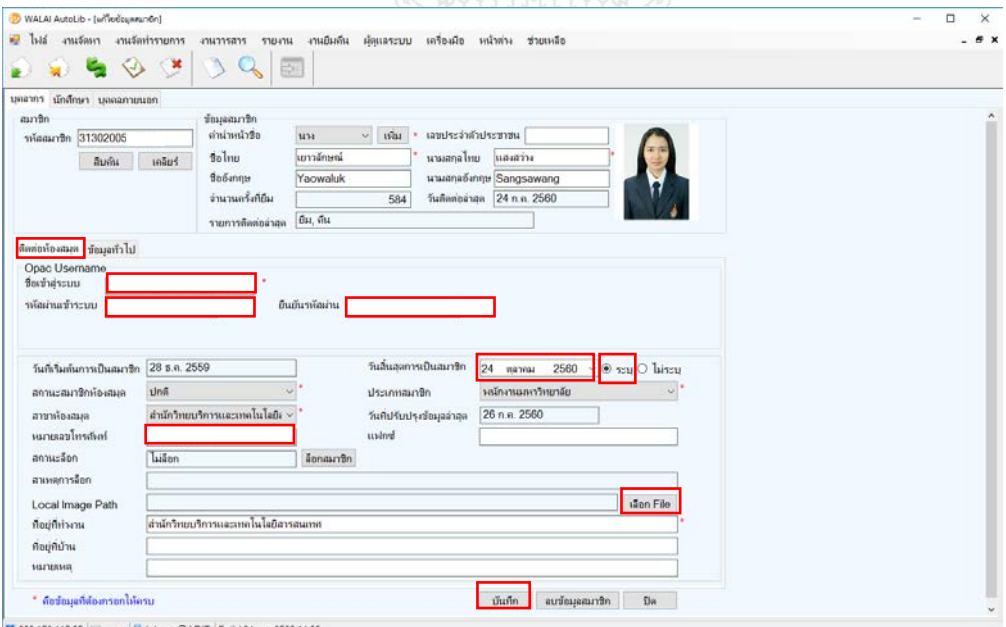

**ภาพที่ 49** หน้าการกรอกข้อมูลติดต่อห้องสมุดส าหรับสมาชิกบุคลากร

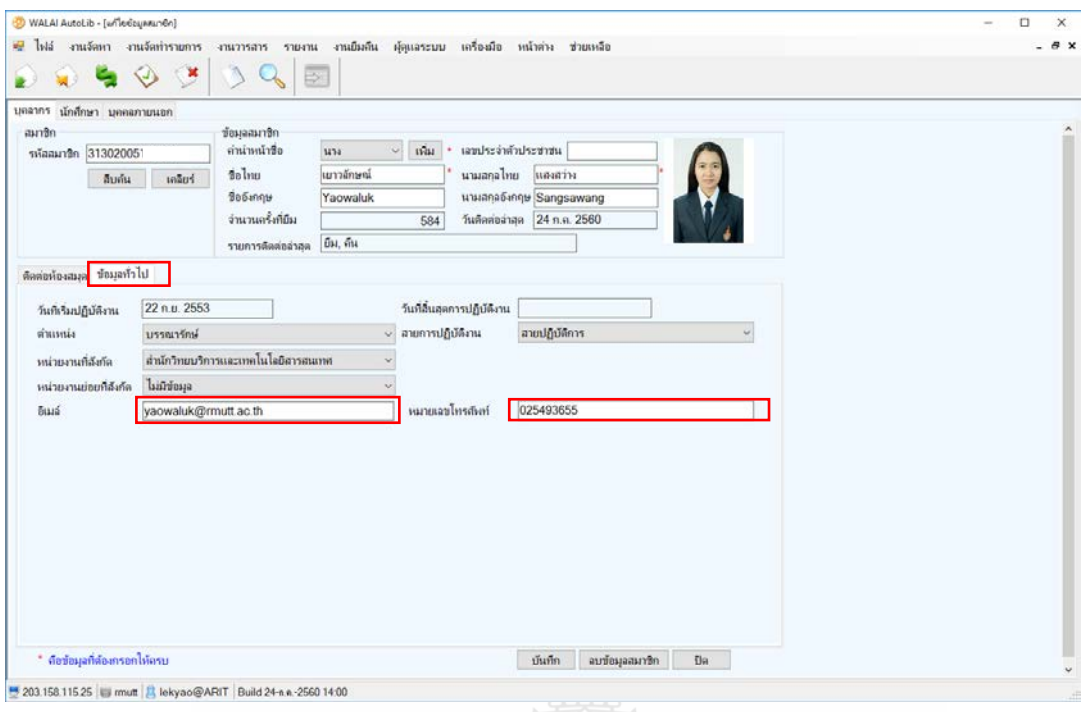

**ภาพที่ 50** หน้าการกรอกข้อมูลสมาชิกประเภทบุคลากร ในแท็บข้อมูลทั่วไป

#### **2. หน้าจอการกรอกข้อมูลสมาชิกนักศึกษา**

นักศึกษา หมายถึง การเก็บข้อมูลสมาชิกที่เป็นนักศึกษามหาวิทยาลัย และนักเรียนโรงเรียนสาธิต นวัตกรรม โดยกรอกข้อมูลที่แท็บติดต่อห้องสมุดสำหรับแจ้งชื่อที่อยู่ ในการติดต่อและข้อมูลทั่วไปส่งการแจ้ง เตือนทางมือถือ และทาง e-Mail แจ้งเตือนแบบอัตโนมัติ

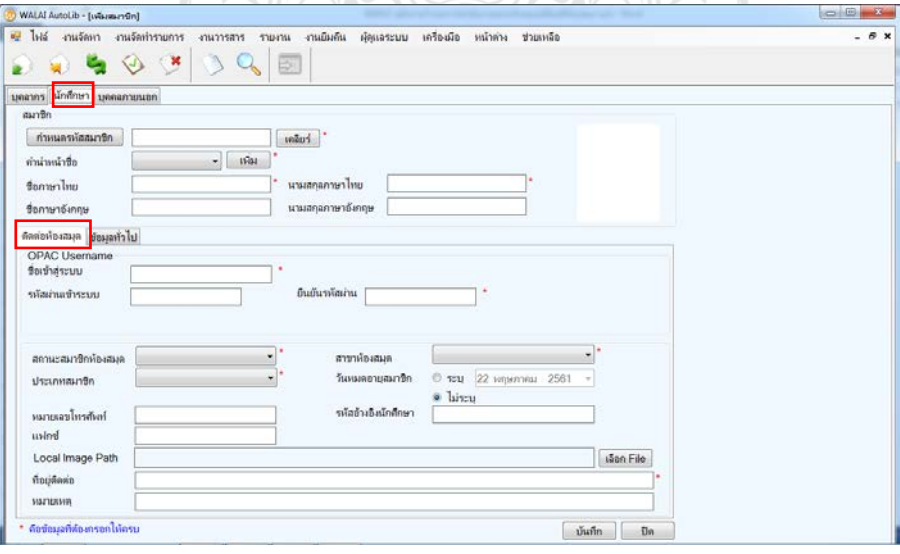

**ภาพที่ 51** หน้าการกรอกข้อมูลติดต่อห้องสมุดสำหรับสมาชิกนักศึกษา

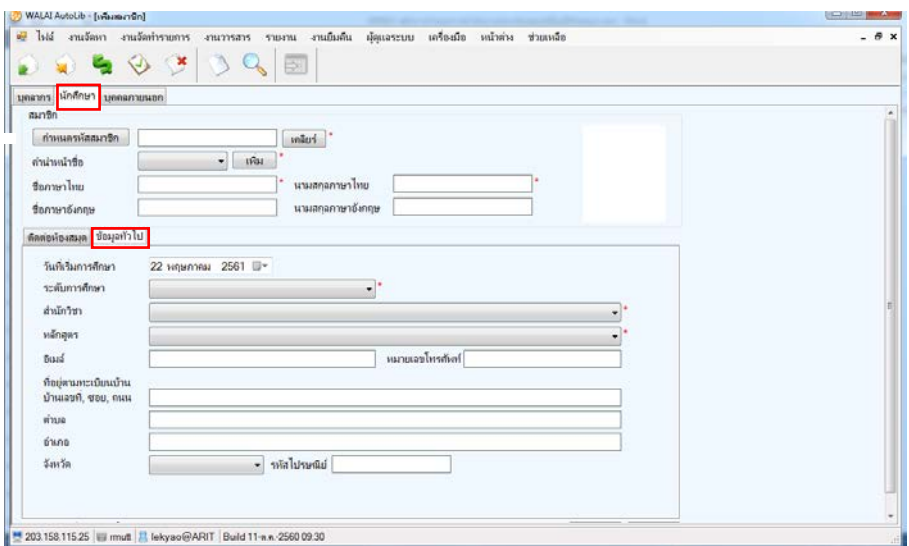

**ภาพที่ 52** หน้าการกรอกข้อมูลสมาชิกประเภทนักศึกษาแท็บกรอกข้อมูลข้อมูลทั่วไป

### **3. หน้าจอการกรอกข้อมูลสมาชิกบุคคลภายนอก**

บุคคลภายนอก หน้าจอนี้รวมถึงศิษย์เก่าข้าราชการเกษียณอายุ ที่ใช้ในการกรอกข้อมูลสมาชิก

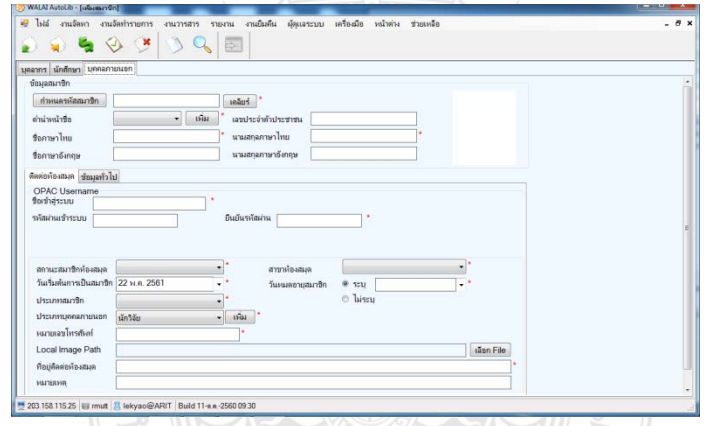

**ภาพที่ 53** หน้าการกรอกข้อมูลติดต่อห้องสมุดสำหรับสมาชิกบุคคลภายนอก

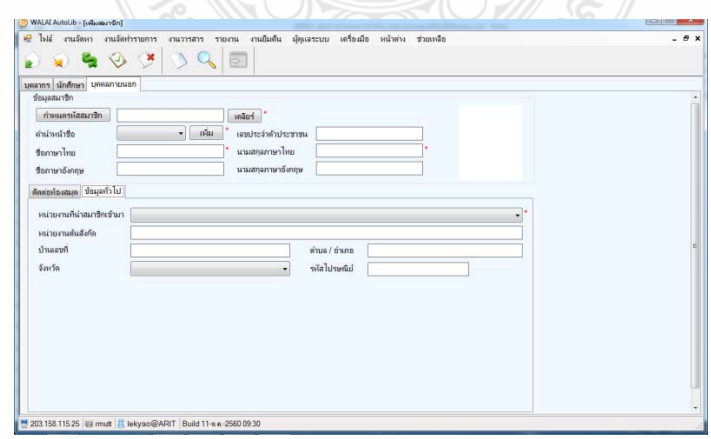

**ภาพที่ 54** หน้าการกรอกข้อมูลสมาชิกประเภทบุคคลภายนอก แท็บกรอกข้อมูลข้อมูลทั่วไป

### **การเปลี่ยนประเภทสมาชิก**

ส าหรับเจ้าหน้าที่อาคารวิทยบริการ สาขา ARIT จะมีสิทธิ์ในการเปลี่ยนประเภทสมาชิกตามหลักฐานการ เป็นสมาชิกปัจจุบันของผู้ใช้บริการที่มายื่นแสดงต่อเจ้าหน้าที่ เช่น ขอเปลี่ยนสถานะจากนักศึกษาเป็นบุคลากร ต้องแสดงบัตรพนักงานต่อเจ้าหน้าที่ยืม-คืน

เจ้าหน้าที่ยืม-คืนสามารถเปลี่ยนสถานะโดยคลิกไอคอน ChangePatronType ที่อยู่บนหน้าจอเดสท็อป เพื่อท าการเปลี่ยนประเภทสมาชิกตาม ภาพที่ 1

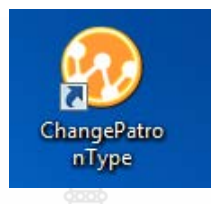

**ภาพที่ 55** แสดง icon บนหน้าจอคอมพิวเตอร์เพื่อ เรียกใช้โปรแกรม ChangePatronType

เปิดโปรแกรม ChangePatronType และเลือกเมนูการเชื่อมต่อ

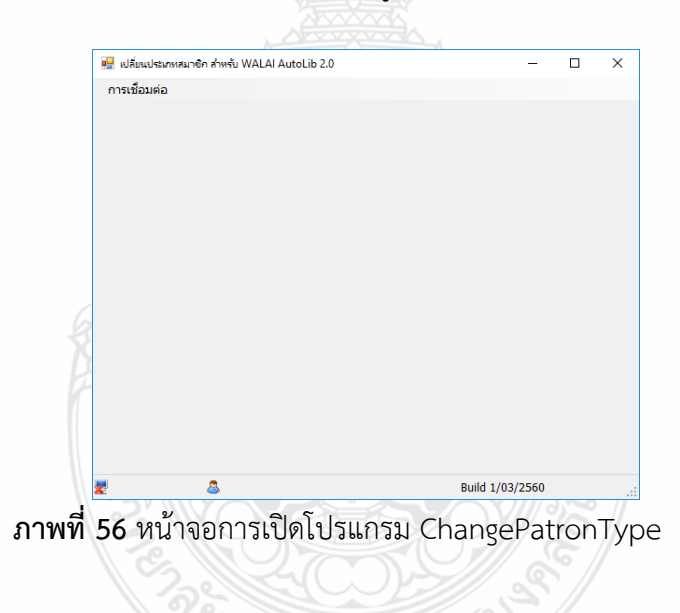

เข้ารหัสผู้ใช้งานที่เป็นรหัสเดียวกันกับรหัสในการใช้งานโปรแกรม WALAI Autolib

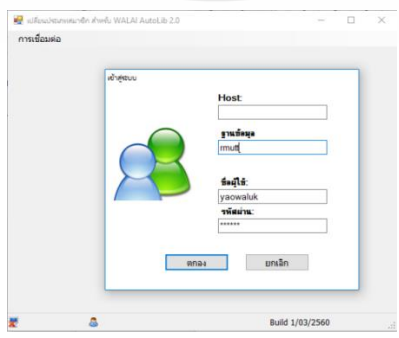

**ภาพที่ 57** หน้าจอการกำหนดฐานข้อมูล และรหัสผู้ใช้งาน

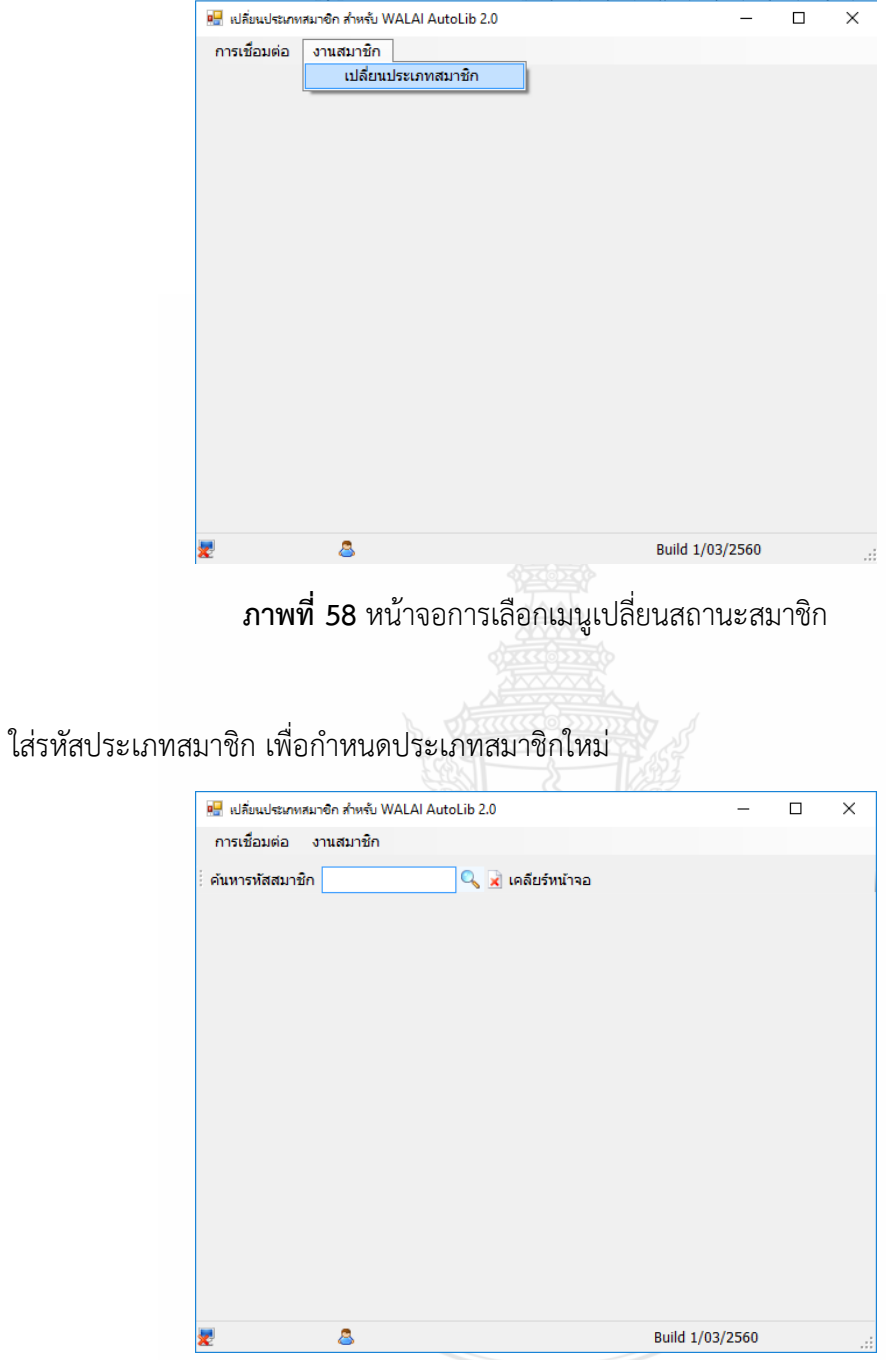

เมื่อเข้าระบบแล้วให้ทำการเปลี่ยนประเภทสมาชิก ที่เมนู เปลี่ยนประเภทสมาชิก

**ภาพที่ 59** หน้าจอการค้นหารหัสสมาชิก

เลือกประเภทสมาชิกที่ตรงกับข้อมูลหลักฐานในการเปลี่ยนแปลงที่จะยืนยันการเปลี่ยนประเภท ี สมาชิก เช่น บัตรรับรองการทำงาน บัตรนักศึกษา ใบประกาศผลการจบการศึกษา เมื่อเลือกรายการประเภท สมาชิกที่ต้องการเรียบร้อยแล้วให้กดปุ่ม ตกลง เป็นการเสร็จสิ้นกระบวนการทำงาน

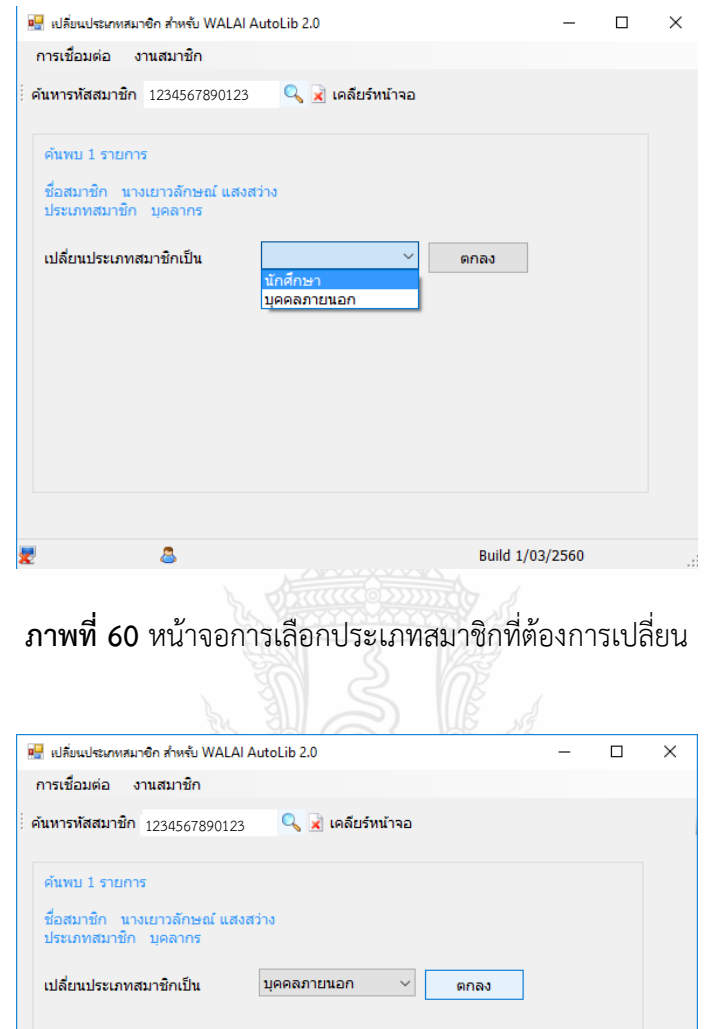

**ภาพที่ 61** แสดงข้อความแจ้งการเปลี่ยนประเภทสมาชิก

 $\mathbf{S}$ 

Build 1/03/2560

# **การด าเนินการเมื่อมีความต้องการในการเพิ่มสาขา**

หน่วยงานที่ต้องการใช้งานระบบร่วมกันเมื่อมีความประสงค์ใช้งานระบบร่วมกัน สามารถทำหนังสือ แจ้งความประสงค์ผ่านหัวหน้าหน่วยงาน โดยเรียนผู้อำนวยการสำนักวิทยบริการและเทคโนโลยีสารสนเทศ โดยการใช้งานผู้ดูแลระบบต้องมีการสอบถามเพื่อตั้งค่าข้อกำหนดดังต่อไปนี้

### **การก าหนดชื่อย่อรหัสสาขา**

ในการจัดการระบบห้องสมุด เพื่อให้กำหนดการให้บริการ ระบุสถานที่ในการจัดเก็บทรัพยากรของ ห้องสมุดเพื่อไปแสดงหน้าจอเวลาผู้ใช้สืบค้นหาหนังสือและยังเพื่อกำหนดสิทธิ์ในการยืม กำหนดค่าปรับ ้ ออกรายงาน ที่แตกต่างกันแต่ละห้องสมุดได้จึงจำเป็นอย่างยิ่งที่ต้องมีการกำหนดชื่อย่อสาขา แสดงสัญลักษณ์ หรือข้อกำหนดที่บ่งบอกว่าเป็นของสาขาใดที่แน่จัด เพื่อการให้บริการที่สะดวกและเข้าใจง่ายต่อการใช้บริการ เช่น ส านักวิทยบริการและเทคโนโลยีสารสนเทศ ใช้ช่อย่อ ARIT

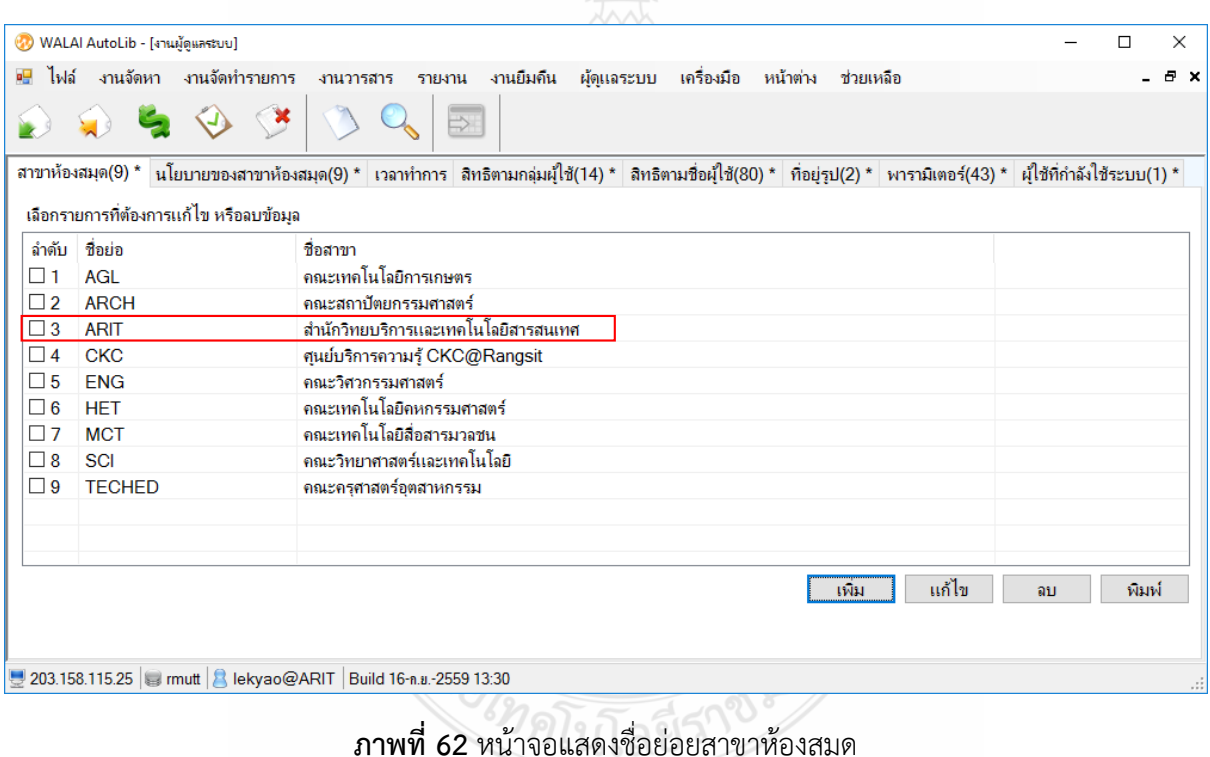

#### **การก าหนดวัน-เวลาเปิดให้บริการของสาขา**

ในการให้บริการแต่ละสาขาสามารถกำหนดวันเวลาในการเปิดบริการ และปิดบริการ ที่แตกต่างกัน ออกไปตามความเหมาะสมและเวลาในการให้บริการจริงได้ โดยเลือกเมนู ผู้ดูแลระบบ เลือกสาขาที่ต้องการ ึ กำหนดการตั้งค่าเวลาที่เมนู เลือกวันที่ต้องการกำหนเวลาในแต่ละช่วง พร้อมกับกำหนดเวลาในแต่ละรายการ ให้ครบ

่ ในการกำหนดจำนวนชั่วโมงในการเปลี่ยนสถานะทรัพยากรนั้น หากห้องสมุดรับคืนหนังสือและเอาขึ้น ี ชั้นเลย ให้กำหนดเป็น 0 ชั่วโมง เพื่อไม่ต้องรอเวลา ในกรณีสาขาอยู่คนละอาคารสามารถกำหนดระยะเวลา เพื่อการขึ้นย้าย ให้สถานะหนังสือเมื่อรับคืนเป็นรอการขึ้นชั้น ในการสืบค้นจะแสดงสถานะบอกเพื่อให้ นักศึกษาหรือผู้ใช้บริการไม่ต้องเสียเวลาไปค้นหาที่ชั้น

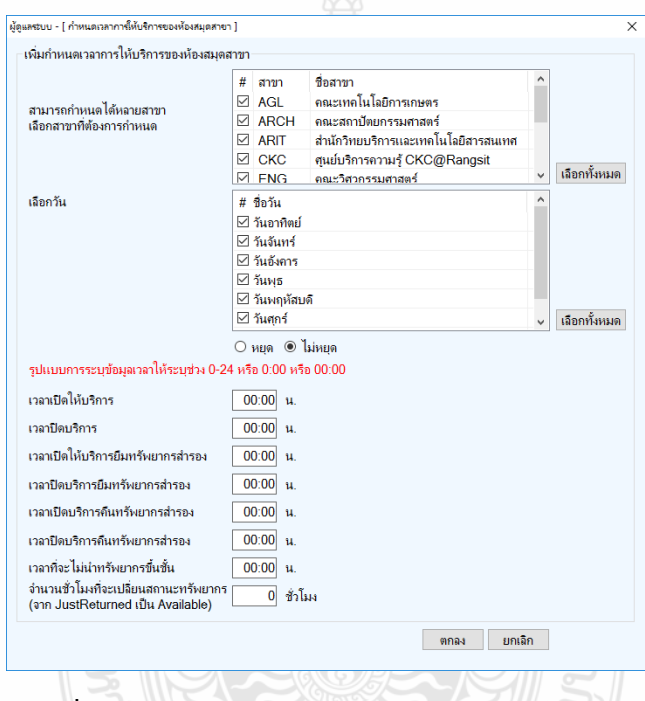

**ภาพที่ 63** หน้าจอก าหนดการให้บริการของห้องสมุดสาขา

### **การก าหนดวันหยุด**

ในการกำหนดวันหยุดของแต่ละสาขานั้น ในกรณีเป็นวันหยุดประจำปีผู้ดูแลระบบจะดำเนินการ ก าหนดวันหยุดของทุกสาขาให้เหมือนกันทุกปีไว้

ในกรณีมีการกำหนดวันหยุดรายวันที่สาขาต้องการสามารถแจ้งผู้ดูแลระบบให้กำหนดวันหยุดได้โดย แจ้งรายละเอียดสาขา และวันที่ต้องการกำหนดวันหยุด พร้อมเหตุผลการหยุดเช่น ห้องสมุดสาขาต้องการ กำหนดวันหยุดเนื่องจากมีการพัฒนาบุคลากรและในกรณีเป็นวันหยุดครั้งคราวต้องเลือกรายการ  $\Theta$ ไม่เหมือนกันทุกปีด้วย

ในการกำหนดวันหยุดสามารถเลือกได้จากโปรแกรม WalaiAutoLib ที่เมนูผู้ดูแลระบบ เลือกงาน ผู้ดูแลระบบ

| $H$ $1$ $N$ a | งานจัดหา | งานจัดทำรายการ | งานวารสาร | งานยืมกีน<br>รายงาน | ผัดแลระบบ    | เครื่องมือ      | หน้าต่าง | ช่วยเหลือ |
|---------------|----------|----------------|-----------|---------------------|--------------|-----------------|----------|-----------|
|               |          |                |           |                     | งานผัดแลระบบ |                 |          |           |
|               |          |                |           |                     |              | งานรายการสมาชิก |          |           |
|               |          |                |           |                     |              | งานจัดทำรายการ  |          |           |

**ภาพที่ 64** หน้าจอเลือกเมนูงานผู้ดูแลระบบเพื่อกำหนดวันหยุด

ในงานผู้ดูแลระบบนั้น จะมีการกำหนดรายละเอียดหลายส่วน ในที่นี้ให้คลิกไปที่แท็บเวลาทำการ จะมี ี รายการของการกำหนดวันทำการ และการกำหนดวันปิดทำการ

|                                                    | ٠                 | $\circlearrowleft$ | ಿ                            |          | B)      |                                                                                                    |                        |                                          |       |                                |               |
|----------------------------------------------------|-------------------|--------------------|------------------------------|----------|---------|----------------------------------------------------------------------------------------------------|------------------------|------------------------------------------|-------|--------------------------------|---------------|
|                                                    | สาขาห้องสมอ(10) * |                    |                              |          |         | นโยบายของสาขาห้องสมุด(10) <mark>* เวลาทำการ สิ</mark> ทธิตามกลุ่มผู้ใช้(15) * สิทธิตามชื่อผู้ใช้(92) * ที่อยู่รูป(2) * พารามิเตอร์(43) * ผู้ใช้ที่กำลังใช้ระบบ(1) * |                        |                                          |       |                                |               |
|                                                    | taminos(70) *     | วินปิดทำการ(472) * |                              |          |         |                                                                                                    |                        |                                          |       |                                |               |
| เลือกประเภท                                        |                   |                    |                              |          |         |                                                                                                    |                        |                                          |       |                                |               |
|                                                    | О атвъйвана ® 5н  |                    |                              |          |         |                                                                                                    |                        |                                          |       |                                |               |
| ล่าคับ                                             | สาขา              | 仙                  | การผยด                       | เวลาเปิด | เวลาปิด | เปิดยืมหรับยากรสารอง                                                                                                    | ปิดยืมหาวิ่งเขากรสำรอง | เปิดก็นทรัพยากรสำรอง ปิดก็นทรัพยากรสำรอง |       | จำนวนชั่วโมงปรียนสถานะหรับยากร | ไม่นำหรับบาก^ |
| $\Box$ 1                                           | AGL               | วินอาทิศย์         | nua                          | 00:00    | 00:00   | 00.00                                                                                                    | 00:00                  | 00:00                                    | 00:00 | $\mathbf 0$                    |               |
| $\square$ 2                                        | <b>ARCH</b>       | วินอาทิศย์         | <b>vua</b>                   | 00:00    | 00:00   | 00:00                                                                                                    | 00:00                  | 00:00                                    | 00.00 | $\theta$                       |               |
| $\square$ 3                                        | ARIT              | วันอาทิตย์         | Linua                        | 07:30    | 21:00   | 07:30                                                                                                    | 21:00                  | 07:30                                    | 21:00 |                                |               |
| $\Box$ 4                                           | <b>CKC</b>        | วินอาทิตย์         | ไม่หยด                       | 07:30    | 17.00   | 07.00                                                                                                    | 18:00                  | 07:00                                    | 16:30 |                                |               |
| $\square$ 5                                        | ENG               | วันอาทิตย์         | lainna                       | 07:00    | 20:00   | 07:00                                                                                                    | 20:00                  | 07:00                                    | 20:00 | Ö                              |               |
| $\Box$ 6                                           | HET               | วินถากหน่          | ния                          | 00:00    | 00:00   | 00:00                                                                                                    | 00:00                  | 00:00                                    | 00:00 | 0                              |               |
| $\Box$ 7                                           | <b>IDS</b>        | วันอากิสป          | supe                         | 00:00    | 00:00   | 00:00                                                                                                    | 00:00                  | 00:00                                    | 00:00 |                                |               |
| $\square$ 8                                        | <b>MCT</b>        | วันอาทิตย์         | ида                          | 00:00    | 00.00   | 00.00                                                                                                    | 00:00                  | 00:00                                    | 00:00 |                                |               |
| $\square$ 9                                        | SCI               | วันอาทิตย์         | миа                          | 00:00    | 00:00   | 00:00                                                                                                    | 00:00                  | 00:00                                    | 00:00 |                                |               |
| $\Box$ 10                                          | TECH              | วันอาทิตย์         | <b>Ston</b>                  | 00:00    | 00:00   | 00:00                                                                                                    | 00:00                  | 00:00                                    | 00:00 |                                |               |
| $\square$ 11                                       | AGL               | วันจันทร์          | lainun                       | 08:30    | 16:30   | 00:00                                                                                                    | 00:00                  | 00:00                                    | 00:00 |                                |               |
|                                                    | □ 12 ARCH         | วันจันทร์          | lainem                       | 08:30    | 16:30   | 08:30                                                                                                    | 16:30                  | 08:30                                    | 16:30 | o                              |               |
| $\square$ 13 ARIT                                  |                   | วันอันทร์          | <b><i><u>Listera</u></i></b> | 07:30    | 24:00   | 07:30                                                                                                    | 24:00                  | 07:30                                    | 24:00 | $\Omega$                       |               |
| $\square$ 14                                       | CKC               | วันจันทร์          | laisun                       | 07:30    | 19:30   | 07:00                                                                                                    | 19:30                  | 07:00                                    | 19:30 | $\Omega$                       |               |
| $\square$ 15                                       | ENG               | วันอันทร์          | laisses                      | 07:00    | 20:00   | 07:00                                                                                                    | 20:00                  | 07:00                                    | 20:00 | O                              |               |
| $76$ HET                                           |                   | วันจันทร์          | Luiun                        | 08:30    | 16:30   | 08:30                                                                                                    | 16:30                  | 08:30                                    | 16:30 | $\ddot{\mathbf{0}}$            |               |
| $\square$ 17                                       | <b>IDS</b>        | วันจันทร์          | ไม่หยด                       | 08:00    | 18:00   | 08:00                                                                                                    | 18:00                  | 00:00                                    | 00:00 | 0                              |               |
| Floor cancer<br>$\left\langle \cdot \right\rangle$ |                   | Kilkinsk           | Linne                        | 0.0.00   | nn.nn   | 00.00                                                                                                    | nninn                  | 0.0, 0.0                                 | nn.nn | ×                              |               |

B 203.158.115.25 | mut | 8 lekyao@ARIT | Build 11-a.a.-2560.09.30

**ภาพที่ 65** หน้าจอเลือกงานผู้ดูแลระบบแท็บวันทำการ ในส่วนของเวลาทำการ

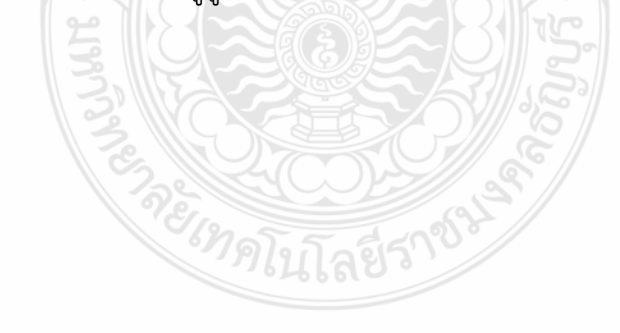

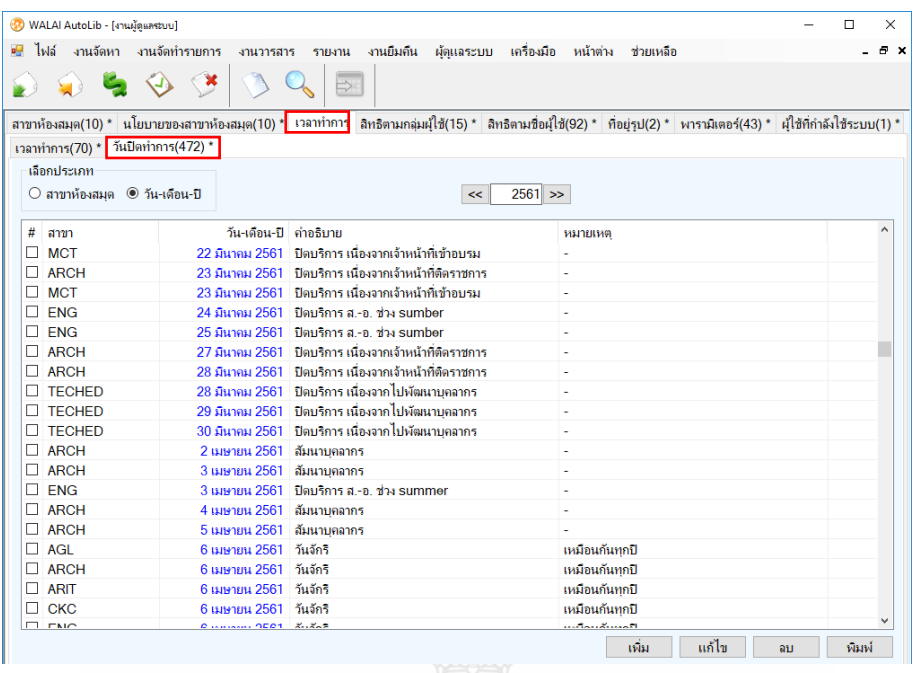

**ภาพที่ 66** หน้าจอเลือกงานผู้ดูแลระบบแท็บวันทำการ ในส่วนของกำหนดวันปิดทำการ

เมื่อต้องการกำหนดวันหยุดให้กดปุ่ม เพิ่ม ที่หน้างานผู้ดูแลระบบ แท็บวันปิดทำการ เมื่อขึ้นหน้าจอ วันหยุดประจำปี ให้ใส่เครื่องหมาย  $\overline{\mathsf{v}}$  สาขาที่ต้องการกำหนดวันหยุด สาขาที่ไม่หยุด เอาเครื่องหมายถูกออก ิจากนั้นเลือกวันที่ที่ต้องการกำหนดวันหยุด พร้อมระบบเหตุผลในชื่อวันหยุด และเลือกรูปแบบวันหยุด ไม่เหมือนกันทุกปี และกดปุ่มตกลง

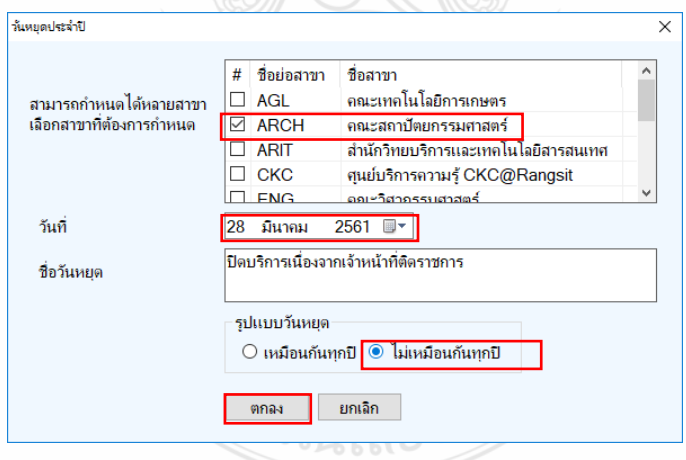

**ภาพที่ 67** หน้าจอกำหนดการวันหยุดห้องสมุดสาขา

## **การก าหนดทรัพยากรที่ให้บริการ**

ทรัพยากรที่ให้บริการนั้นสามารถกำหนดรายการและจำนวนที่ให้ยืมสูงสุดต่อรายการทรัพยากร หรือ กำหนดให้สามารถจองรายการใดผ่านระบบได้ โดยไปที่เมนูผู้ดูแลระบบ และการจัดทำรายการ

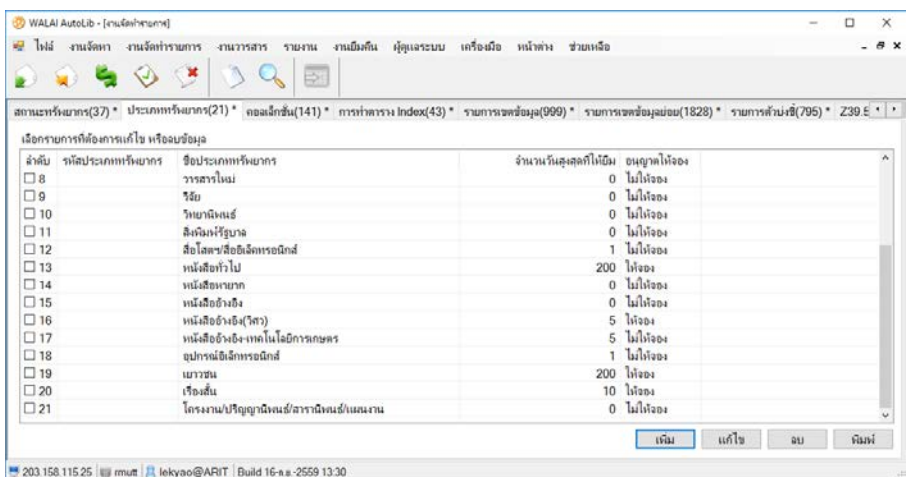

**ภาพที่ 68** หน้าจอประเภททรัพยากรที่ให้บริการ

### **การก าหนดคอลเล็คชั่นที่ใช้**

ในการกำหนดให้ทรัพยากรสามารถยืมหรือให้บริการได้ ต้องมีการกำหนดคอลเล็คชั่นให้กับแต่ละ ทรัพยากรเพื่อให้แยกประเภทของหนังสือ รวมถึงแยกประเภทการจัดบริการให้มีความแตกต่างกันได้ ซึ่งใน หน้าจอนี้ได้กำหนดให้ลงรายการค่าจัดทำรายการ กรณีมีหนังสือหายนอกจากค่าปรับแล้ว จะนำค่าจัดทำ รายการส่วนนี้ไปคำนวณด้วย 25 3 2 3 2 3 3 3 3 3 3 3 3 3 3 3 4

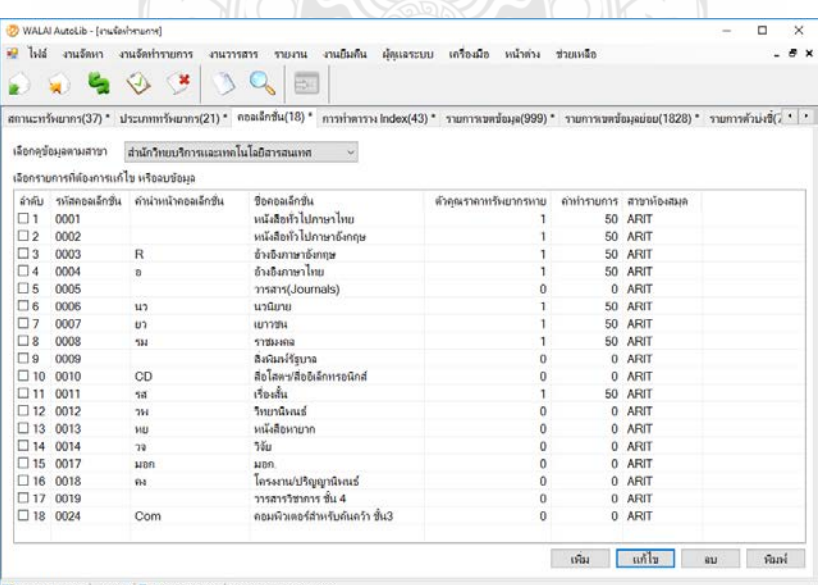

**ภาพที่ 69** หน้าจอประเภทคอลเล็คชั่นที่มีให้บริการ

## **การก าหนดสิทธิ์การยืม-คืนทรัพยากรแต่ละประเภทสมาชิก**

ในเมนูผู้ดูแลระบบ เลือก งานบริการยืมคืน จะเป็นการกำหนดให้สมาชิกแต่ละประเภทสามารถ ้ยืมหนังสือได้จำนวนเท่าไหร่ หากมีค่าปรับแต่ละประเภทจะกำหนดค่าปรับสูงสุดในการยืมหนังสือทุกรายการ ไว้ไม่เกินจำนวนเท่าใดต่อประเภทสมาชิก ซึ่งสามารถปรับเปลี่ยนได้ตามความเหมาะสมของแต่ละสาขา

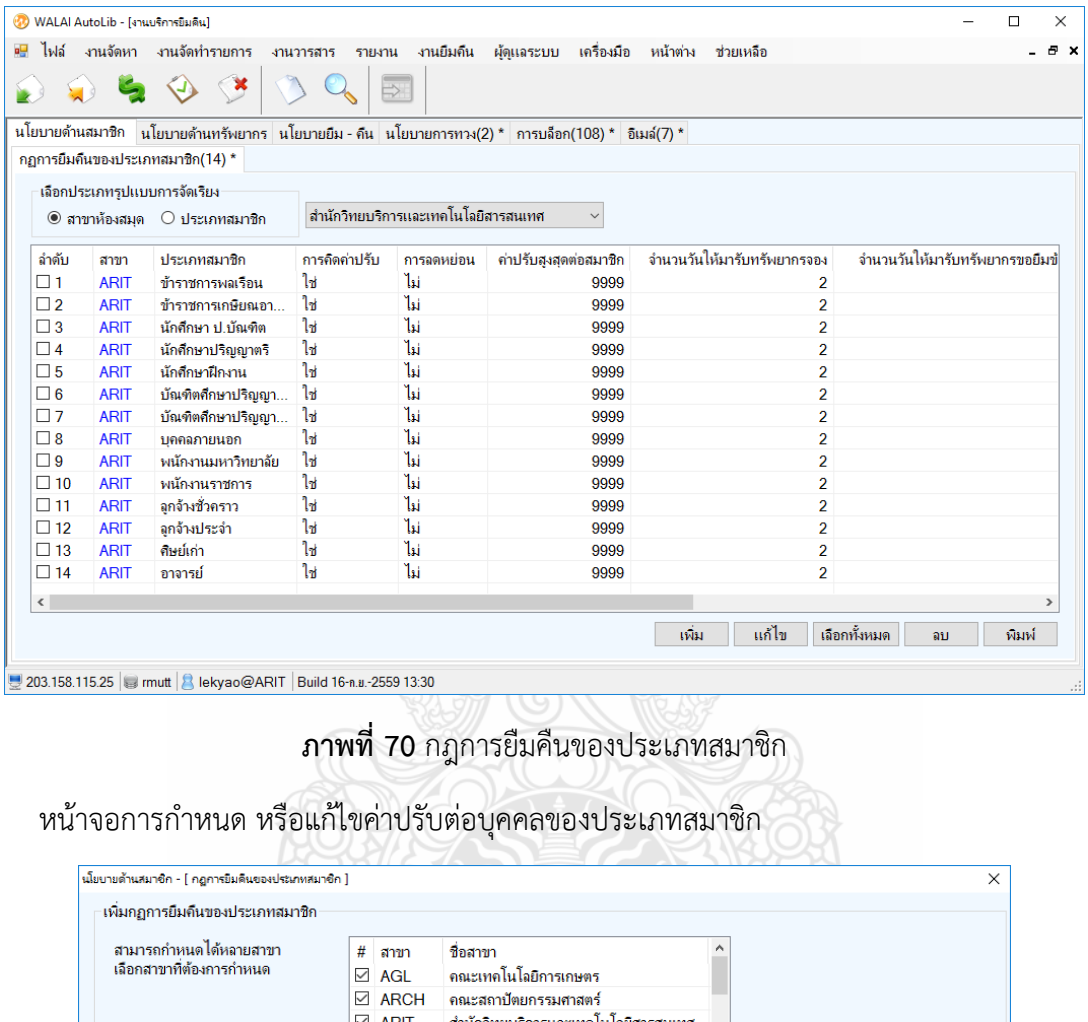

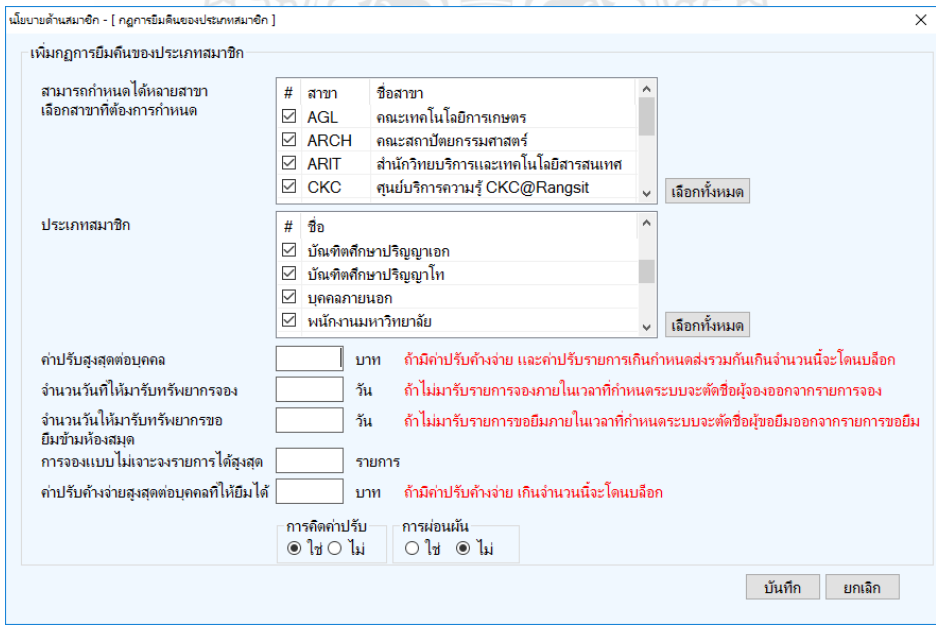

**ภาพที่ 71** หน้าจอการกรอกรายละเอียดกฎการยืมคืนของประเภทสมาชิก

#### **การก าหนดค่าปรับให้กับทรัพยากร**

เป็นการกำหนดให้ทราบรายการคำนวณการปรับค่าบริการของทรัพยากรที่เกินกำหนดเป็นรายวันหรือ รายชั่วโมง

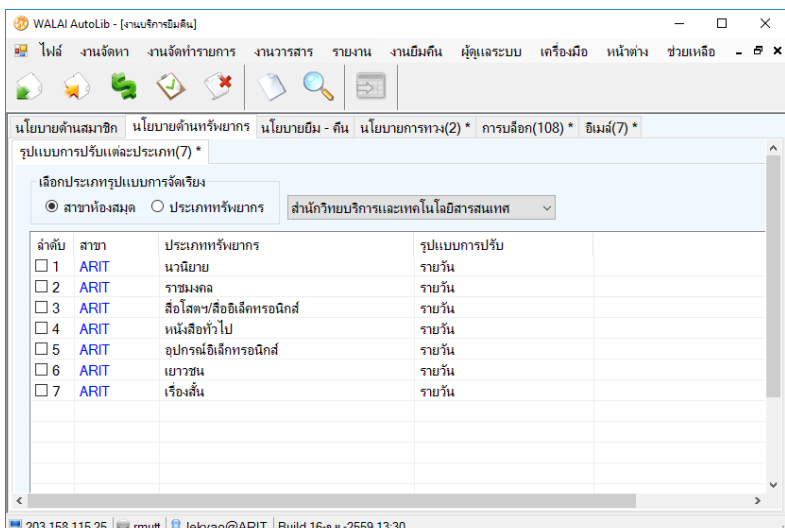

**ภาพที่ 72** หน้าจอรายการคำนวณการปรับค่าบริการ

#### **ก าหนดการยืมแต่ละประเภททรัพยากร**

ในการกำหนดการยืมแต่ละประเภททรัพยากรต่อประเภทสมาชิกนั้นจะมีการกำหนดวันสิ้นสดสมาชิก ในต่อภาคการศึกษา ที่สำนักวิทยบริการและเทคโนโลยีสารสนเทศ มหาวิทยาลัยเทคโนโลยีราชมงคลธัญบุรี ต้องมีการปรับทุกสิ้นภาคการศึกษา

### **การก าหนดสิทธิ์ร่วมกันของแต่ละทรัพยากรในการให้บริการยืม**

**หนังสือทั่วไป, ราชมงคล และเยาวชน** สามารถยืมรวมกันได้ไม่เกินสิทธิ์ที่กำหนดในแต่ละประเภท ี สมาชิก เช่น ปริญญาตรียืมได้ 7 เล่ม จำนวน 10 วัน, ปริญญาโท ปริญญาเอก เจ้าหน้าที่และบุคลากร สามารถยืม ได้ 10 เล่ม จำนวน 30 วัน และอาจารย์สามารถยืมได้ 10 เล่ม จำนวน 1 ภาคการศึกษา

**นิยาย และเรื่องสั้น** สามารถยืมรวมกันได้ไม่เกิน 3 เล่มจำนวน 7 วัน ต่อสิทธิ์ในการยืมแต่ละครั้ง

#### **สื่อโสตฯ/สื่ออิเล็กทรอนิกส์**สามารถยืมได้ไม่เกิน 1 เรื่อง/1วัน

ี่ ซึ่งในการให้บริการนั้น มีการกำหนดการยืมต่อด้วยตนเองโดยนักศึกษาสามารถยืมต่อผ่านระบบหน้าเว็บ ้สืบค้นข้อมูลทรัพยากร(www.opac.rmutt.ac.th) ได้ด้วยตนเอง จำนวน 1 ครั้ง และครั้งถัดไปนั้นต้องมาคืนที่ เจ้าหน้าที่ห้องสมุด

นอกจากนี้ยังมีการแจ้งการครบกำหนดคืนหนังสือ ตามกำหนด ซึ่งสำนัก ។ ตั้งการแจ้งเตือนก่อน ึ กำหนดส่ง 2 วัน โดยมีรายละเอียดชื่อทรัพยากรที่ยืม และกำหนดส่งผ่านทาง e-<sub>Mail</sub> ที่สมัครสมาชิกไว้ และระบุ วันสิ้นสุดการคืนต่อภาคการศึกษา

| $-116$       |             | งานจัดหา งานจัดทำรายการ<br>$\begin{array}{c} \bullet & \bullet & \circ \end{array}$                 | งานวารสาร รายงาน งานยืมคืน ผัดแลระบบ เครื่องมือ หน้าต่าง ช่วยเหลือ<br>國 |                            |                  |                                       |                         |                               |                    |                         |                         | $\Box$<br>$\times$<br>$  \in$ $\times$ |
|--------------|-------------|----------------------------------------------------------------------------------------------------|-------------------------------------------------------------------------|----------------------------|------------------|---------------------------------------|-------------------------|-------------------------------|--------------------|-------------------------|-------------------------|----------------------------------------|
|              |             | นโยบายสำหลมาชิก นโยบายสำหกร้างยากร นโยบายยืม - ดิน นโยบายการทวง(2) * การบล็อก(108) * อิเมส์(7) *    |                                                                         |                            |                  |                                       |                         |                               |                    |                         |                         |                                        |
|              |             | กฏการยืมคืนของประเภทหรั่งยากร(92) * อัตราค่าปรับ(752) *                                             |                                                                         |                            |                  |                                       |                         |                               |                    |                         |                         |                                        |
|              |             | เลือกประเภทรูปแบบการจัดเรียง                                                                        |                                                                         |                            |                  |                                       |                         |                               |                    |                         |                         |                                        |
|              |             | $1.$ $\circledast$ สาขาห้องสมุด $\circlearrowright$ ประเภทสมาชิก $\circlearrowright$ ประเภทหรัพยากร |                                                                         |                            |                  | สำนักวิทยบริการและเทคโนโลยีสารสนเทศ → |                         |                               |                    |                         |                         |                                        |
|              |             |                                                                                                    |                                                                         |                            |                  |                                       |                         |                               |                    |                         |                         |                                        |
|              |             | 2. ○ สาขาห้องสมุด ○ ประเภทสมาชิก · ประเภททรัพยากร                                                   |                                                                         |                            |                  |                                       |                         |                               |                    |                         |                         |                                        |
|              |             | 3. ○ สาขาห้องสมด · อ ประเภทสมาชิก · ○ ประเภททรัพยากร                                                |                                                                         |                            |                  |                                       |                         |                               |                    |                         |                         |                                        |
|              |             |                                                                                                    |                                                                         |                            |                  |                                       |                         |                               |                    |                         |                         |                                        |
| ลำดับ        | สาขา        | ประเภทสมาชิก                                                                                        | ประเภททรัพยากร                                                          | จำนวนวันให้ยืม ยืมได้ลูงลด |                  | มีมต่อสูงสุด                          | จองได้สูงสุด            | จำนวนวันเกินกำหนดส่งสูงสุด    | กำหนดคืน (default) | ยืมต่อก่อนกำหนดส่ง(วัน) | แจ้งเคือนก่อนกำหนดส่ง   |                                        |
| $\Box$ 33    | <b>ARIT</b> | บคคลภายนอก                                                                                          | ลือโอตนเลือธิเอ็ด                                                       |                            |                  | $\theta$                              | 0                       | 0                             | 26 ธ.ค. 2559       | $\Omega$                | $\theta$                |                                        |
| $\square$ 34 | <b>ARIT</b> | หนักงานมหาวิทยาลัย                                                                                  | ลือโฮตา/ลืออิเอ็ค                                                       |                            |                  | $\bf{0}$                              | 0                       | $\Omega$                      | 26 ธ.ค. 2559       | $\theta$                | $\bf{0}$                |                                        |
| $\Box$ 35    | <b>ARIT</b> | หนักงานราชการ                                                                                       | สือโสตชติออิเล็ค                                                        |                            |                  | $\bf{0}$                              | $\Omega$                | $\bf{0}$                      | 26 ธ.ค. 2559       | $\bf{0}$                | $\bf{0}$                |                                        |
| $\Box$ 36    | <b>ARIT</b> | ลกจ้างชั่วคราว                                                                                      | ลือโสตฯ/สื่ออิเจ็ด                                                      |                            |                  | $\mathbf{0}$                          | $\alpha$                | $\bf{0}$                      | 26 ธ.ค. 2559       | $\ddot{\mathbf{0}}$     | $\mathbf{0}$            |                                        |
| $\Box$ 37    | <b>ARIT</b> | ลกจ้างประจำ                                                                                         | สือโสตฯ/สืออิเจ็ด                                                       |                            |                  | $\bf{0}$                              | ū                       | 0                             | 26 ธ.ค. 2559       | $^{\circ}$              | $\mathbf{0}$            |                                        |
| $\square$ 38 | <b>ARIT</b> | ดิษย์เก่า                                                                                           | สือโสตฯ/สืออิเจ็ก                                                       |                            |                  | $\Omega$                              | $\Omega$                | $\Omega$                      | 26 ธ.ค. 2559       | $\Omega$                | $\mathbf{0}$            |                                        |
| $\Box$ 39    | <b>ARIT</b> | อาจารย์                                                                                             | ลืกไฮตา/ลืกกีเจ็ค                                                       |                            |                  | $\Omega$                              | 0                       | $\circ$                       | 26 ธ.ค. 2559       | $\circ$                 | $\mathbf 0$             |                                        |
| $\Box$ 40    | <b>ARIT</b> | ข้าราชการพลเรือน                                                                                    | หนังสือทั่วไป                                                           | 30                         | 10               |                                       | $\overline{2}$          | $\Omega$                      | 26 ธ.ค. 2559       | 10                      | $\overline{\mathbf{2}}$ |                                        |
| $\Box$ 41    | <b>ARIT</b> | ชำราชการเกษียณอ                                                                                     | หนังสือทั่วไป                                                           | 10                         | $\overline{2}$   |                                       | $\overline{\mathbf{2}}$ | $\theta$                      | 26 ธ.ค. 2559       | 10                      | $\overline{\mathbf{2}}$ |                                        |
| $\Box$ 42    | <b>ARIT</b> | นักศึกษา ป.บัณฑิต                                                                                   | หนังสือหัวไป                                                            | 30                         | 10               |                                       | $\overline{2}$          | Ü                             | 26 ธ.ค. 2559       | 10                      | $\hat{z}$               |                                        |
| $\square$ 43 | <b>ARIT</b> | นักศึกษาปริญญาตริ                                                                                   | หนังสือทั่วไป                                                           | 10 <sup>10</sup>           | $\overline{7}$   |                                       | 2                       | 0                             | 26 ธ.ค. 2559       | 10                      | $\overline{\mathbf{2}}$ |                                        |
| $\Box$ 44    | <b>ARIT</b> | บัณฑิตศึกษาปริญ.                                                                                    | หนังสือหัวไป                                                            | 30                         | 10               |                                       | $\overline{c}$          | $\Omega$                      | 26 ธ.ค. 2559       | 10                      | $\overline{2}$          |                                        |
| $\Box$ 45    | <b>ARIT</b> | บัณฑิตศึกษาปริณ                                                                                     | หนังสือหัวไป                                                            | 30                         | 10               |                                       | $\overline{2}$          | $\circ$                       | 26 ธ.ค. 2559       | 10                      | $\overline{2}$          |                                        |
| $\Box$ 46    | <b>ARIT</b> | บคคลภายนอก                                                                                          | หนังสือทั่วไป                                                           | 10                         | $\overline{2}$   |                                       | $\overline{\mathbf{2}}$ | $\sigma$                      | 26 ธ.ค. 2559       | 10                      | $\overline{\mathbf{2}}$ |                                        |
| $\Box$ 47    | <b>ARIT</b> | หนักงานมหาวิทยาลัย                                                                                  | หนังสือทั่วไป                                                           | 30                         | 10 <sup>°</sup>  |                                       | $\overline{2}$          | $\theta$                      | 26 ธ.ค. 2559       | 10                      | $\overline{2}$          |                                        |
| $\Box$ 48    | <b>ARIT</b> | หนักงานราชการ                                                                                       | หนังสือทั่วไป                                                           | 30 <sub>2</sub>            | 10 <sub>10</sub> |                                       | ٠                       | o.                            | $26$ s a $2559$    | 10                      | ò.                      |                                        |
|              |             |                                                                                                    |                                                                         |                            |                  |                                       |                         | แก้ไขกำหนดดื่นตามประเภทสมาชิก | 1501               | แก้ไข<br>เลือกทั้งหมด   | <b>QU</b>               | <i><b>Fishi</b></i>                    |

**ภาพที่ 73** หน้าจอรายการกำหนดรายละเอียดการยืม - คืนต่อภาคการศึกษา

#### **การก าหนดอัตราค่าปรับต่อทรัพยากร**

การกำหนดค่าปรับต่อทรัพยากร ห้องสมุดสำนักวิทยบริการและเทคโนโลยีสารสนเทศ กำหนดค่าปรับ ต่อทรัพยากรต่อวัน ไว้ 3 บาท โดยตั้งรายการสูงสุดต่อ 1 ทรัพยากรไว้ 1,000 บาท เพื่อให้เร่งติดตามการ คืนหนังสืออย่างเร่งด่วน และไม่ให้ค่าปรับสูงเกินไปสำหรับนักศึกษา

| $7 - 16$<br>23 | งานจัดหา    | WALAI AutoLib - [mw.invelues]<br>ะหนวัดทำรายการ<br>$\mathcal{A}$ $\mathbf{x}$ | งานวารสาร<br><b>TTU4TIL</b><br>翮 | งานยืมกัน               | ผัดแลระบบ<br>เครื่องมือ                                                                      | หน้าต่าง    | ช่วยเหลือ             |                                 |     | о              | × |
|----------------|-------------|-------------------------------------------------------------------------------|----------------------------------|-------------------------|----------------------------------------------------------------------------------------------|-------------|-----------------------|---------------------------------|-----|----------------|---|
|                |             |                                                                               |                                  |                         | นโยบายด้านสมาชิก นโยบายด้านหรับยากร นโยบายยืม คืน นโยบายการทวง(2)* การบล็อก(108)* อิเมล์(7)* |             |                       |                                 |     |                |   |
|                |             | กฎการยื่มคืนของประเภททรัพยากร(92) * อัตราคาปรับ(89) *                         |                                  |                         |                                                                                              |             |                       |                                 |     |                |   |
|                |             | เลือกประเภทรูปแบบการจัดเรียง                                                  |                                  |                         |                                                                                              |             |                       |                                 |     |                |   |
|                |             | 1. ® สาขาห้องสมด () ประเภทสมาชิก () ประเภททรัพยากร                            |                                  |                         | สำนักวิทยมริการและเทคโนโลยิสารสนเทศ                                                          |             |                       |                                 |     |                |   |
|                |             |                                                                               |                                  |                         |                                                                                              |             |                       |                                 |     |                |   |
|                |             | 2. О аталівнам О ціззковантів ® ціззковитічатов                               |                                  |                         |                                                                                              |             |                       |                                 |     |                |   |
|                |             | 3. O สาขาล้องสมุด ® ประเภทสมาชิก O ประเภททร้อยากร                             |                                  |                         |                                                                                              |             |                       |                                 |     |                |   |
| จำกับ          | ann         | ประเภทสมาชิก                                                                  | ประเภทกร้อยกคร                   | คำปรับ                  | ค่าปรับสงสดต่อรายการ                                                                         |             | คำปรับการฉี่เล่อนเส้น | ค่าปรับสะสตต่อรายการกรณีส่อนลัน |     |                |   |
| $\square$ 16   | <b>ARIT</b> | นักศึกษาปริญญาตริ                                                             | 53811892                         | 3                       | 1000                                                                                         |             | $\bf{0}$              |                                 |     | $\theta$       |   |
| $\square$ 17   | <b>ARIT</b> | บัณฑิตศึกษาปริญญา                                                             | structor                         | 3                       | 1000                                                                                         |             | $\theta$              |                                 |     | $\bf{0}$       |   |
| $\square$ 18   | <b>ARIT</b> | บัณฑิตศึกษาปริญญา                                                             | <b>TITULING</b>                  | 3                       | 1000                                                                                         |             | $\theta$              |                                 |     | $\theta$       |   |
| $\Box$ 19      | <b>ARIT</b> | uegamuugn                                                                     | 11033303                         | 3                       | 1000                                                                                         |             | $\theta$              |                                 |     | 0              |   |
| $\square$ 20   | <b>ARIT</b> | หนักงานมหาวิทยาลัย                                                            | 120111-003                       | 3                       | 1000                                                                                         |             | $\theta$              |                                 |     | O              |   |
| $\square$ 21   | <b>ARIT</b> | หนักงานราชการ                                                                 | 17781469                         | Ś                       | 1000                                                                                         |             | $\theta$              |                                 |     | 0              |   |
| $\square$ 22   | <b>ARIT</b> | ลกล้างซ้ำตราว                                                                 | courses                          | $\overline{\mathbf{3}}$ | 1000                                                                                         |             | $\overline{0}$        |                                 |     | $\theta$       |   |
| $\square$ 23   | <b>ARIT</b> | ลกจ้างประจำ                                                                   | 51111103                         | 3                       | 1000                                                                                         |             | $\theta$              |                                 |     | $\theta$       |   |
| $\Box$ 24      | <b>ARIT</b> | <b>Aution</b>                                                                 | 1709-1408                        | á                       | 1000                                                                                         |             | $\ddot{\mathbf{0}}$   |                                 |     | 0              |   |
| $\square$ 25   | <b>ARIT</b> | iterara                                                                       | 53844877                         | 3                       | 1000                                                                                         |             | $\theta$              |                                 |     | $\theta$       |   |
| $\square$ 26   | <b>ARIT</b> | ข้าราชการพลเรียน                                                              | สือโฮตา/สิทธิเจ็ดห               | $\overline{\mathbf{3}}$ | 1000                                                                                         |             | $\overline{0}$        |                                 |     | 0              |   |
| $\square$ 27   | <b>ARIT</b> | นักศึกษา ป.บัณฑิต                                                             | ลือโอละปลืออิเล็คท               | 3                       | 1000                                                                                         |             | $\mathbf{0}$          |                                 |     | 0              |   |
| $\square$ 28   | <b>ARIT</b> | นักศึกษาปริญญาตริ                                                             | สือโลหา/สื่ออิเล็คท              | 3                       | 1000                                                                                         |             | $\theta$              |                                 |     | 0              |   |
| $\square$ 29   | <b>ARIT</b> | บัณฑิตศึกษาปริญญา                                                             | สือโฮตซ/สืออิเล็คท               | $\overline{3}$          | 1000                                                                                         |             | $\bf{0}$              |                                 |     | 0              |   |
| $\square$ 30   | <b>ARIT</b> | บัณฑิตศึกษาปริญญา                                                             | สือโสตา/สื่ออิเล็คท              | 3                       | 1000                                                                                         |             | $\bf{0}$              |                                 |     | 0              |   |
| $\square$ 31   | <b>ARIT</b> | uenamusion                                                                    | สือโดยชาติออิเล็กท               | ă                       | 1000                                                                                         |             | $\ddot{\mathbf{0}}$   |                                 |     | $\ddot{0}$     |   |
| $\square$ 32   | <b>ARIT</b> | หนักงานเลขวัทเกล้ย                                                            | สือโสดฯ/สืออิเจ็ดท               | 3                       | 1000                                                                                         |             | $\bf{0}$              |                                 |     | $\overline{0}$ |   |
| $\Box$ 33      | <b>ARIT</b> | หนักงานราชการ                                                                 | สือโฮล-ปสีอดิเจ็คท               | $\overline{3}$          | 1000                                                                                         |             | $\theta$              |                                 |     | $\theta$       |   |
| $\Box$ 34      | <b>ARIT</b> | ลกจ้างข้าคราว                                                                 | สือโดดข/สืออิเล็คท               | 3                       | 1000                                                                                         |             | $\theta$              |                                 |     | $\circ$        |   |
| $\square$ 35   | <b>ARIT</b> | ลกล้างประจำ                                                                   | ลือโอคร/สื่ออิเล็คท              | 3                       | 1000                                                                                         |             | $\ddot{\text{o}}$     |                                 |     | 0              |   |
| $\Box$ 36      | <b>ARIT</b> | <b>Bucken</b>                                                                 | สือโลตฯ/สืออิเล็คท               | $\overline{\mathbf{3}}$ | 1000                                                                                         |             | ó                     |                                 |     | $\theta$       |   |
|                |             |                                                                               |                                  |                         |                                                                                              | <b>TVIN</b> | แก้ไข                 | เลือกทั้งหมด                    | au. | <b>Guni</b>    |   |
|                |             |                                                                               |                                  |                         |                                                                                              |             |                       |                                 |     |                |   |

**ภาพที่ 74** การกำหนดค่าปรับต่อทรัพยากร

### **การก าหนดวันสิ้นสุดสมาชิกแต่ละภาคการศึกษา**

การกำหนดวันสิ้นสุดสมาชิกแต่ละภาคการศึกษา สามารถไปที่เมนู ผู้ดูแลระบบ และเลือก การยืมคืน

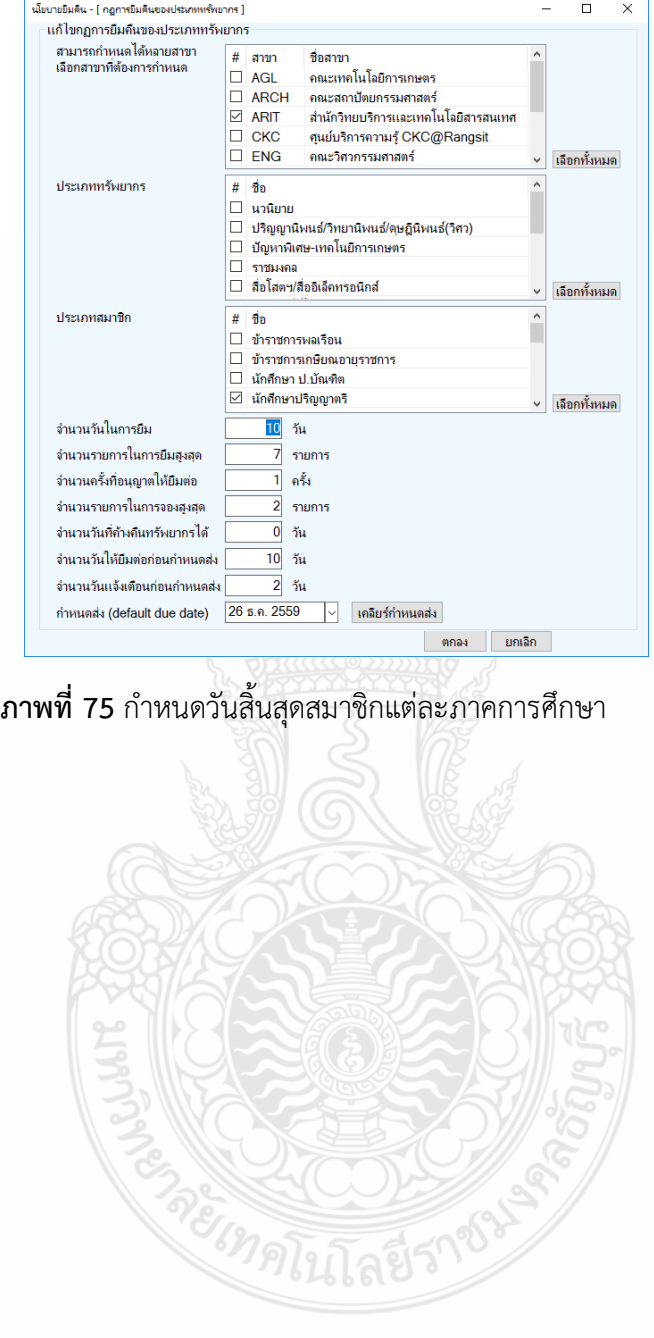

### **การติดตั้งและใช้งานโปรแกรม WALAI Report**

การจัดท ารายการต่าง ๆ การให้บริการ การวิเคราะห์ข้อมูล การใช้งานระบบยืม การคืน รวมถึง ค่าปรับต่าง ๆ สามารถดูรายงานในการปฏิบัติงานของบริการต่าง ๆ ได้ โดยติดตั้งโปรแกรมที่ชื่อ WALAI Report เพื่อเข้าตรวจสอบการทำงานของหน่วยงานต่าง ๆ

การติดตั้งโปรแกรมรายงานของระบบห้องสมุดอัตโนมัติ WALAI Autolib 2.0 นั้น สามารถคลิกจาก ลิ้งที่ทางส านักวิทยบริการและเทคโนโลยีสารสนเทศส่งให้ update ข้อมูลโปรแกรม จะมีไฟล์ที่ชื่อ WALAI Autolib Report Setup.zip ไว้ โดยสามารถคลิกดาวน์โหลดด้านซ้ายมือของชื่อโปรแกรม

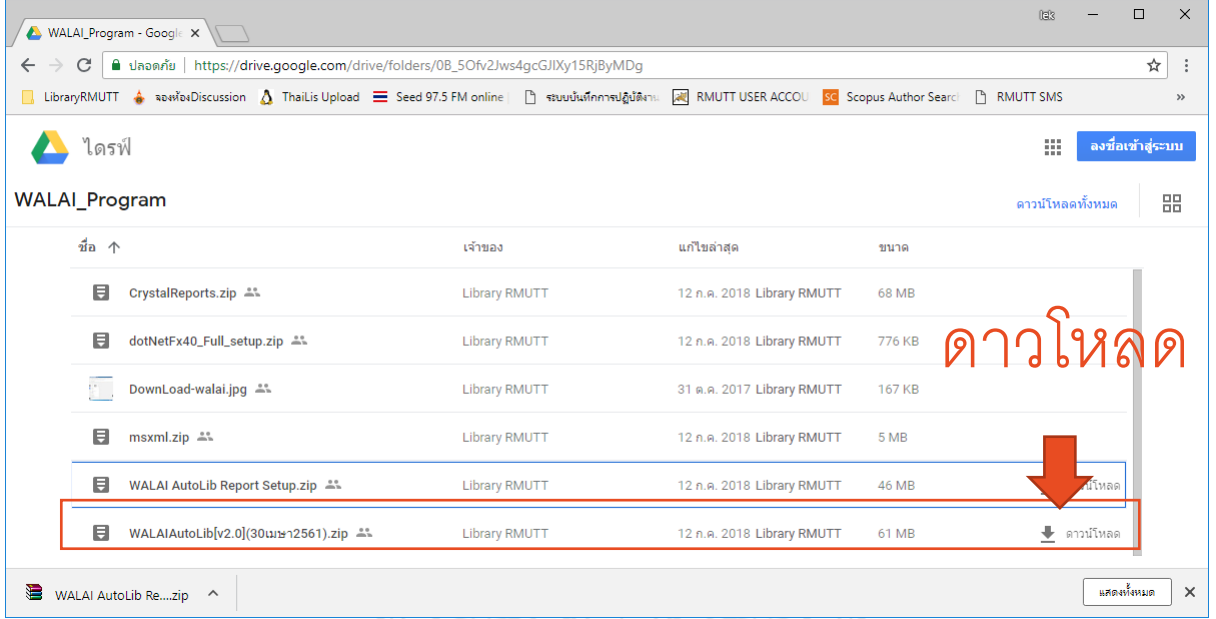

**ภาพที่ 76** หน้าจอการดาวน์โหลดโปรแกรม WalaiAutolib Report

เมื่อดาวน์โหลดโปรแกรมแล้ว ให้แตกไฟล์ โดยคลิกเมาส์ขวาที่ WalaiAutolib ReportSetup.zip และเลือกคำสั่ง แตกไฟล์ที่นี่ หรือ Extract Here จากจะได้ไอคอน WALAI AutoLib Report Setup

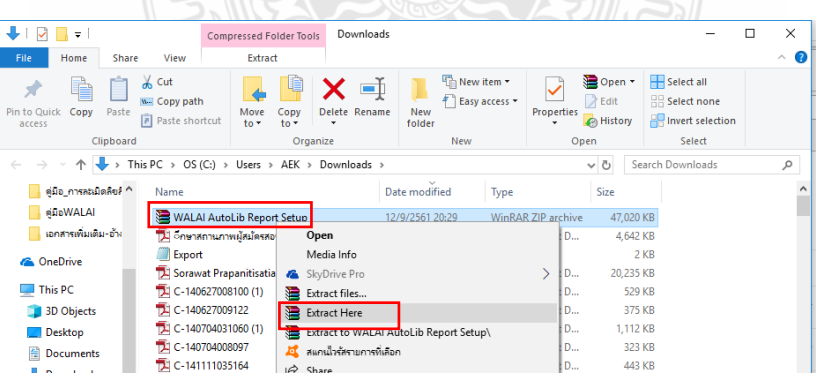

**ภาพที่ 77** หน้าจอการการแตกไฟล์โปรแกรม WalaiAutolib Report

# ท าการติดตั้งโดยดับเบิ้ลคลิกที่ไอคอน WALAI AutoLib Report Setup

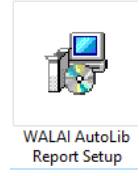

## **ภาพที่ 78** WALAI AutoLib Report Setup

กดปุ่ม RUN เพื่อทำการติดตั้งระบบ

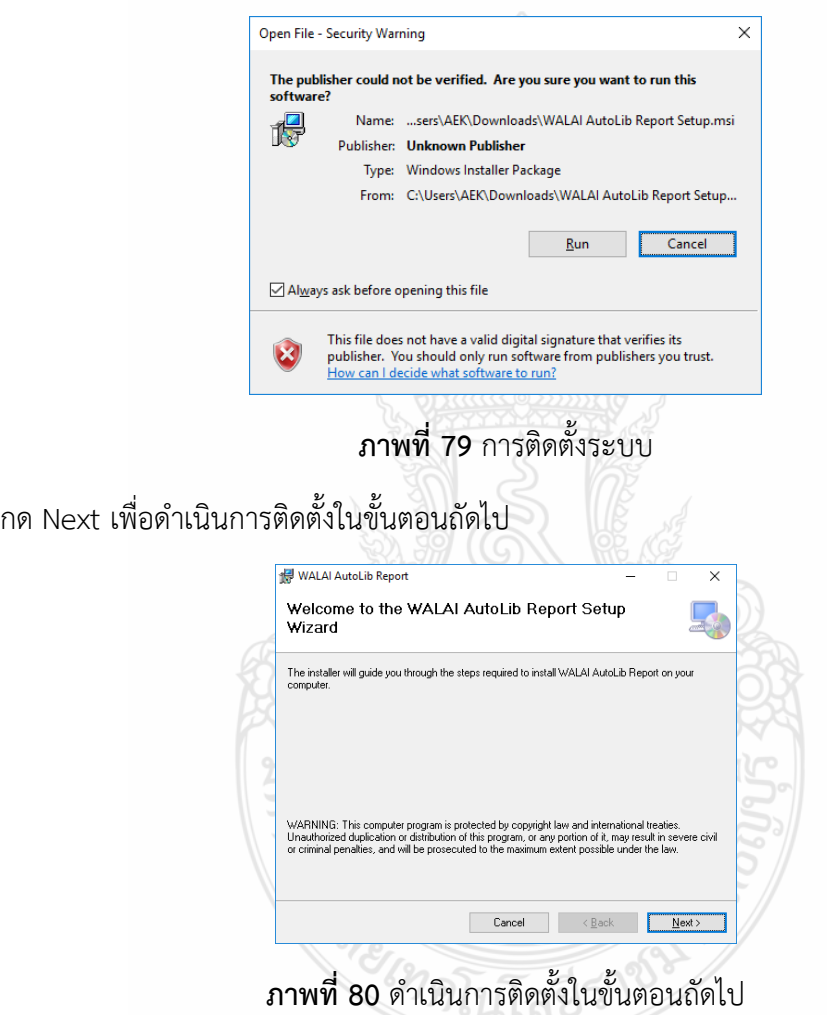

เลือกการใช้งานแบบ Every one สำหรับผู้ใช้ทุกคนที่ใช้เครื่องคอมพิวเตอร์นี้ จากนั้นกด Next

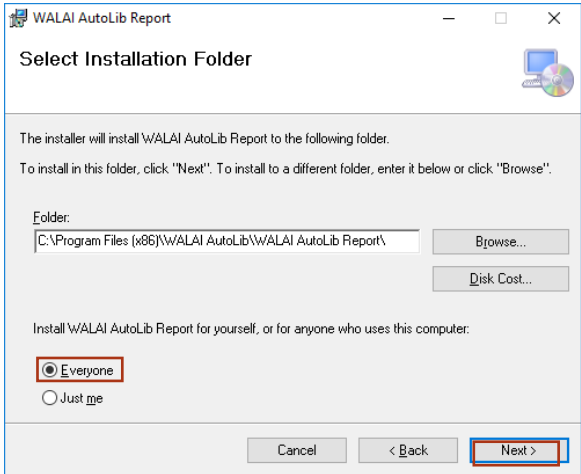

**ภาพที่ 81** หน้าจอเลือกการติดตั้งให้ใช้งานได้กับทุกคน

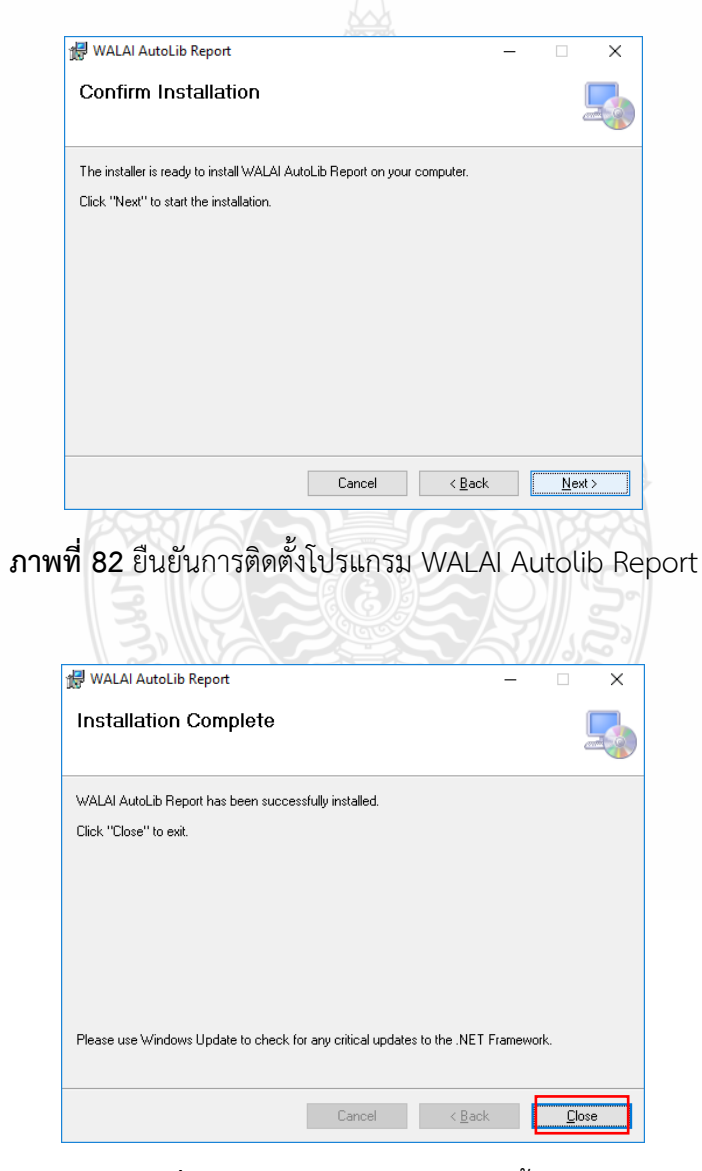

**ภาพที่ 83** หน้าจอการดำเนินการติดตั้งเสร็จ

## คลิกไอคอน WALAI AutoLib Report และตั้งค่าสำหรับเข้าใช้งานครั้งแรก

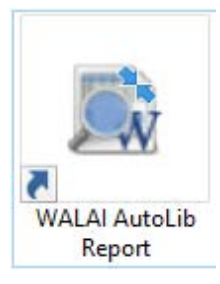

# **ภาพที่ 84** ไอคอนการใช้งาน WALAI AutoLib Report

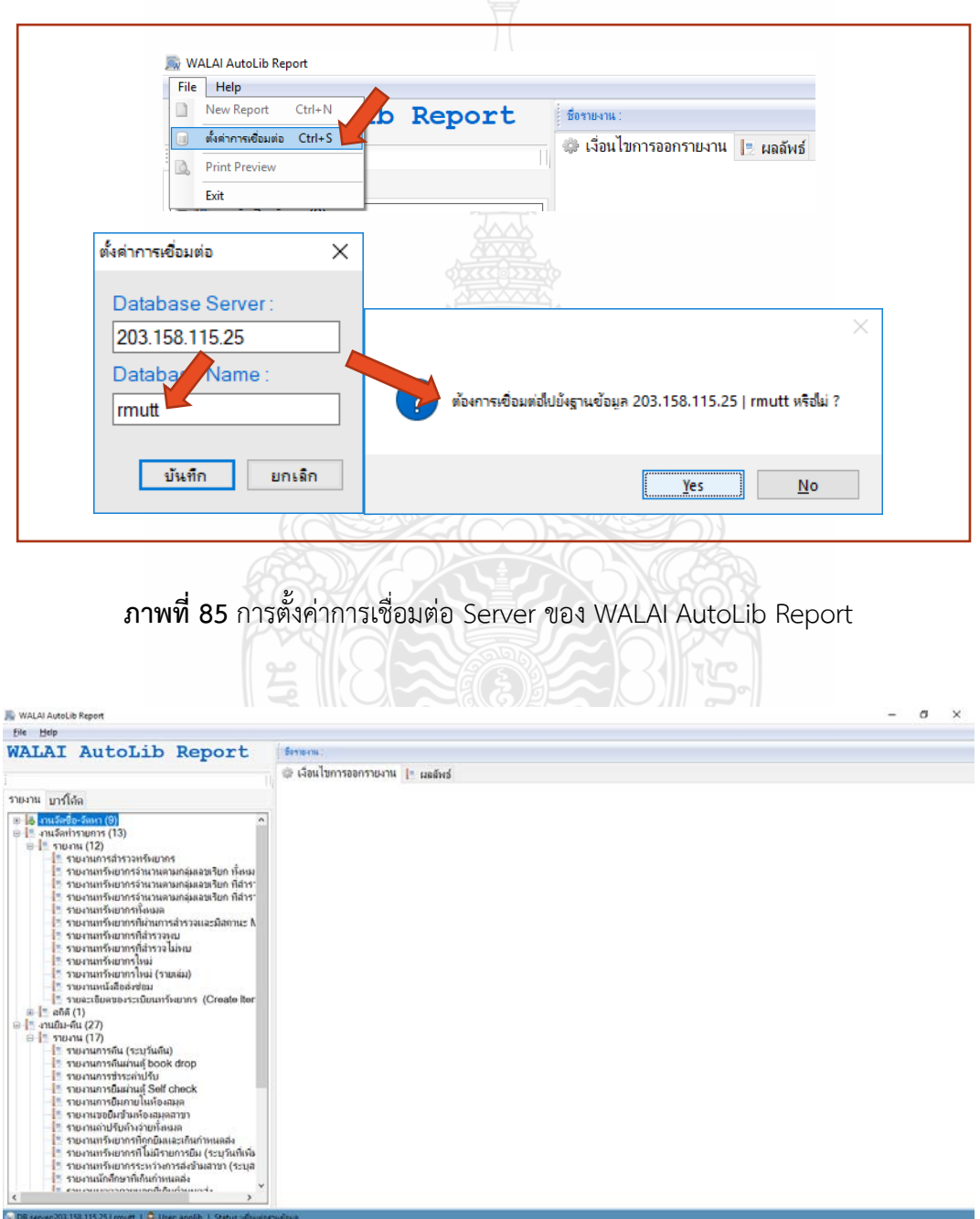

**ภาพที่ 86** หน้าจอการใช้งานของ WALAI AutoLib Report
#### **การด าเนินการเมื่อเกิดปัญหา**

่ ในขณะปฏิบัติงานเมื่อเจ้าหน้าที่พบปัญหาการทำงานสามารถส่งรายละเอียดปัญหา พร้อมแนบไฟล์ ภาพหน้าจอของปัญหาและรายละเอียดว่ากำลังปฏิบัติงานส่วนใดอยู่ ส่งมาแจ้งผู้ดูแลระบบได้ผ่านทาง e-Mail และช่องทางการติดที่สะดวกสำหรับผู้ใช้อีก 1 ช่องทางคือ Application LINE กลุ่ม WALAI@RMUTT เพื่อกรณีเกิดปัญหาเร่งด่วนสามารถส่งรูปปัญหาและข้อสอบถามมาได้ทันทีทันใด

ในกรณีปัญหาจากการทำงานของโปรแกรม ทางสำนัก ฯ จะดำเนินการแก้ไขเบื้องต้น หากแก้ไข ไม ่ส าเร็จต้องส่งต่อปัญหาให้ผู้ดูแลระบบ WALAI Autolib โดยตรงในการตรวจสอบโปรแกรมและแก้ไขให้ อย่างเร่งด่วน

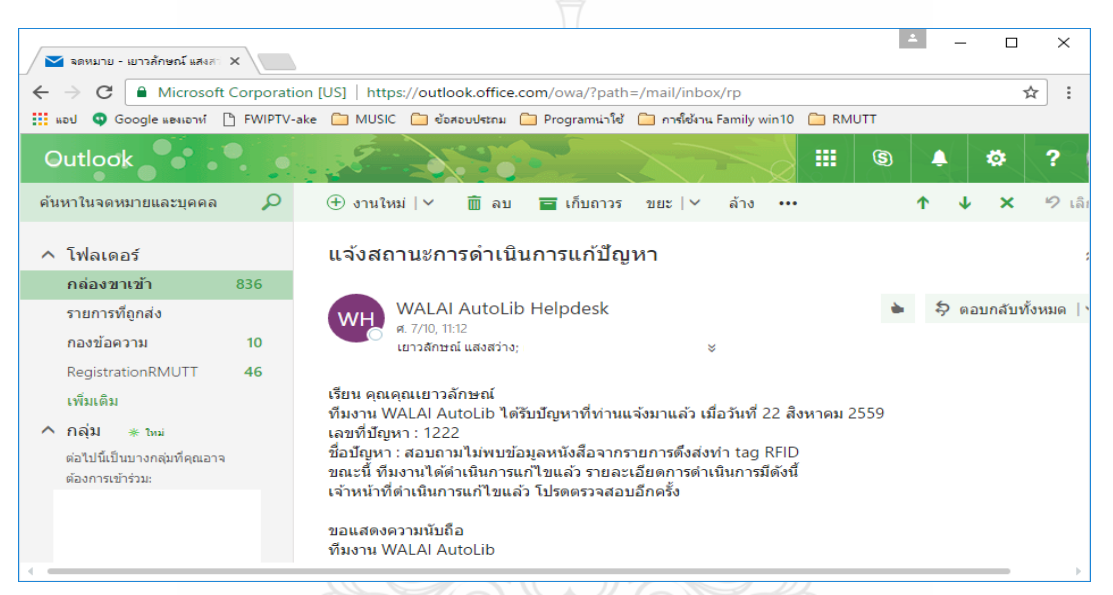

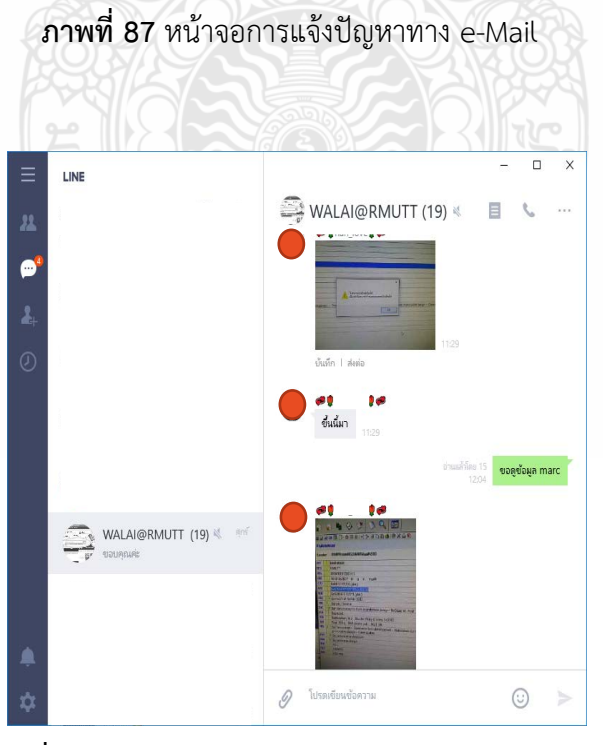

**ภาพที่ 88** หน้าจอการแจ้งปัญหาทาง Application LINE

## **บทที่ 5 ปัญหาอุปสรรคที่พบและข้อเสนอแนะ**

การใช้งานระบบห้องสมุดอัตโนมัติ WALAI Autolib 2.0 ในกรณีไม่ได้ตั้งค่าในการใช้งาน หรือมีการตั้งค่า ที่ผิดพลาดอาจมีผลกระทบต่อการปฏิบัติงานได้ ซึ่งการพบปัญหาการปฏิบัติของระบบห้องสมุดอัตโนมัติ WALAI Autolib 2.0 ของบุคลากรผู้ปฏิบัติงานส่วนใหญ่พบปัญหาที่เกิดจากการไม่ทราบสาเหตุปัญหาว่าเกิดขึ้น เพราะเหตุใด และในการแก้ไขควรดำเนินการอย่างไร ในบทนี้จึงได้รวบรวมแนวทางการปฏิบัติงานเบื้องต้น ในการแก้ไขปัญหาที่พบโดยแสดงภาพของปัญหาต่างๆ พร้อมข้อเสนอแนะแนวทางการปฏิบัติในการแก้ไข ปัญหาที่ถูกต้อง ดังนี้

#### **ปัญหาอุปสรรค**

1. บุคลากรบางหน่วยงานยังไม่เชี่ยวชาญในการใช้งานระบบห้องสมุดอัตโนมัติ

ในการให้บริการจึงมีการจัดท าคู่มือเป็นส่วน ๆ เพื่อช่วยในการปฏิบัติงานเบื้องต้นของบุคลากรที่ ู ปฏิบัติงานด้านห้องสมุดสามารถติดตั้งและกำหนดรหัสตำแหน่งสาขา (Location ID) เพื่อดำเนินการทำงานได้ ด้วยตนเอง

2. มีปัญหาการให้บริการในเงื่อนไขการกำหนดสิทธิ์ของทรัพยากร

ในการให้บริการทรัพยากรบางประเภทมีสิทธิ์การยืมร่วมกัน บางประเภทแยกสิทธิ์ ซึ่งในกรณี ให้บริการบางท่านอาจจะไม่ทราบรายละเอียด หรือข้อกำหนด ในการยืม-คืน การคิดค่าปรับ การกำหนดการ ้สิ้นสุดสมาชิก ซึ่งในคู่มือบทที่ 4 ได้รวบรวมข้อกำหนดเบื้องต้นให้ทราบเพื่อปฏิบัติงานได้อย่างถูกต้อง

- 3. เมื่อพบปัญหาไม่สามารถแก้ไขปัญหาในเบื้องต้นได้ด้วยตนเอง
	- ขึ้นข้อความโปรดตั้งค่าเวลาประเทศไทย ขณะการใช้งานเมื่อติดตั้งและเข้าระบบพบข้อความ "โปรดตั้งค่าเวลาประเทศไทยนั้น"

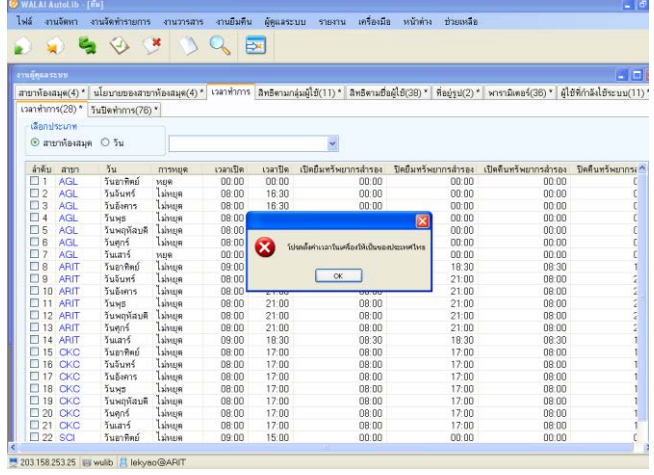

**ภาพที่ 89** แสดงการ error การใช้งานโปรดตั้งค่าประเทศไทย

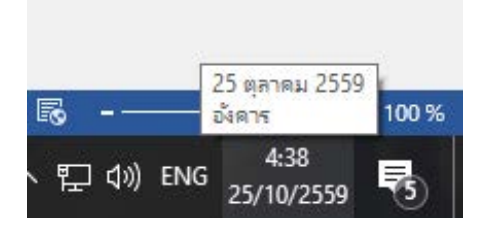

### ให้ดูวันที่มุมขวาของหน้าจอคอมพิวเตอร์ว่าเป็นวันที่ภาษาไทยหรือไม่

**ภาพที่ 90** การกำหนดวันที่ให้เป็นภาษาไทย

 ในกรณีวันที่เป็นภาษาอังกฤษ สามารถตั้งค่าวันที่เพิ่มเติมได้ที่ Control panel เลือกไปที่ Language และเลือกไปที่ Change date, time or number formats ในหน้าต่าง Region กำหนดดังนี้

- 1. แท็บ Formats เป็น Thai
- 2. แท็บ Location เป็น Thailand
- 3. กด OK เมื่อตั้งค่าครบตามกำหนด

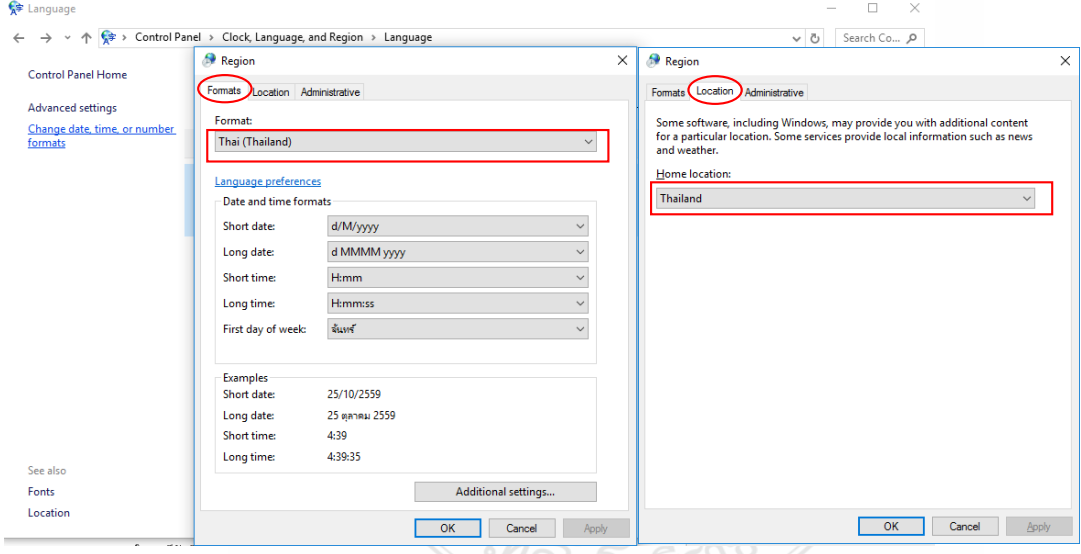

**ภาพที่ 91** การตั้งค่าประเทศไทยให้กับคอมพิวเตอร์

ระบบหลุดการเชื่อมต่อเครือข่ายอินเทอร์เน็ต

ในกรณีขึ้นหน้าจอแสดงปัญหาลักษณะภาพที่ 92 ให้ตรวจสอบการเชื่อมต่ออินเทอร์เน็ตของ ้สำนักงาน หรือการเข้าใช้งานเว็บไซต์ทำงานปกติหรือไม่ และให้ทำการปิดโปรแกรม และเชื่อมต่ออินเทอร์เน็ต ่ ใหม่อีกครั้ง หลังจากเชื่อมต่ออินเทอร์เน็ตแล้วทำการเข้าสู่ระบบห้องสมุดอีกครั้ง

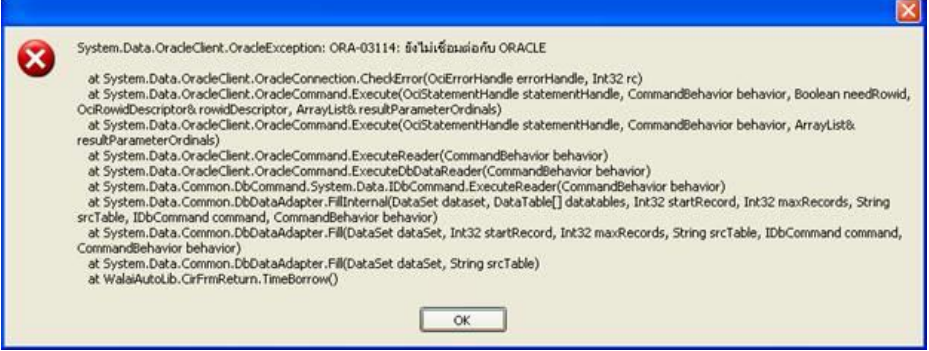

**ภาพที่ 92** แสดงข้อความ error เมื่อขาดการเชื่อมต่อของโปรแกรม

ไม่ได้อยู่ในช่วงเวลาให้บริการ หรือไม่ใช่สาขาผู้ให้บริการ

ในกรณีพบข้อความไม่ได้อยู่ในช่วงเวลาให้บริการ แสดงว่าสาขาของท่านยังไม่ได้กำหนด Location ID ที่ตรงกับหน่วยงานของท่าน

ให้ท่านเข้าไปที่ C:\Program Files (x86)\WALAI Autolib\WALAI Autolib2 0 และ กำหนดค่าตามขั้นตอนในบทที่ 4 หัวข้อ การกำหนดรหัสตำแหน่งสาขา (LocationID)

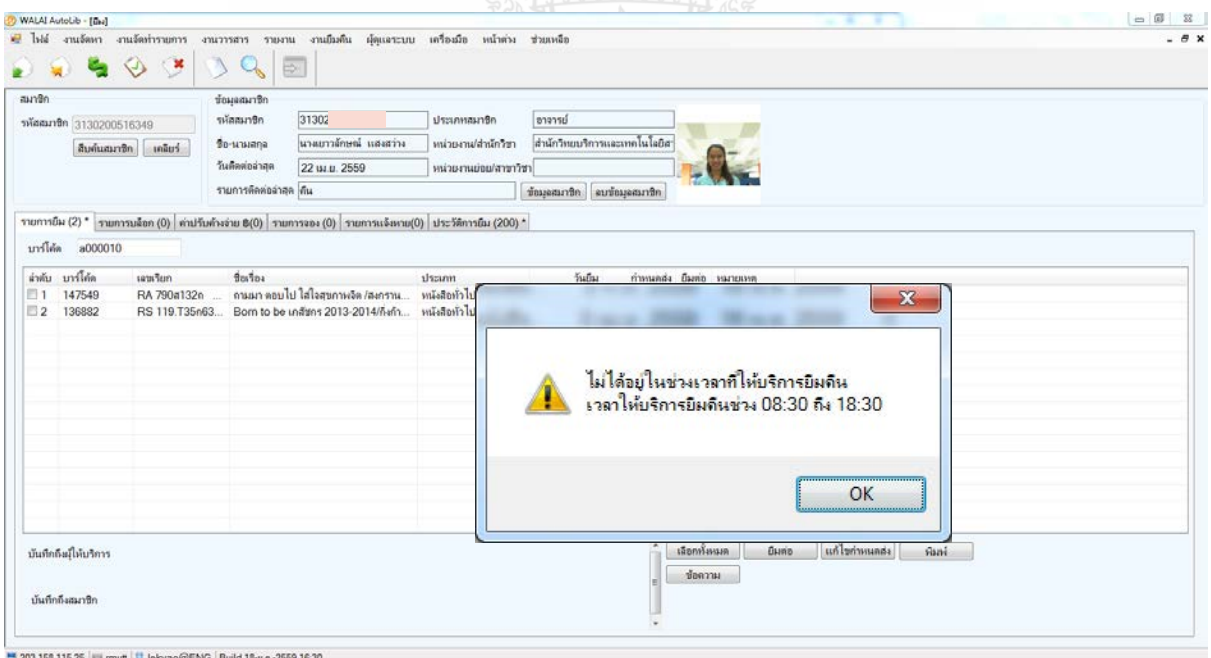

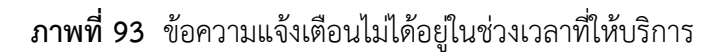

#### **การแก้ไข ข้อเสนอแนะ และแนวทางในการพัฒนาการให้บริการ**

1. สำหรับบุคลากรผู้ดูแลระบบ และผู้ให้บริการระบบห้องสมุด เมื่อพบปัญหาและหาวิธีการแก้ไขได้แล้ว ให้จัดทำเอกสารข้อแนะนำในการแก้ไขปัญหาที่พบ โดยจัดทำเป็นคู่มือประกอบการปฏิบัติงานแต่ละรายการปัญหา ี่ เช่น การจัดทำคู่มือสำหรับการติดตั้งและกำหนดรหัสตำแหน่งแต่ละสาขา, การกำหนดสิทธิ์ในการยืมทรัพยากร หนังสือร่วมกัน หรือแยกเฉพาะสาขา, การกำหนดการคิดค่าปรับ การจ่ายค่าปรับ การลดหย่อนค่าปรับ และ การละเว้นค่าปรับ และสาเหตุปัญหาการหลุดการเชื่อมต่อ เป็นต้น เพื่อให้เจ้าหน้าที่ผู้ปฏิบัติงานสามารถแก้ไข ่ ปัญหาและได้รับทราบแนวทางการแก้ไขปัญหาร่วมกัน หรือนำมาแนะนำให้คำปรึกษาในระบบพี่เลี้ยง ในเบื้องต้นได้อีกด้วย

2. ส านักวิทยบริการและเทคโนโลยีสารสนเทศ ควรมีการจัดอบรมการปฏิบัติงานระบบห้องสมุดอัตโนมัติ WALAI Autolib 2.0โดยเชิญบุคลากรที่ดูแลระบบในแต่ละสาขาที่ใช้งานระบบร่วมกัน เพื่อเข้าอบรมในแต่ละส่วนงาน ให้เกิดความเข้าใจในข้อกำหนดการให้บริการยืม – คืน, การคิดค่าปรับ การกำหนดการสิ้นสุดสมาชิก ตามรายละเอียดในคู่มือบทที่ 4 ปีละ 2 ครั้งเป็นอย่างน้อย เพื่อให้ผู้มีหน้าที่รับผิดชอบแลกเปลี่ยนเรียนรู้ ในประเด็นปัญหาต่าง ๆ ที่พบ เพื่อหาแนวทางในการแก้ไขปัญหาและเพื่อให้การปฏิบัติงานเป็นไปในทิศทางเดียวกัน

3. ให้ผู้ดูแลระบบและผู้ใช้งานแต่ละสาขาที่ให้บริการระบบห้องสมุดอัตโนมัติ WALAI Autolbi 2.0 ควรเข้ากลุ่ม WALAI@RMUTT ผ่านกลุ่ม Application LINE เพื่อส่งข้อคำถามและสอบถามปัญหาต่าง ๆ ให้เกิดความรวดเร็วในการให้คำปรึกษา และลดปัญหาการใช้งาน ด้วยการชี้แจงข้อกำหนดการให้บริการกับ บุคลากรผู้ดูแลระบบในการให้บริการของแต่ละทรัพยากรเพื่อให้เข้าใจและให้บริการได้อย่างถูกต้อง ได้ตลอดเวลา

4. ส านักวิทยบริการและเทคโนโลยีสารสนเทศควรเพิ่มช่องทางการแจ้งปัญหาให้สะดวกขึ้นหลายช่องทาง โดยใช้เทคโนโลยีในการจัดเก็บข้อมูล เช่น Google form เพื่อนำข้อมูลปัญหาต่าง ๆ ที่จัดเก็บไว้มาสรุป ประเด็นปัญหา โดยนำมาจัดกลุ่มทำการวิเคราะห์หาสาเหตุ และหาแนวทางป้องกันให้เกิดปัญหาน้อยที่สุด

5. สำนักวิทยบริการและเทคโนโลยีสารสนเทศควรจัดทำแบบสอบถามสำรวจความคิดเห็นในการใช้งาน ้ ระบบของทุกสาขาที่ใช้งานระบบห้องสมุดอัตโนมัติร่วมกันอย่างสม่ำเสมอ อาทิเช่น รายไตรมาส หรือทุกภาค การศึกษา โดยมีประเด็นในการสอบถามในเรื่องการให้บริการยืม-คืน, การจ่ายค่าปรับ, การสมัครสมาชิก และ การลงรายการ เป็นต้น เพื่อให้ทราบถึงปัญหาการใช้งานเพื่อหาแนวทางในการพัฒนาปรับปรุงให้ตรงตามความต้องการ ได้ถูกต้อง

#### **บรรณานุกรม**

- นิติ วิทยาวิโรจน์. (2558*). วิสัยทัศน์ กลยุทธ์ การบริหารจัดการและแผนพัฒนา พ.ศ. 2558 – 2561 ส านัก วิทยบริการและเทคโนโลยีสารสนเทศ*. ปทุมธานี: มหาวิทยาลัยเทคโนโลยีราชมงคลธัญบุรี.
- น ายุทธ สงค์ธนาพิทักษ์. (2552). *นโยบายแผนการบริหารจัดการและแผนพัฒนามหาวิทยาลัยเทคโนโลยีราช มงคลธัญบุรี(2552-2556).* ปทุมธานี: มหาวิทยาลัยเทคโนโลยราชมงคลธัญบุรี.
- มหาวิทยาลัยเทคโนโลยีราชมงคลธัญบุรี ส านักวิทยบริการและเทคโนโลยีสารสนเทศ. (2550). *ระเบียบ มหาวิทยาลัยเทคโนโลยีราชมงคลธัญบุรีว่าด้วยการใช้ห้องสมุด พ.ศ.2550*. สืบค้นเมื่อ 1 มีนาคม 2560, จาก http://www.library.rmutt.ac.th/?page\_id=2028
- ุ่ มหาวิทยาลัยวลัยลักษณ์ สำนักวิชาสารสนเทศศาสตร์. (2558). *คู่มือสำหรับเจ้าหน้าที่ผู้ดูและระบบและ บรรณารักษ์ระบบห้องสมุดอัตโนมัติWALAI AutoLib Version 2.0*. นครศรีธรรมราช: มหาวิทยาลัย วลัยลักษณ์.
- สมาคมห้องสมุดแห่งประเทศไทย. (2549). *มาตรฐานห้องสมุด พ.ศ. 2549.* สืบค้นเมื่อ 17 พฤศจิกายน 2556, จาก [http://www.stks.or.th/th/knowledge-bank/](http://www.stks.or.th/th/knowledge-bank/28/4147.html)28/4147.html
- เอก ศรีเชลียง. (2547)*. เอกสารประกอบการสอน รายวิชาระบบห้องสมุดอัตโนมัติ. สถาบันราชภัฏวไลย อลงกรณ์ ในพระบรมราชูปถัมภ์. คณะมนุษยศาสตร์และสังคมศาสตร์.* กรุงเทพฯ: สถาบันราชภัฏวไลย อลงกรณ์ในพระบรมราชูปถัมภ์.

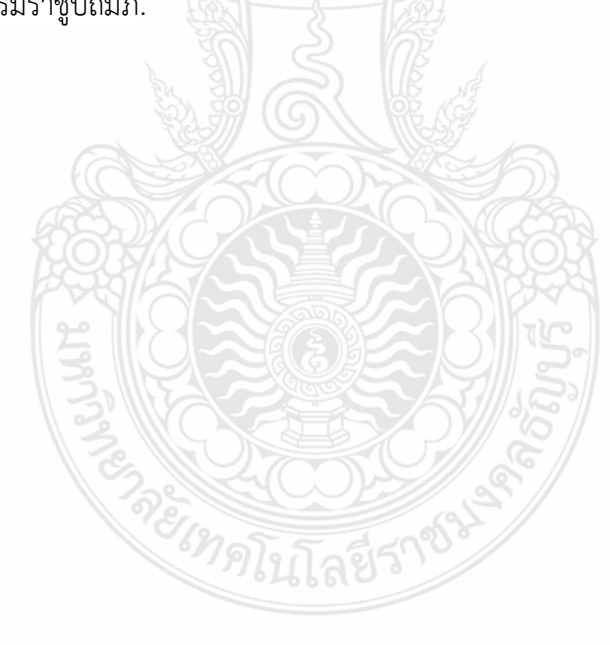

# **ประวัติผู้เขียน**

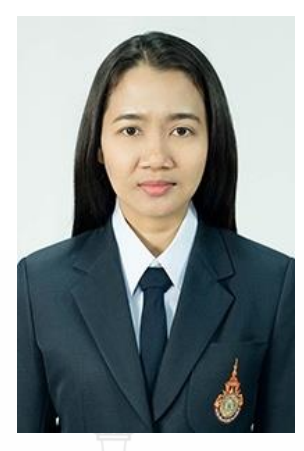

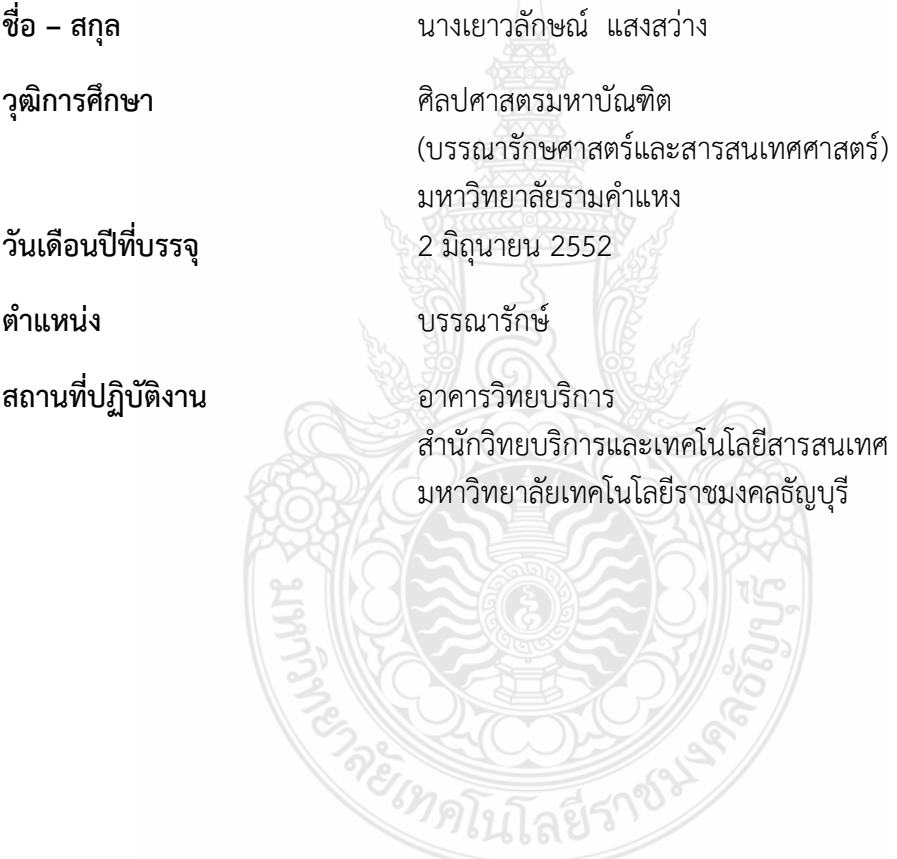